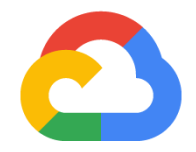

# **Setting up a HIPAA-Aligned workload using Data Protection Toolkit**

Solution Guide

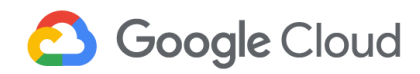

### **Contents**

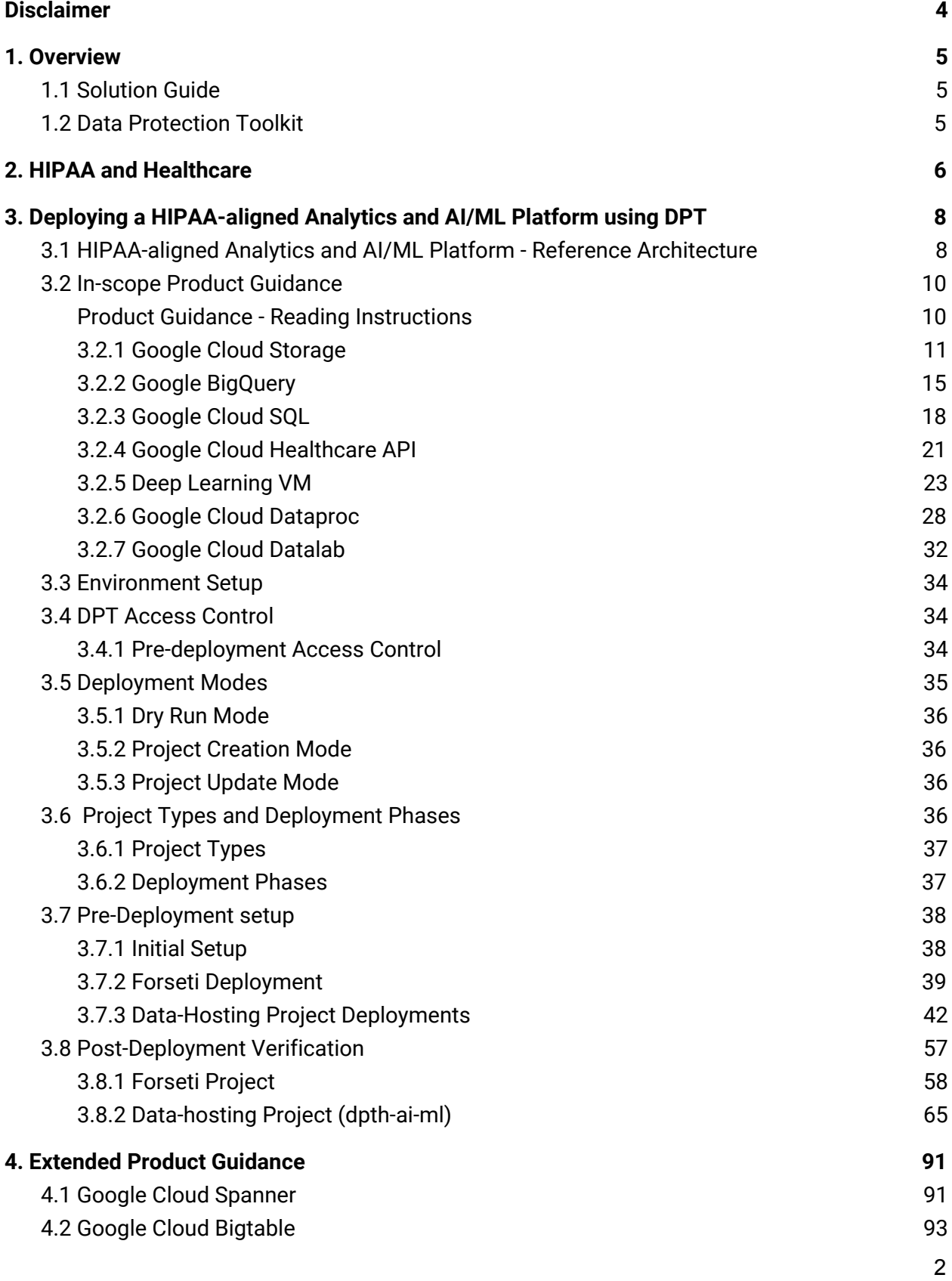

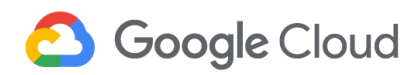

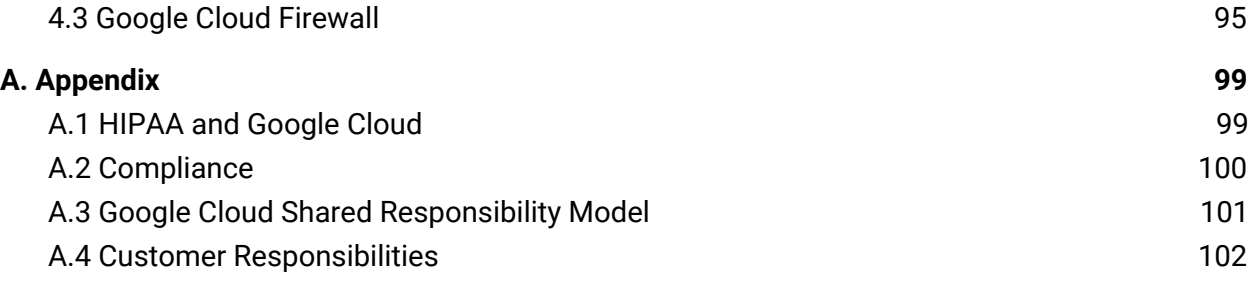

### <span id="page-3-0"></span>**Disclaimer**

- This solution guide and accompanying templates, including the Data Protection Toolkit (DPT), provide a reference architecture, leading practices, and recommendations for Google Cloud customers. Please note that this guide does not constitute advice on implementing the appropriate administrative, technical, and physical safeguards required to implement Health Insurance Portability and Accountability Act (HIPAA) requirements.
- The customer is responsible for managing data and applications, including configuration and maintenance of services hosted utilizing Google Cloud. These responsibilities are further enumerated in section A.4 Customer [Responsibilities](#page-98-0).
- The scope of this solution quide is limited to providing security quidance for protecting and monitoring data within the in-scope resources defined as part of the Reference Architecture for a HIPAA-aligned Analytics and Artificial Intelligence and Machine Learning (AI/ML) Platform in Section 3.
- Implementation of the solution guide or reference architecture does not automatically cover any data assets that are stored or processed by other Google Cloud Storage services. Similar protective measures must be applied to all other data stored across the environment.
- The information mentioned in the solution guide is illustrative and does not constitute exhaustive guidance on HIPAA. The information must be read alongside the official documentation.
- The implementation of this solution may vary in customer environments based on the choice of products and configuration options.
- This solution guide can be used as an accelerator or framework and will need to be customized to include additional specific requirements and use cases to deploy HIPAA-aligned workloads.

### <span id="page-4-0"></span>**1. Overview**

### <span id="page-4-1"></span>**1.1 Solution Guide**

This solution guide covers the process and the guidelines to deploy a typical HIPAA-aligned workloadon Google Cloud (hereinafter, the Analytics and AI/ML Platform). This workload contains various recommended security configurations related to role-based access control, data protection and retention, audit logging, and monitoring, amongst others aligned to HIPAA Privacy and Security Rule requirements. This guide explains security configurations related to Google Cloud products and services which can be used to provision a minimum viable product (MVP) environment, which can be customized and expanded upon as a part of other workloads or use-cases. Furthermore, this guide also covers post-deployment verification steps in section 3.8 [Post-Deployment](#page-54-0) Verification using the Google Cloud console to verify resources deployed and their corresponding security parameters.

The Analytics and AI/ML Platform example used in this guide covers a subset of Google Cloud resources used to build and deploy a HIPAA-aligned workload. While this solution guide will help accelerate the deployment of Google Cloud environments and applications in alignment with HIPAA, please customize the guidance to include specific additional requirements and other use cases as applicable to ensure that you continue to implement appropriate technical and administrative safeguards for your organization.

*Note: The HIPAA-aligned Analytics and AI/ML platform template discussed in the following sections deploy the following resources: Cloud Storage buckets, BigQuery datasets, Cloud SQL Instances, Healthcare datasets (that interact with Healthcare API), a Deep Learning VM, Cloud Dataproc job, and Cloud Datalab module. It also enables the following APIs which can be used to assist in analytics and AI/ML functions: Cloud AutoML, Data Loss Prevention, Life Sciences API, and Cloud Speech-to-text. Additional services covered in the architecture can be integrated into the final solution as needed to build an entire workflow around the analytics and AI/ML workflow processing.*

### <span id="page-4-2"></span>**1.2 Data Protection Toolkit**

The Data Protection Toolkit (further referred to as DPT) is an open-source utility, released by Google, for provisioning and managing Google Cloud projects. DPT combines infrastructure-as-code best practices, security configurations, and best practices for provisioning Google Cloud products into a comprehensive end-to-end framework. DPT's easy-to-use and declarative "deployment templates" (written in YAML or JSON) makes it intuitive to understand and easy to validate the deployment workflow even before its implementation. These templates help accelerate the provisioning and configuration of projects, resources, network infrastructure, access management, and monitoring, by leveraging tools like [Terraform](https://www.terraform.io/) and [gcloud](https://cloud.google.com/sdk/gcloud). DPT can also be used to set up Forseti, an open source tool for continuous configuration monitoring of the deployed projects and their resources. To learn

more about Forseti, visit its [website.](https://forsetisecurity.org/) Due to its expressive deployment capabilities and integrated monitoring tools, DPT is a powerful tool for privacy, security, and compliance focused use cases.

DPT templates help in

- Deploying identical environments (e.g. development, test, and production) with minimal manual intervention.
- Minimizing build and deployment errors in comparison to manual builds.
- zero-downtime deployment, testing, and validation of Google Cloud workloads.
- Disaster recovery by enabling rapid deployment of failed workloads.
- Deploying infrastructure-related auditing and monitoring tools in parallel with workload deployment.
- Reducing maintenance costs by automating removal of unused resources in conjunction with capacity monitoring.

DPT templates can update or restore the deployments to the required state driving development efficiency. Also, changes to the DPT template can be tracked by maintaining it in a code repository. This drives accountability and maintains discipline and quality control.

Google has published DPT as an open-source repository, which can be cloned and used to deploy the templates. To learn more about DPT, refer to the DPT [Repository](https://github.com/GoogleCloudPlatform/healthcare/tree/master/deploy) on GitHub. DPT, while currently targeted to the healthcare industry, can also be used to support use-cases related to banking and finance, gaming, marketing and education.

### <span id="page-5-0"></span>**2. HIPAA and Healthcare**

The Health Insurance Portability and Accountability Act of 1996 (HIPAA) set standards in the United States to protect individually identifiable health information. HIPAA applies to health plans, most healthcare providers, and healthcare clearinghouses - collectively known as "covered entities" - that manage protected health information (PHI) electronically and to persons or entities that perform certain functions on their behalf, known as "business associates". The HIPAA Privacy Rule requires covered entities and their business associates to safeguard the privacy of PHI handled in any medium, while the HIPAA Security Rule obligates them to protect the confidentiality, integrity, and availability of PHI they create, receive, maintain, or transmit electronically with administrative, physical, and technical measures.

For additional details and to learn more about HIPAA on Google Cloud, please refer to A.[1](#page-95-1) HIPAA and [Google](#page-95-1) Cloud.

### <span id="page-6-0"></span>**3. Deploying a HIPAA-aligned Analytics and AI/ML Platform using DPT**

This section elaborates on the Analytics and AI/ML platform example and describes the steps for deploying it using DPT in alignment with the HIPAA Privacy Rule and the HIPAA Security Rule

To support requirements from the above HIPAA Rules, an Analytics and AI/ML platform should be protected through the implementation of technical controls including, but not limited to the following features available through DPT :

- identity and access management
- infrastructure security
- data security
- audit logging
- labelling

The sections below describe how to implement the above mentioned technical security controls for a specific use-case using DPT. It includes the identified in-scope Google Cloud products and services described in the reference architecture below.

To learn more on best practices for setting up HIPAA-aligned workloads for other use cases, refer to this [solution](https://cloud.google.com/solutions/architecture-hipaa-aligned-project).

### <span id="page-6-1"></span>**3.1 HIPAA-aligned Analytics and AI/ML Platform - Reference Architecture**

This solution guide leverages the following security reference architecture for setting up the example Analytics and AI/ML platform in alignment with HIPAA requirements. Please note that:

- The platform processes and stores PHI and helps in carrying out analytics and AI/ML tasks using pre-installed tools and packages within Datalab and Deep Learning VM.
- This architecture is designed to provide a quick start environment that can be further customized for deploying more complex analytics and AI/ML use cases or additional Google Cloud products and services.

Though most of the components in the architecture below can be implemented using DPT templates, some of the capabilities, such as Cloud IAM and multi-factor authentication will require additional custom configuration apart from DPT for integration with existing internal and external systems.

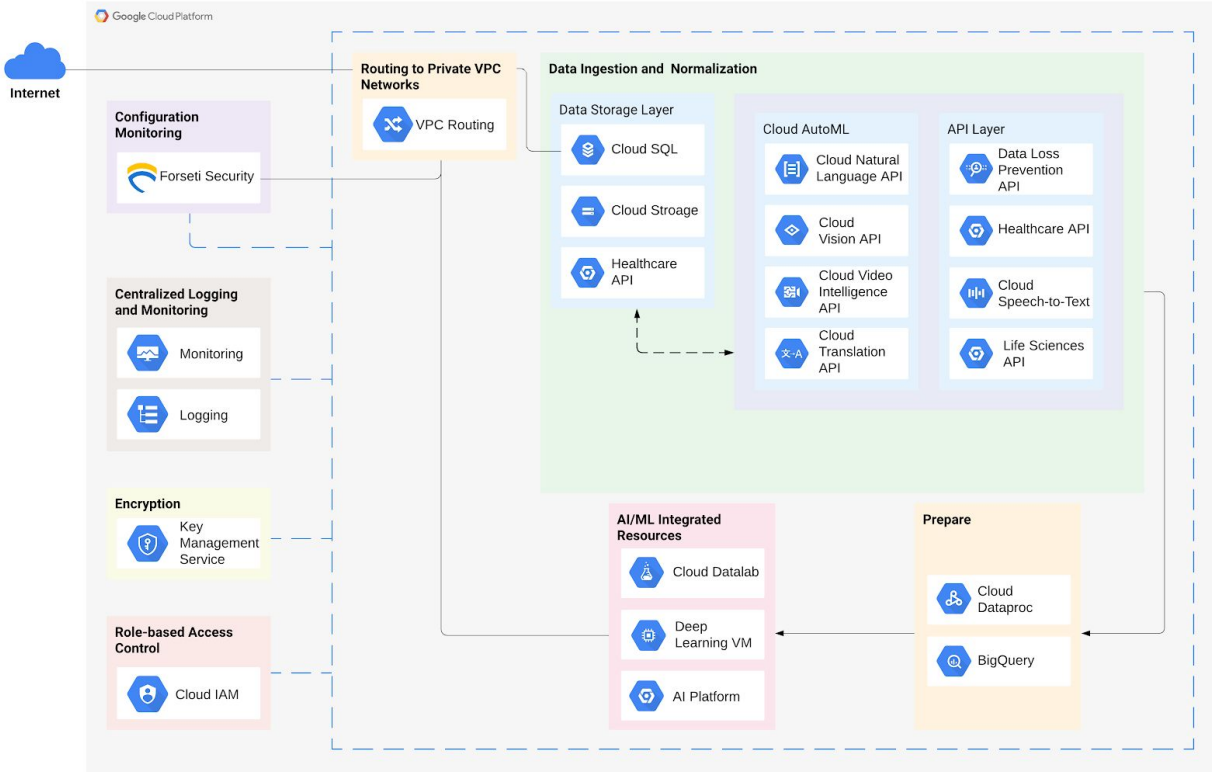

*Figure 1: Sample - HIPAA-aligned Analytics and AI/ML Platform Architecture*

In Figure 1, "Internet" does not mean that these resources are publicly accessible. This serves as a single point of entry for users. The entire architecture is deployed as two projects by the DPT template. The first project contains all the resources deployed for use by the Analytics and AI/ML platform. The second project contains resources used by Forseti to conduct configuration monitoring of resources deployed. The dashed lines box in the diagram encompasses the capabilities and resources of the Analytics and AI/ML platform while all the services linked to that box provide technical controls for the Analytic and AI/ML platform. And finally, the bi-directional dashed line in the Data Ingestion and Normalization section suggests that data hosted by GCP storage services can be modified using various APIs suggested in the diagram.

### <span id="page-7-0"></span>**3.2 In-scope Product Guidance**

The following section provides product details for each service and its role in the analytics and AI/ML architecture. Further, it demonstrates the security configurations for each product through DPT. The products deployed using DPT in this guide are [covered](https://cloud.google.com/security/compliance/hipaa#covered-products) by the Google Cloud [BAA](https://cloud.google.com/security/compliance/hipaa#covered-products).

The Google Cloud resources deployed by the HIPAA-aligned Analytics and AI/ML Platform DPT template are:

● *Google Cloud Storage*

- *● Google BigQuery*
- *Google Cloud SQL*
- *Google Cloud Healthcare API*
- *● Deep Learning Virtual Machine (as a Google Compute Instance)*
- *● Google Cloud Dataproc*
- *● Google Cloud Datalab*

The DPT template also enables the following Google Cloud APIs which are HIPAA-enabled and can assist in delivering AI/ML services.

- *● Cloud Natural Language API*
- *● Cloud Vision API*
- *● Cloud Video Intelligence API*
- *● Cloud Translation API*
- *● Data Loss Prevention API*
- *● Cloud Speech-to-Text API*
- *● Life Sciences API*

Resources such as the AI Platform Notebooks mentioned in the architecture diagram are not discussed in the solution guide as they are not currently supported by DPT. Refer to AI Platform's [documentation](https://cloud.google.com/ai-platform/docs) to configure them after the template deployment.

#### <span id="page-8-0"></span>**Product Guidance - Reading Instructions**

The product guidance has been divided into three sections for easy reading:

- 1. Product description
- 2. HIPAA Alignment for each product
	- a. The HIPAA alignment for each product includes a table describing Default Configurations and User-Controlled Configuration options.
	- b. Default Configurations are applied by the GCP service and are meant to represent a reasonable default for most applications. These are enabled when a service is provisioned with default configurations through the Cloud Console, or through the API or CLI interfaces.
	- c. User Controlled Configurations can be applied using DPT, through the Cloud Console, or through the API or CLI interfaces.
- 3. DPT configurations for each product
	- a. This table contains modular blocks of code referenced to the HIPAA configuration guidance for each product.

#### <span id="page-8-1"></span>**3.2.1 Google Cloud Storage**

Google Cloud Storage provides worldwide, highly durable object storage that can scale up to exabytes of data. There are four storage classes - Multi-regional, Regional, Nearline, and

Coldline. The appropriate storage class can be chosen based on the business purpose and other requirements (e.g., for availability).

As part of the solution architecture, Cloud Storage buckets store the raw data ingested from the healthcare systems before they are normalized and imported into BigQuery.

Cloud Storage offers features like attribute-level access control using Cloud IAM Conditions, admin activity and event logging, encryption, object lifecycle management and versioning, etc.

To learn more about Google Cloud Storage and the parameters discussed below, refer to the Cloud Storage [documentation](https://cloud.google.com/storage/docs) and resource [configuration](https://www.terraform.io/docs/providers/google/r/storage_bucket.html) respectively.

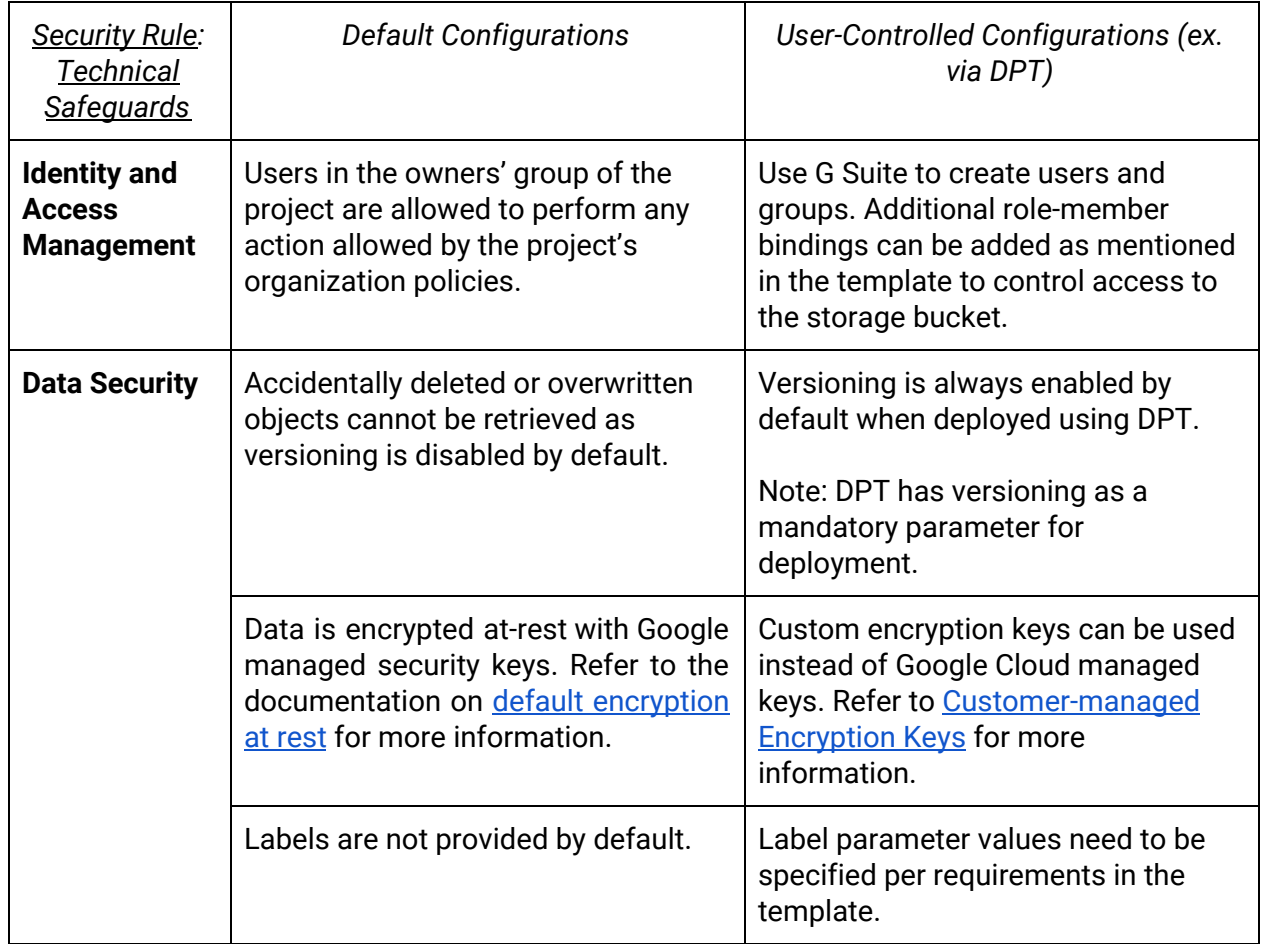

#### *HIPAA Alignment for Google Cloud Storage*

*DPT Template Configuration for Google Cloud Storage*

*Note: For options for the customizable parameters in the template below, please refer to [Cloud](https://www.terraform.io/docs/providers/google/r/storage_bucket.html) Storage [Guidance](https://www.terraform.io/docs/providers/google/r/storage_bucket.html) for Terraform. The configurable values in the below template are indicative only. Please modify it to match specific requirements in the context of usage.*

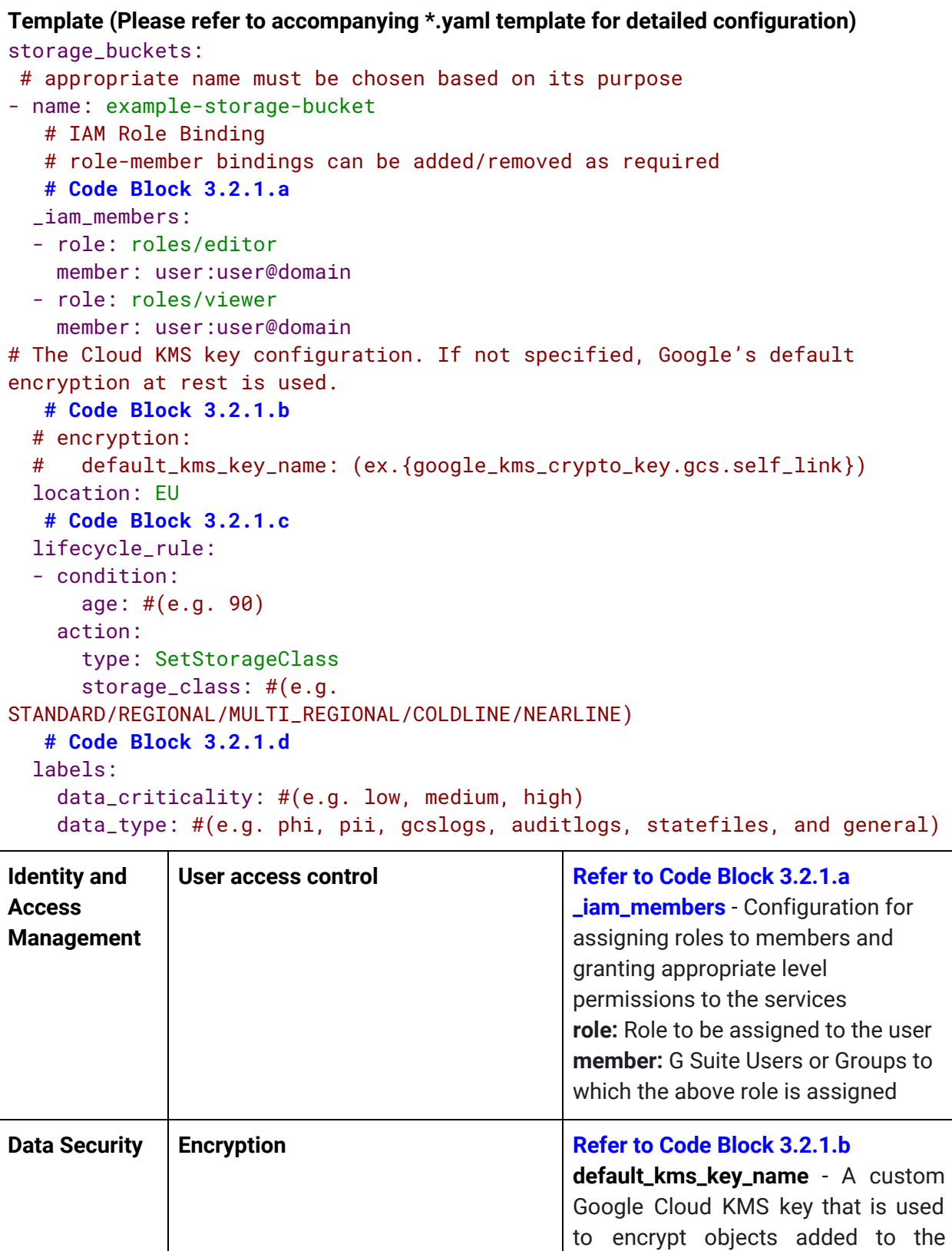

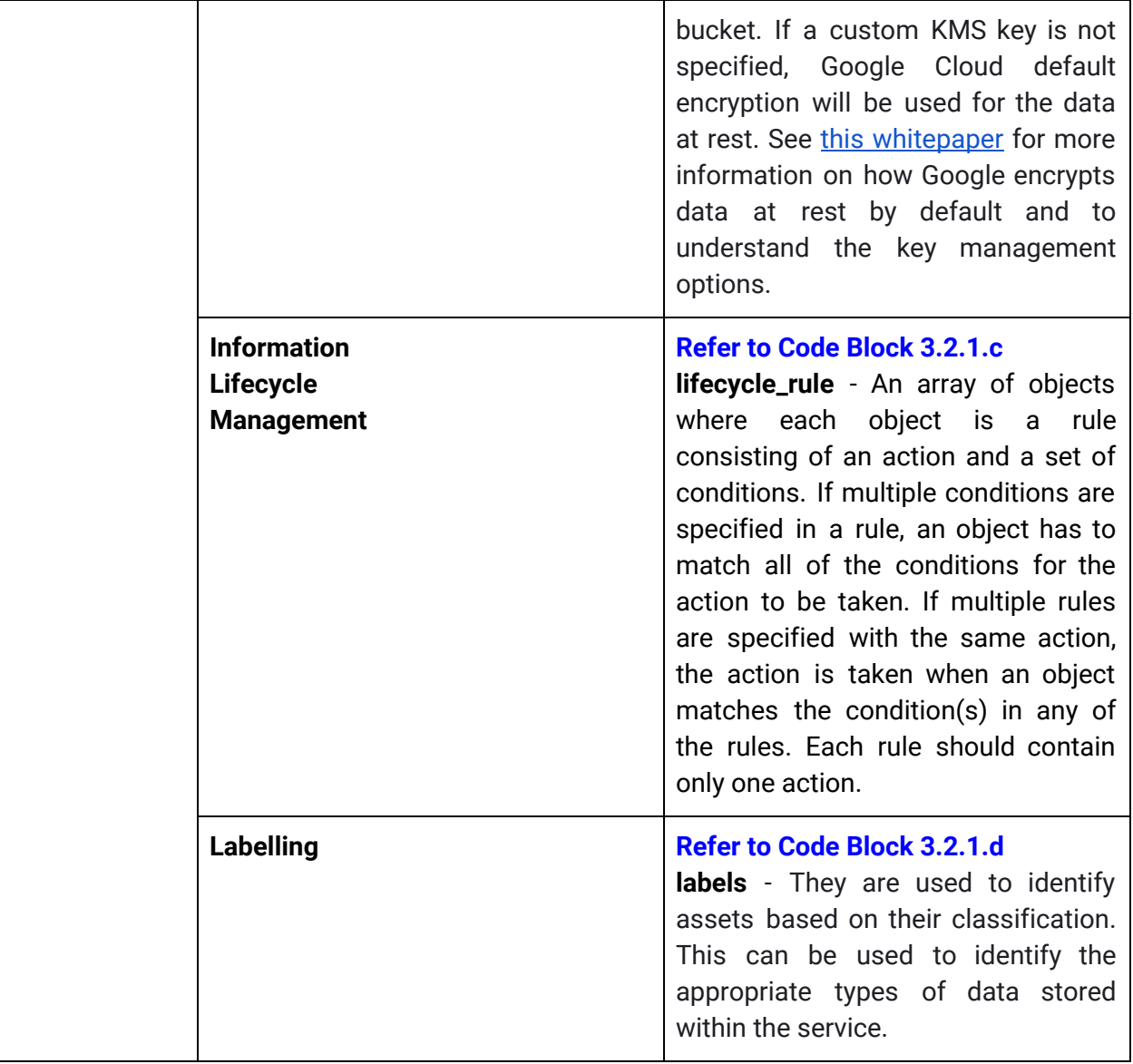

### <span id="page-11-0"></span>**3.2.2 Google BigQuery**

Google BigQuery is a serverless, highly scalable, and cost-effective data warehouse that can help in analyzing big data at high speed with zero operational overhead. BigQuery offers features like custom retention periods and enhanced query filtering to manage and debug workloads.

As part of the solution architecture, BigQuery is used as the central data warehouse ("data lake") to store and process data ingested from various sources, including Cloud SQL, Cloud Storage buckets, and Healthcare API datasets. Using BigQuery as a central repository makes it easier to leverage Data Visualization tools, such as Looker or Data Studio, and Data Transformational tools, such as Dataprep, Data Fusion, and Dataflow.

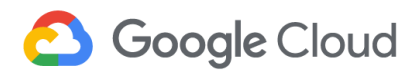

To learn more about [BigQuery](https://cloud.google.com/bigquery#documentation) and the parameters discussed below, refer to the BigQuery [documentation](https://cloud.google.com/bigquery#documentation) and resource [configuration](https://www.terraform.io/docs/providers/google/r/bigquery_dataset.html) respectively.

| <b>Security Rule:</b><br>Technical<br><b>Safeguards</b>   | <b>Default Configurations</b>                                                                                                    | User-Controlled Configurations (ex.<br>via DPT)                                                                                                    |
|-----------------------------------------------------------|----------------------------------------------------------------------------------------------------|----------------------------------------------------------------------------------------------------|
| <b>Identity and</b><br><b>Access</b><br><b>Management</b> | Users in the owners' group of the<br>project are allowed to perform any<br>action allowed by the project's<br>organization policies. | Use G Suite to create users and<br>groups. Additional role-member<br>bindings can be added as mentioned<br>in the template using the access<br>block to control access to the<br>storage bucket.                                                                                                    |
| <b>Data Security</b>                                      | Data<br>encrypted<br>at-rest<br>is<br>and<br>with<br>Google<br>in-transit,<br>managed<br>encryption keys.                            | Custom encryption keys can be used<br>instead of Google Cloud managed<br>keys. For more information, refer to<br>the Customer-managed Encryption<br><b>Keys (CMEK) documentation. See</b><br>this whitepaper for more information<br>on how Google encrypts data at rest<br>by default and to understand the key<br>management options. |
|                                                           | Labels are not provided by default.                                                                                                  | Label parameter values can be<br>specified to identify assets as per the<br>required values in the template.                                                                                                    |

*HIPAA Alignment for Google BigQuery*

*DPT Template Configurations for Google BigQuery*

*Note: For options for the customizable parameters in the template below, please refer to [BigQuery](https://www.terraform.io/docs/providers/google/r/bigquery_dataset.html) [guidance](https://www.terraform.io/docs/providers/google/r/bigquery_dataset.html) for Terraform. The configurable values in the below template are indicative only. Please modify it to match specific requirements in the context of usage.*

```
Template (Please refer to accompanying *.yaml template for detailed configuration)
bigquery_datasets:
  # appropriate id must be chosen based on its purpose
- dataset_id: example_dataset
  # Code Block 3.2.2.a
  access:
  - special_group: #(e.g. allAuthenticatedUsers, projectOwners,
projectWriters or projectReaders)
    role: READER
  - user_by_email: user@domain
```
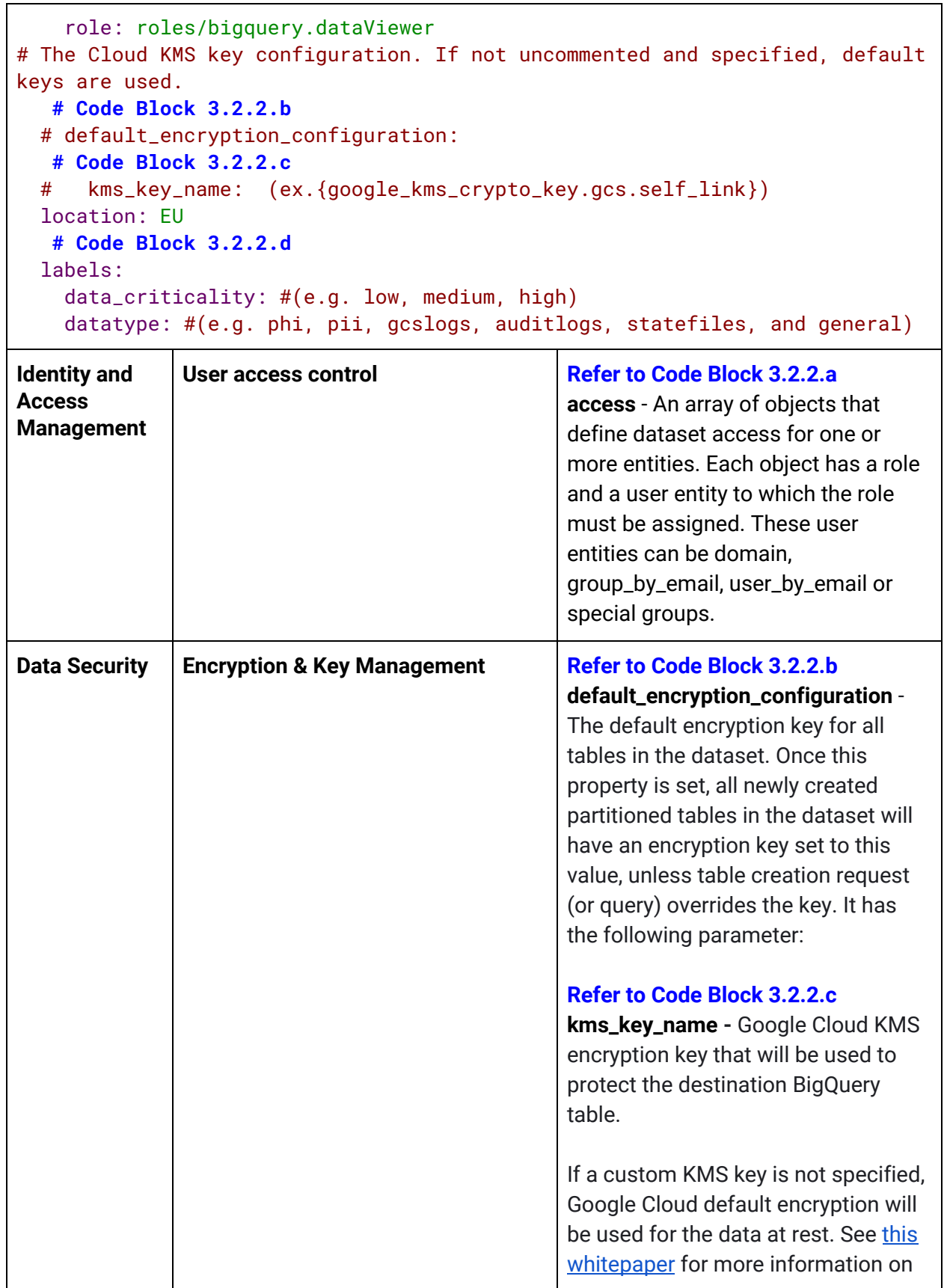

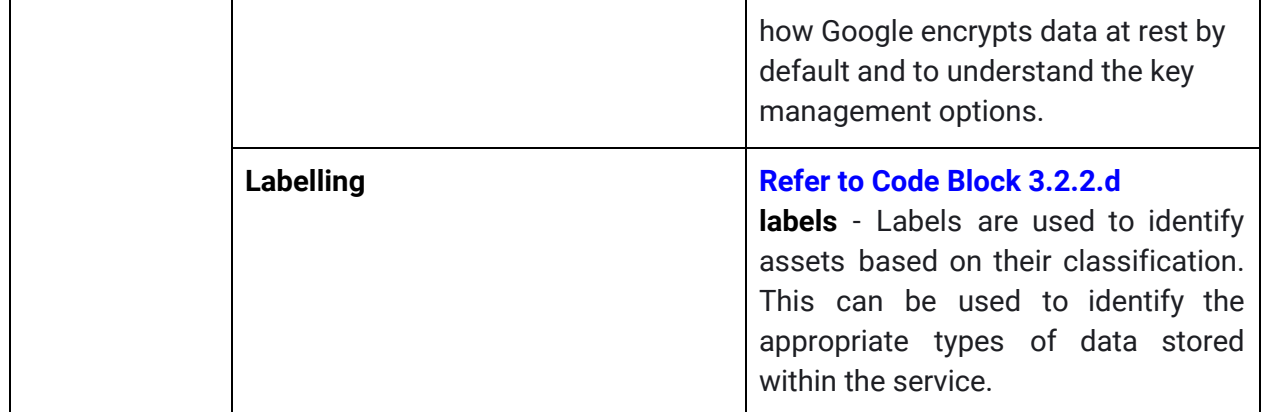

### <span id="page-14-0"></span>**3.2.3 Google Cloud SQL**

Google Cloud SQL is a fully managed relational database service compatible with applications using MySQL, PostgreSQL, and SQL Server. Cloud SQL ensures reliability and security through regular security updates and by providing options for high availability, automated backups, etc.

SQL Instances in this reference architecture can be used to store raw data imported from various on-prem sources and also as application datastores handling large amounts of data transactions that require consistency. Cloud SQL Instances are also used as one of the inputs from the aggregated data lake hosted in BigQuery. Compared to BigQuery, which is designed for large-scale analyses, Cloud SQL is primarily used as an application datastore handling large amounts of data transactions requiring consistency.

To learn more about [Cloud](https://cloud.google.com/sql) SQL and the parameters discussed below, refer to the Cloud SQL [documentation](https://cloud.google.com/sql) and resource [configuration](https://www.terraform.io/docs/providers/google/r/sql_database.html) respectively.

| <b>Security Rule:</b><br>Technical<br><b>Safeguards</b> | <b>Default Configurations</b>                                                                 | User-Controlled Configurations (ex.<br>via DPT)                                                                                                    |
|---------------------------------------------------------|-----------------------------------------------------------------------------------------------|----------------------------------------------------------------------------------------------------|
| <b>Data Security</b>                                    | encrypted at-rest<br>Data is<br>and<br>in-transit, with Google<br>managed<br>encryption keys. | Custom encryption keys can be used<br>instead of Google Cloud managed<br>keys. Refer Customer-managed<br><b>Encryption Keys for more</b><br>information. See this whitepaper for<br>more information on how Google<br>encrypts data at rest by default and<br>to understand the key management<br>options. |

*HIPAA Alignment for Google Cloud SQL*

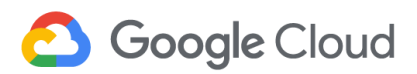

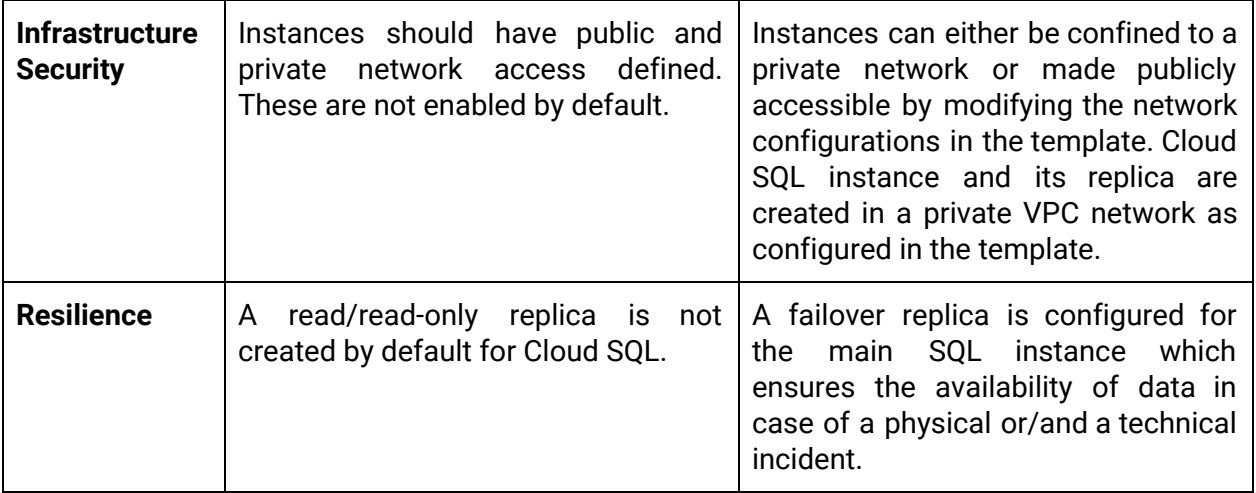

*DPT Template Configuration for Google Cloud SQL*

*Note: For options for the customizable parameters in the template below, please refer to [Cloud](https://www.terraform.io/docs/providers/google/r/sql_database.html) SQL [guidance](https://www.terraform.io/docs/providers/google/r/sql_database.html) for Terraform. The configurable values in the below template are indicative only. Please modify it to match specific requirements in the context of usage.*

```
Template (Please refer to accompanying *.yaml template for detailed configuration)
terraform_deployments:
  resources:
    config:
      resource:
      - google_sql_database_instance:
          instance:
            name: sql-instance-name
            region: europe-west3
            depends_on:
            - google_service_networking_connection.private_vpc_connection
        # Code Block 3.2.3.a
            # encryption_key_name: # {full path to the encryption key used
for the CMEK disk encryption}
            settings:
              availability_type: ZONAL
              tier: db-f1-micro
        # Code Block 3.2.3.b
              ip_configuration:
                ipv4_enabled: false
                private_network:
${google_compute_network.private_network.self_link}
        # Code Block 3.2.3.c
              backup_configuration:
                binary_log_enabled: true
```
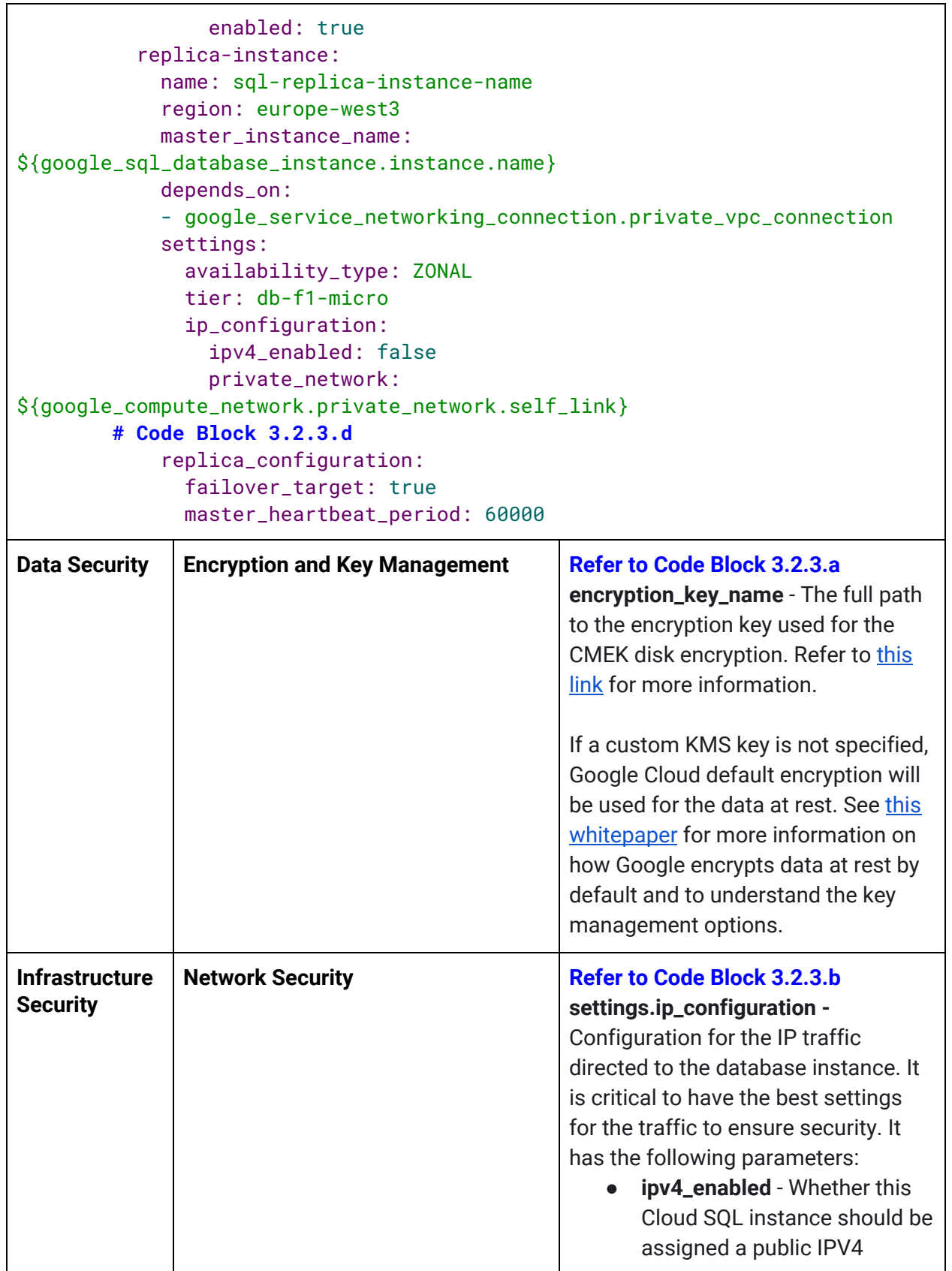

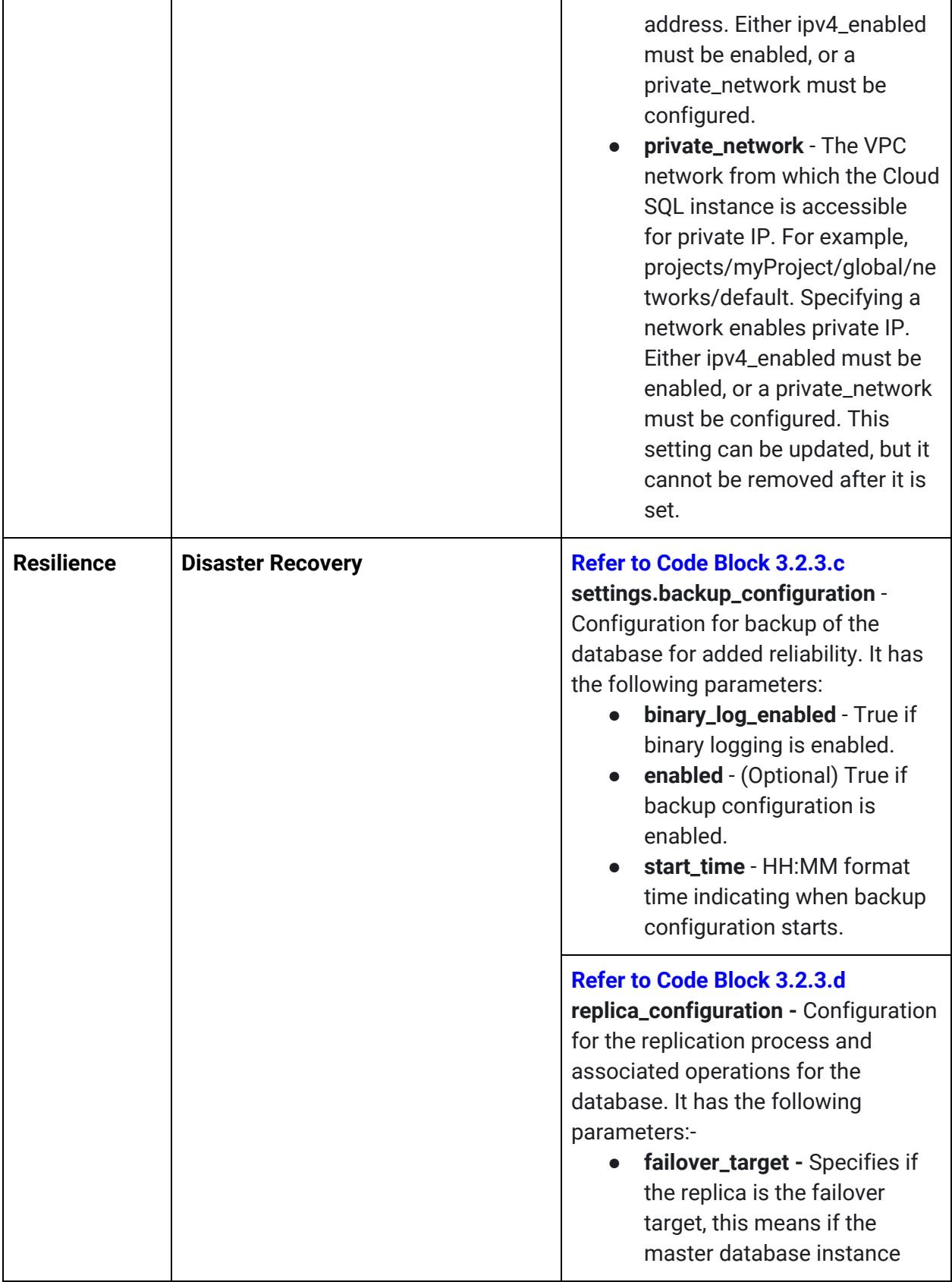

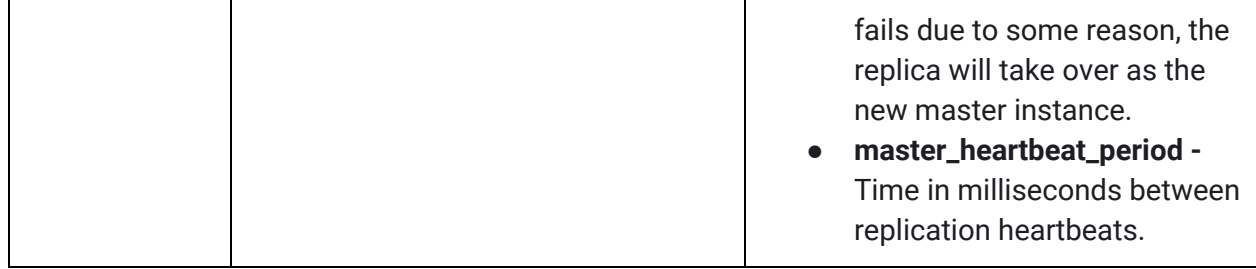

### <span id="page-18-0"></span>**3.2.4 Google Cloud Healthcare API**

Google Cloud Healthcare API bridges the gap between healthcare systems and applications on Google Cloud. The purpose of the Cloud Healthcare API is to ingest resources in healthcare-specific data formats, such as HL7v2, DICOM, and FHIR. The Cloud Healthcare API also provides de-identification capabilities which can be used to redact or obfuscate personal information in healthcare data before aggregation in BigQuery, enabling an extra layer of data privacy.

To learn more about Cloud Healthcare API and the parameters discussed below, refer to the Cloud Healthcare API [documentation](https://cloud.google.com/healthcare/docs) and resource [configuration](https://www.terraform.io/docs/providers/google/r/healthcare_dataset.html) respectively.

| <b>Security Rule:</b><br>Technical<br><b>Safeguards</b>   | <b>Default Configurations</b>                                                                                                    | User-Controlled Configurations (ex.<br>via DPT)                                                                                                    |
|-----------------------------------------------------------|----------------------------------------------------------------------------------------------------|----------------------------------------------------------------------------------------------------|
| <b>Identity</b> and<br><b>Access</b><br><b>Management</b> | Users in the owners' group of the<br>project are allowed to perform any<br>action allowed by the project's<br>organization policies. | The template here provides guidance<br>for adding additional role member<br>bindings to the healthcare dataset<br>and its datastores.                                                                                                    |
| <u> Privacy Rule:</u><br>De-identification<br>of PHI      | <b>Default Configurations</b>                                                                                                    | User-Controlled Configurations (ex.<br>via DPT)                                                                                                    |
| <b>Data Security</b>                                      | The methods are not applied by<br>default and need to be chosen<br>based on the type of data.                                        | API's methods<br>Healthcare<br>for<br>de-identification must be used when<br>appropriate based on the<br>data<br>residing in the healthcare datasets.<br>the Healthcare<br><b>API</b><br>See<br>Data<br>De-Identification<br>Guide<br>for<br>more<br>information. |

*HIPAA Alignment for Google Cloud Healthcare API*

*DPT Template Configuration for Google Cloud Healthcare API*

*Note: For options for the customizable parameters in the template below, please refer to Google Cloud documentation for Cloud [Healthcare](https://cloud.google.com/healthcare/docs) API. The configurable values in the below template are indicative only. Please modify it to match specific requirements in the context of usage.*

```
Template (Please refer to accompanying *.yaml template for detailed configuration)
healthcare_datasets:
  # appropriate name must be chosen based on its purpose
- name: healthcare-datasets
  location: us-central1
    # IAM Role Binding
    # role-member bindings can be added/removed as required
   # Code Block 3.2.4.a
  _iam_members:
  - role: roles/healthcare.datasetViewer
    member: user:user@domain
  _dicom_stores:
      # appropriate name must be chosen based on its purpose
  - name: dicom-store
        # role-member bindings can be added/removed as required
   # Code Block 3.2.4.a
    _iam_members:
    - role: roles/healthcare.dicomEditor
      member: user:user@domain
    - role: roles/healthcare.dicomStoreAdmin
      member: user:user@domain
  _fhir_stores:
      # appropriate name must be chosen based on its purpose
  - name: fhir-store
        # role-member bindings can be added/removed as required
   # Code Block 3.2.4.a
    _iam_members:
    - role: roles/healthcare.fhirResourceReader
      member: user:user@domain
    - role: roles/healthcare.fhirResourceEditor
      member: user:user@domain
  _hl7_v2_stores:
      # appropriate name must be chosen based on its purpose
  - name: hl7-v2-store
        # role-member bindings can be added/removed as required
   # Code Block 3.2.4.a
    _iam_members:
    - role: roles/healthcare.hl7V2StoreAdmin
      member: user:user@domain
    - role: roles/healthcare.hl7V2Ingest
      member: user:user@domain
    - role: roles/healthcare.hl7V2Editor
```
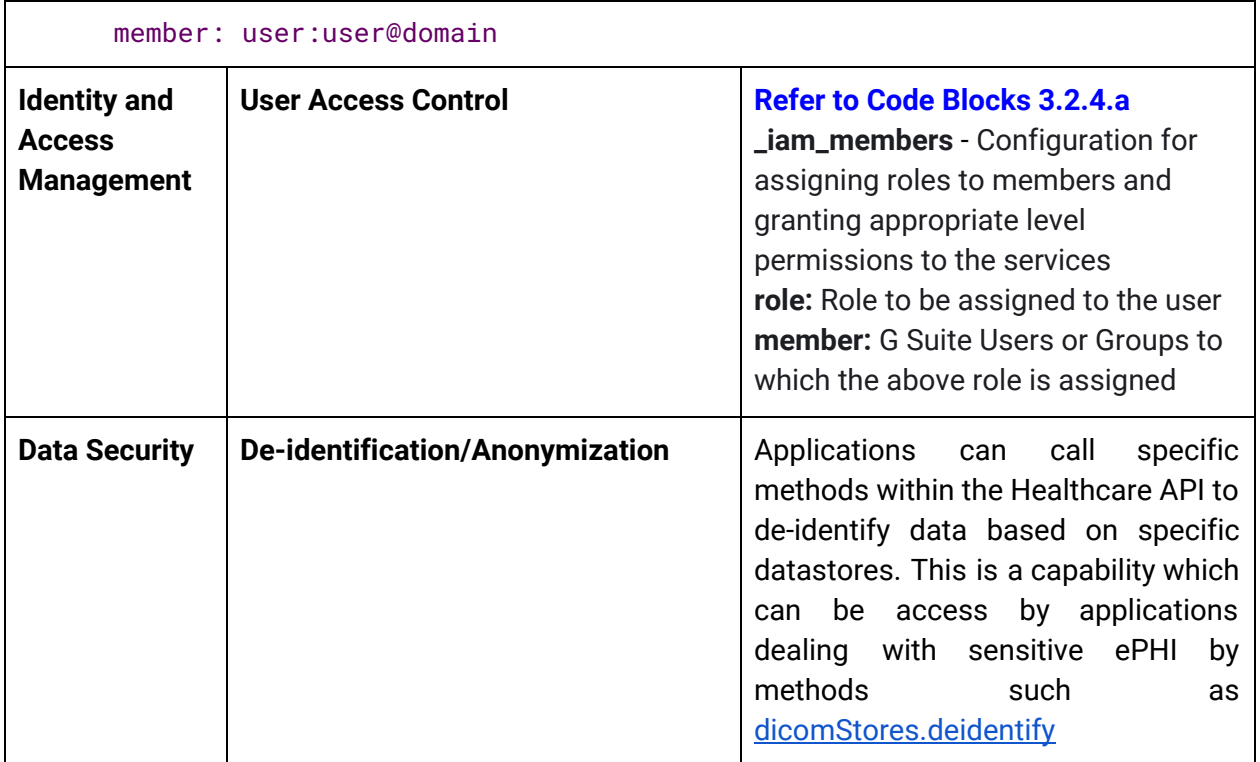

### <span id="page-20-0"></span>**3.2.5 Deep Learning VM**

Deep learning VMs mentioned in this architecture are a set of preconfigured Debian 9-based Compute Engine virtual machine images optimized for data science and machine learning tasks. All images come with key ML frameworks and tools pre-installed with integrated support for [JupyterLab,](https://cloud.google.com/ai-platform-notebooks/) and can be used out of the box on instances with GPUs to accelerate the data processing tasks.

Access to the VM instance should be restricted to secure shell (SSH) or remote desktop protocol (RDP) via secure key-based access. To support resilience, snapshots of the Compute Engine instances should be enabled to back up data periodically.

To learn more about Compute Engine, Deep Learning VMs and the parameters discussed below, refer to the Compute Engine [documentation](https://cloud.google.com/compute/docs/instances), Deep Learning VM [documentation,](https://cloud.google.com/ai-platform/deep-learning-vm/docs) and [resource](https://www.terraform.io/docs/providers/google/r/compute_instance.html) [configuration](https://www.terraform.io/docs/providers/google/r/compute_instance.html) respectively.

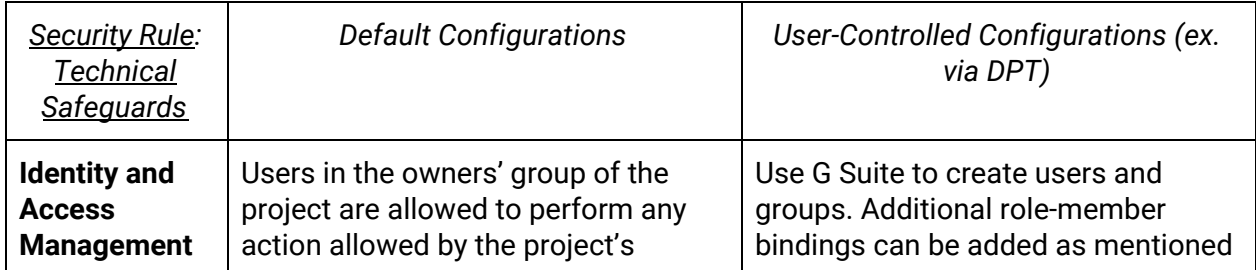

*HIPAA Alignment for Deep Learning VM*

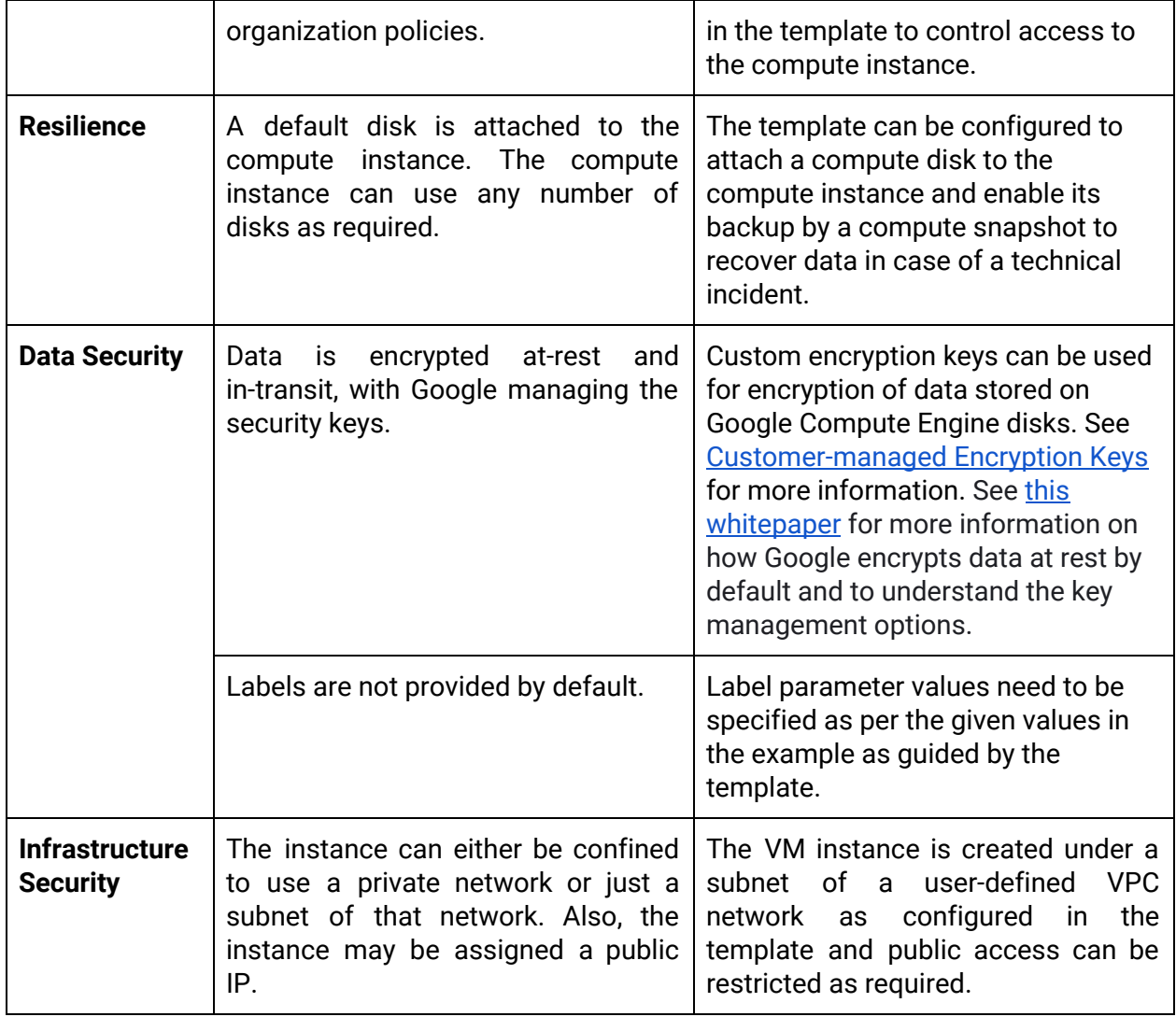

#### *DPT Template Configuration for Google Cloud Instance*

*Note: For options for the customizable parameters in the Deep Learning VM Instance template below, please refer to [Compute](https://www.terraform.io/docs/providers/google/d/datasource_compute_instance.html) Instance for Terraform, since it is a compute instance with a Deep Learning VM image. The configurable values in the below template are indicative only. Please modify it to match specific requirements in the context of usage.*

```
Template (Please refer to accompanying *.yaml template for detailed configuration)
compute_instances:
- name: deep-learning-vm-name
  zone: europe-west3-c
  machine_type: n1-standard-1
  # Code Block 4.5.a
  _iam_members:
  - role: roles/editor
    member: user:user@domain
  - role: roles/viewer
    member: user:user@domain
   # Code Block 4.5.b
  attached_disk:
    source: ${google_compute_disk.deep-learning-vm-disk.self_link}
    mode: READ_ONLY
  # A 256-bit customer supported key stored with them.
    # disk_encryption_key_raw:
  # A key stored on Google Cloud KMS.
    # kms_key_self_link: (ex.{google_kms_crypto_key.gcs.self_link})
   # Code Block 4.5.c
  deletion_protection: false
  boot_disk:
    auto_delete: false
    mode: READ_WRITE # can be changed to READ_WRITE or READ_ONLY
    initialize_params:
    # Deep Learning VM containing tensorflow pre-installed as example. Use
"gcloud compute images list --project deeplearning-platform-release
--no-standard-images" to find a list of more VMs users can use.
    # using VMs with GPU requires specific configurations. Check the Deep
Learning VM documentation for more info. Image link working as of 4/1/2020
      image:
https://www.googleapis.com/compute/v1/projects/deeplearning-platform-release
/global/images/tf2-latest-cpu-20200227
  # Updated link as on 29-Apr-2020
   # Code Block 4.5.d
  # A 256-bit customer supported key stored with them.
    # disk_encryption_key_raw:
  # A key stored on Google Cloud KMS.
    # kms_key_self_link: (ex.{google_kms_crypto_key.gcs.self_link})
   # Code Block 4.5.e
  labels:
    data_criticality: #(e.g. low, medium, high)
    datatype: #(e.g. phi, pii, gcslogs, auditlogs, statefiles, and general)
   # Code Block 4.5.f
  network_interface:
    subnetwork:
${google_compute_subnetwork.deep-learning-vm-subnetwork.self_link}
```

```
service account:
    email: \{(qoogle\_service\_account.deep-vm-service-account.email\})scopes:
    - bigquery
    - sql-admin
    - userinfo-email
    - compute-ro
    - storage-ro
  # allow_stopping_for_update: true / false
  # enable_secure_boot: true
# Custom created service account
service_accounts:
- account_id: deep-vm-service-account
terraform_deployments:
  resources:
    config:
      resource:
      - google_compute_snapshot:
          deep-learning-vm-snapshot:
            name: deep-learning-vm-snapshot
            source_disk: ${google_compute_disk.deep-learning-vm-disk.name}
            zone: europe-west3-c
            labels:
              project: aiml-project-name
              connected_disk:
${google_compute_disk.deep-learning-vm-disk.name}
          # Customer Managed Keys must be configured here
            # snapshot_encryption_key:
            # raw_key:
            # sha256:
      - google_compute_disk:
          deep-learning-vm-disk:
            name: deep-learning-vm-disk
            type: pd-ssd
            zone: europe-west3-c
            labels:
              project: project-name
              connected_instance: deep-learning-vm-name
            physical_block_size_bytes: 4096
          # Customer Managed Keys must be configured here
            # disk_encryption_key:
            # raw_key:
            # sha256:
            # kms_key_self_link:
```
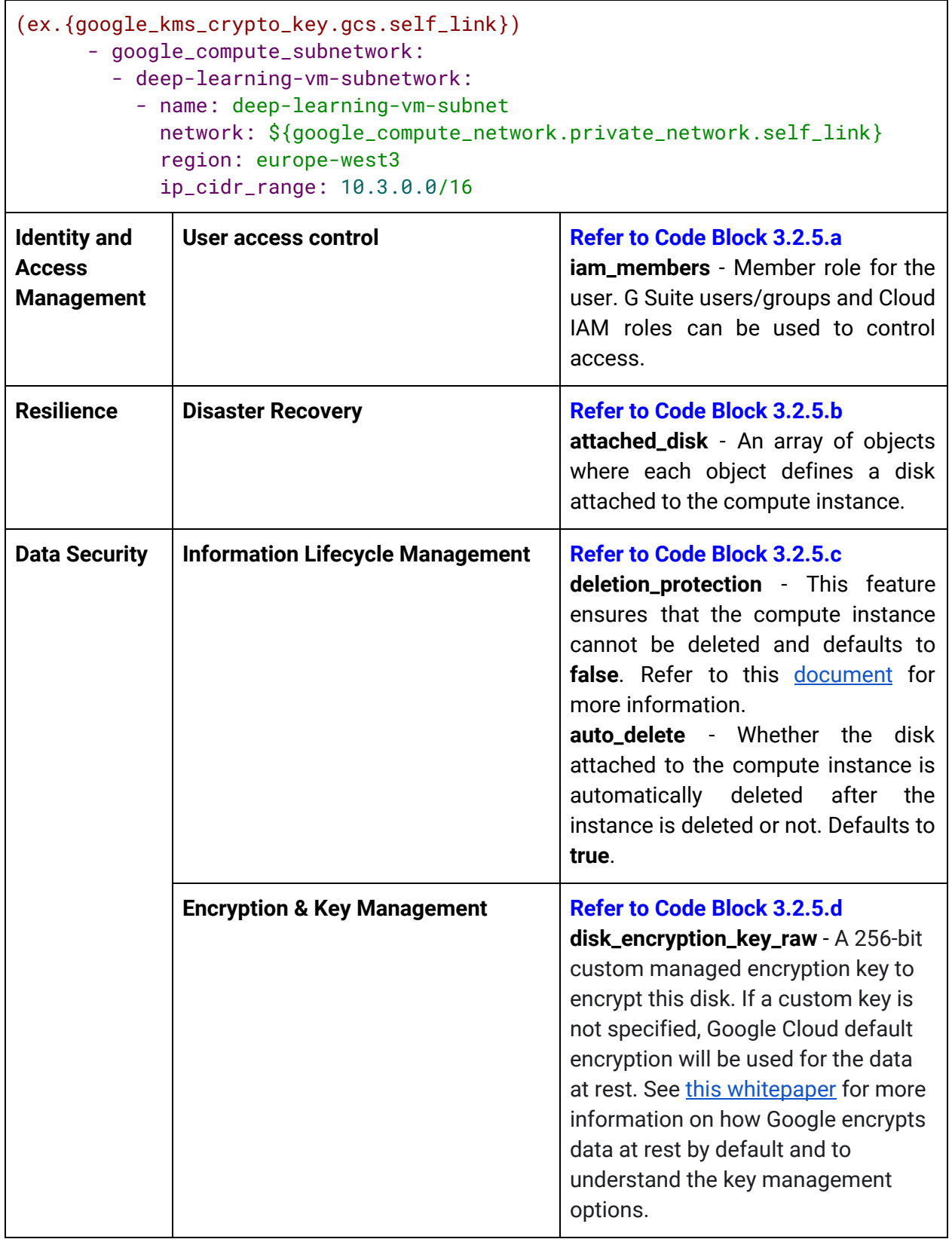

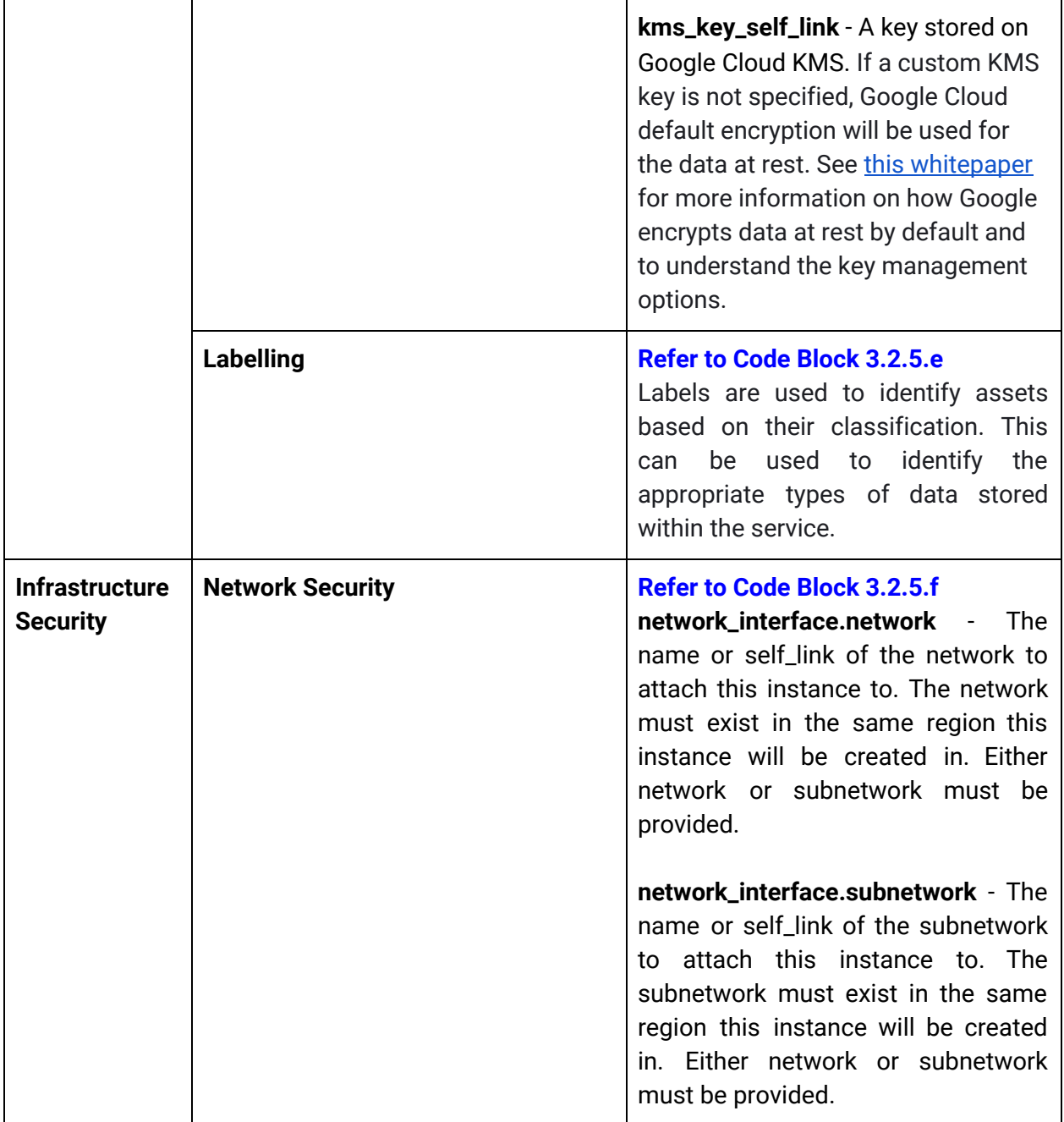

### <span id="page-25-0"></span>**3.2.6 Google Cloud Dataproc**

Google Cloud Dataproc is a managed Apache Spark and Apache Hadoop service that lets you take advantage of open source data tools for batch processing, querying, streaming, and machine learning. Dataproc automation helps you create clusters quickly, manage them easily, and save money by turning clusters off when you don't need them. Dataproc uses image templates to bundle operating system, big data components (Hadoop, Spark, Hive, and Pig), and Google Cloud Platform connectors into a package deployed on a cluster.

A Dataproc cluster is deployed as a part of the architecture which can be used to execute various big data jobs such as Hadoop, Spark, Hive and Pig jobs as necessary.

To learn more about [Cloud](https://cloud.google.com/dataproc/overview) Dataproc and the parameters discussed below, refer to the Cloud Dataproc [Documentation](https://cloud.google.com/dataproc/overview) and resource [configuration](https://www.terraform.io/docs/providers/google/r/dataproc_cluster.html) respectively.

| Security Rule:<br><b>Technical</b><br><b>Safequards</b>   | <b>Default Configurations</b>                                                                                                    | User-Controlled Configurations (ex.<br>via DPT)                                                                                                    |
|-----------------------------------------------------------|----------------------------------------------------------------------------------------------------|----------------------------------------------------------------------------------------------------|
| <b>Data Security</b>                                      | Data<br>encrypted<br>is<br>at-rest<br>and<br>Google<br>in-transit,<br>with<br>managed<br>encryption keys.                            | Custom encryption keys can be used<br>for encryption of data stored on<br>Google Compute Engine disks. See<br><b>Customer-managed Encryption Keys</b><br>for more information. See this<br>whitepaper for more information on<br>how Google encrypts data at rest by<br>default and to understand the key<br>management options. |
| <b>Infrastructure</b><br><b>Security</b>                  | Auto-scaling is available but not<br>enabled by default for Cloud<br>Dataproc.                                                       | The auto-scaling policy attached to<br>the cluster can be edited for scaling<br>boundaries, frequency, and<br>aggressiveness to provide<br>fine-grained control over cluster<br>resources throughout cluster<br>lifetime.                                                                                                    |
| <b>Identity and</b><br><b>Access</b><br><b>Management</b> | Users in the owners' group of the<br>project are allowed to perform any<br>action allowed by the project's<br>organization policies. | Use G Suite to create users and<br>groups. Additional role-member<br>bindings can be added as mentioned<br>in the template to control access to<br>the Dataproc cluster.                                                                                                    |

*HIPAA Alignment for Google Cloud Dataproc*

*DPT Template Configuration for Google Cloud Dataproc*

*Note: For options for the customizable parameters in the template below, please refer to Terraform documentation for [Dataproc](https://www.terraform.io/docs/providers/google/r/dataproc_cluster.html) Cluster and [Dataproc](https://www.terraform.io/docs/providers/google/r/dataproc_job.html) Job. The configurable values in the below template are indicative only. Please modify it to match specific requirements in the context of usage.*

```
Template (Please refer to accompanying *.yaml template for detailed configuration)
terraform_deployments:
  resources:
   config:
      resource:
      # Dataproc cluster
      - google_dataproc_cluster:
          mycluster:
            name: dataproc-cluster-name
            region: europe-west3
            labels:
              project: aiml-project-name
            cluster_config:
              master_config:
                num_instances: 1
                machine_type: n1-standard-1
                disk_config:
                  boot_disk_type: pd-ssd
                  boot_disk_size_gb: 15
              worker_config:
                num_instances: 2
                machine_type: n1-standard-1
                min_cpu_platform: Intel Skylake
                disk_config:
                  boot_disk_size_gb: 15
                  num_local_ssds: 1
              preemptible_worker_config:
                num_instances: 0
              software_config:
                image_version: 1.3.7-deb9
                override_properties:
                  dataproc:dataproc.allow.zero.workers: 'true'
      # KMS keys configuration can be enabled. Refer
"https://www.terraform.io/docs/providers/google/r/dataproc_cluster.html"
   # Code Block 3.2.6.a
              # security_config:
              # kerberos_config:
              # kms_key_uri:
(ex.{google_kms_crypto_key.gcs.self_link})
              # root_principal_password_uri: bucketId/o/objectId
   # Code Block 3.2.6.b
              autoscaling_config:
                policy_uri: ${google_dataproc_autoscaling_policy.asp.name}
              gce_cluster_config:
                service_account:
dataproc-service-account@aiml-project-name.iam.gserviceaccount.com
      - google_dataproc_autoscaling_policy:
```
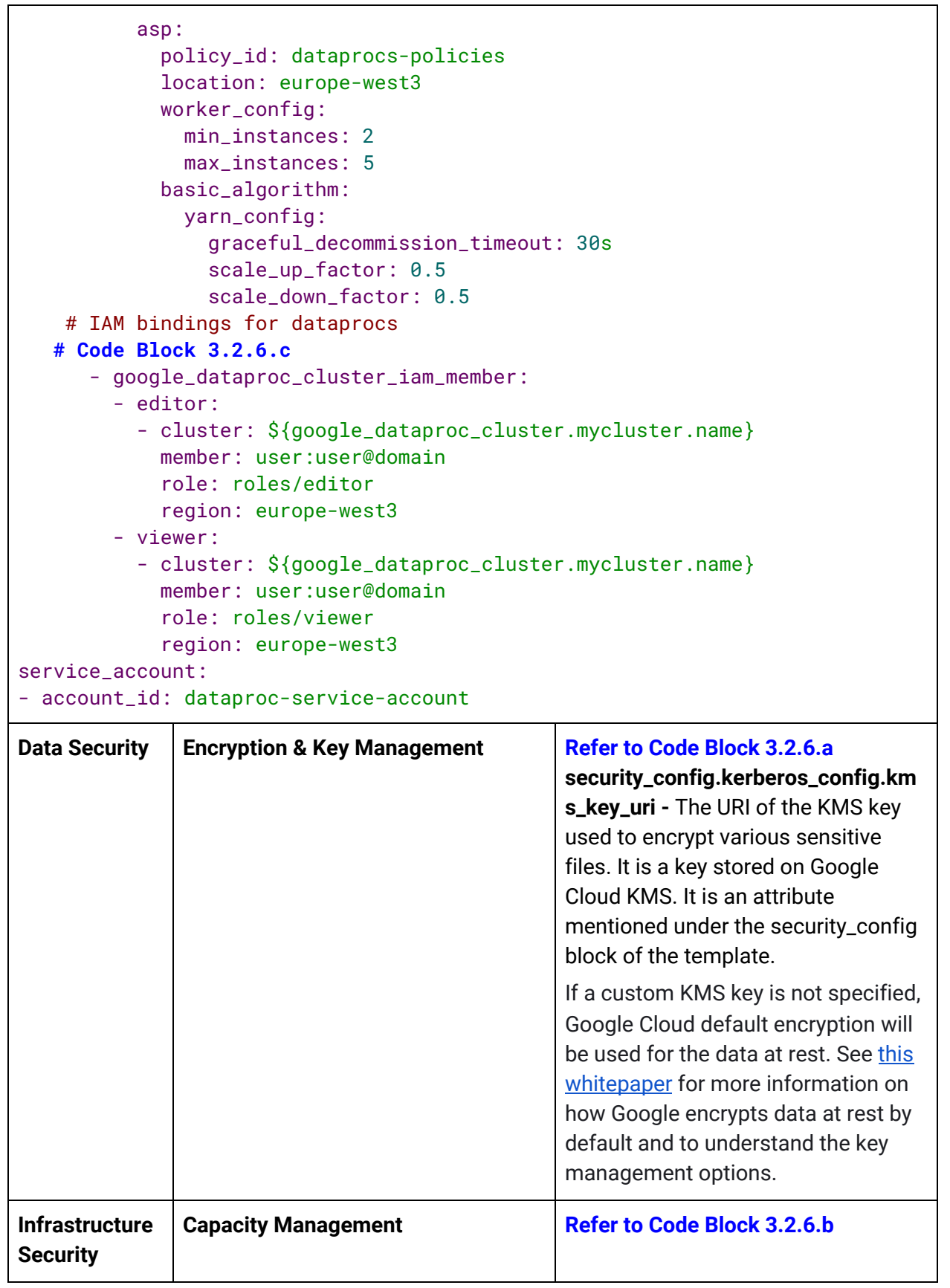

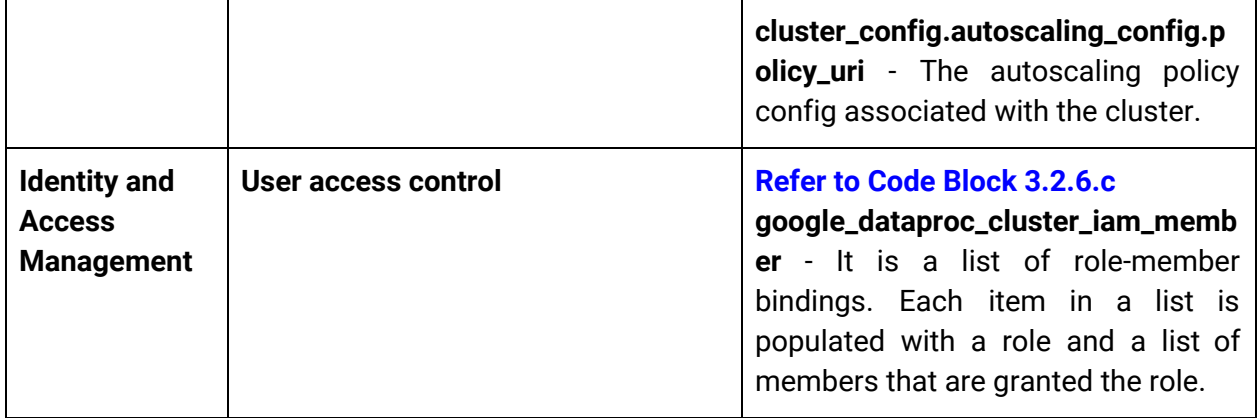

### <span id="page-29-0"></span>**3.2.7 Google Cloud Datalab**

Google Cloud Datalab is a powerful interactive tool, built on Jupyter, to explore, analyze, transform, and visualize data and build machine learning models on Google Cloud Platform. It runs on Compute Engine and connects to multiple cloud services easily so you can focus on your data science tasks.

To learn more about Cloud [Datalab](https://cloud.google.com/datalab/docs) and parameters discussed below, refer to the Cloud Datalab [Documentation](https://cloud.google.com/datalab/docs) and module [configuration](https://registry.terraform.io/modules/terraform-google-modules/datalab/google/0.1.0/submodules/gpu_instance) respectively.

| <b>Security Rule:</b><br><b>Technical</b><br><b>Safeguards</b> | <b>Default Configurations</b>                                                                                                    | <b>User-Controlled Configurations (ex.</b><br>via DPT)                                                                                                    |
|----------------------------------------------------------------|----------------------------------------------------------------------------------------------------|----------------------------------------------------------------------------------------------------|
| <b>Infrastructure</b><br><b>Security</b>                       | The datalab module is not attached<br>to the network by default and is<br>available via external IP.                                      | The module can either be confined to<br>use a private network or just a<br>subnet of that network. Absence of<br>configuration for the network would<br>fail the deployment. |
| <b>Data Security</b>                                           | The datalab module has a persistent<br>disk provisioned by default and its<br>contents are automatically<br>backed-up into Cloud Storage. | NA - This is enabled by default when<br>provisioning Datalab. This can be<br>disabled but is not recommended.<br>DPT retains the default configuration<br>as enabled.        |

*HIPAA Alignment for Google Cloud Datalab*

*DPT Template Configuration for Google Cloud Datalab*

*Note: For options for the customizable parameters in the template below, please refer to Terraform documentation for [Datalab](https://registry.terraform.io/modules/terraform-google-modules/datalab/google/0.1.0/examples/advance).The configurable values in the template below are indicative only. Please modify it to match specific requirements in the context of usage.*

```
Template (Please refer to accompanying *.yaml template for detailed configuration)
terraform_deployments:
  resources:
    config:
      module:
    # Refer
"https://github.com/terraform-google-modules/terraform-google-datalab" for
more information.
      - datalab:
        - datalab_user_email: user@domain
        # adding gpu requires a quota assigned. Refer to link
"https://github.com/terraform-google-modules/terraform-google-datalab/tree/m
aster/examples/basic" for furthur information.
          project_id: aiml-project-name
          source: terraform-google-modules/datalab/google//modules/instance
   # Code Block 3.2.7.a
          network_name: ${google_compute_network.private_network.name}
          subnet_name: ${google_compute_subnetwork.datalab-subnetwork.name}
          version: "~> 1.0"
          zone: europe-west3-c
        # custom service account with the deployer given serviceAccountUser
role
          service account:
${google_service_account.datalab-service-account.email}
          datalab_enable_swap: true
   # Code Block 3.2.7.b
          create_disk: true
          datalab_enable_backup: true
          datalab_console_log_level: "warn"
          datalab_idle_timeout: "60m"
      resource:
      - google_compute_subnetwork:
        - datalab-subnetwork:
          - name: datalab-subnet
            network: ${google_compute_network.private_network.self_link}
            region: europe-west3
            ip_cidr_range: 10.2.0.0/16
# Custom created service account
service accounts:
- account_id: datalab-service-account
Infrastructure
Security
              Network Security Refer to code block 3.2.7.a
                                               network_name - The VPC network
                                               under which the Cloud Datalab
                                               instance is created. This setting
                                               must always be configured.
```
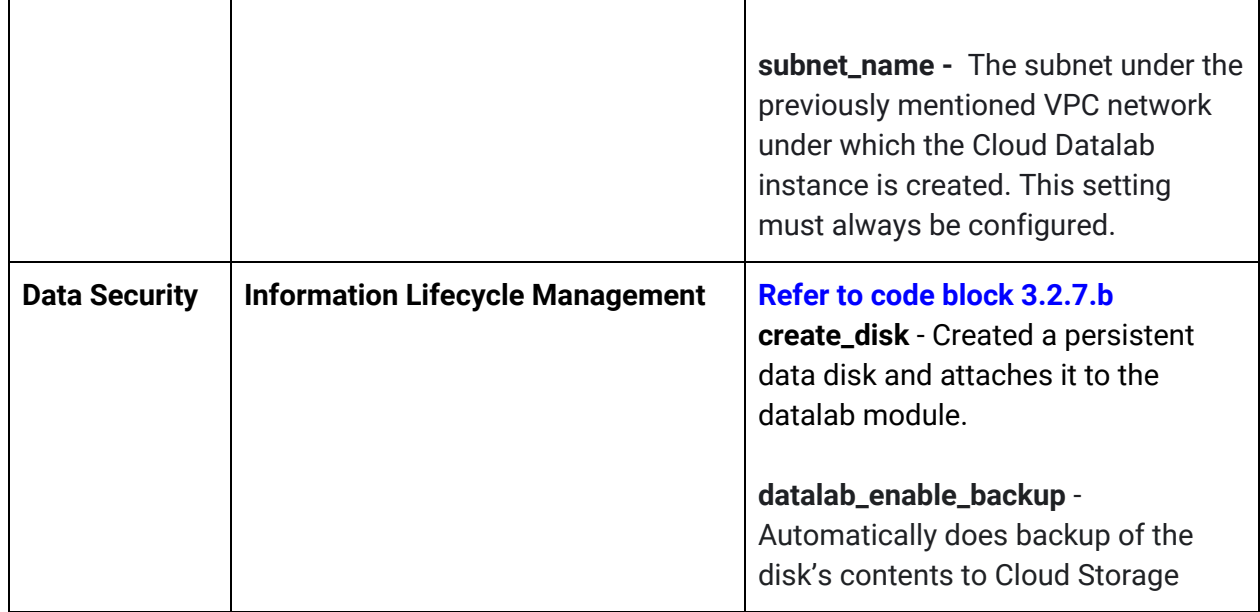

### <span id="page-31-0"></span>**3.3 Environment Setup**

DPT can be run locally on a computer or by using Google Cloud Shell.

Prior to running DPT locally, the following tools must be installed:

- [Bazel](https://docs.bazel.build/versions/master/install.html) An open-source build and test tool
- [Terraform](https://www.terraform.io/downloads.html) An infrastructure-as-code provisioning tool
- [Cloud](https://cloud.google.com/sdk/install) SDK A set of tools for managing resources and applications hosted on Google Cloud.
- [Git](https://git-scm.com/book/en/v2/Getting-Started-Installing-Git) A distributed version control system.

This step is not required when using Google Cloud Shell, as the required tools are already installed and ready to use.

### <span id="page-31-1"></span>**3.4 DPT Access Control**

The access control for DPT is covered under two sections to enhance the security of the deployments. Deploying DPT requires 'owner' (privileged) rule at the organisation or folder level ([https://cloud.google.com/resource-manager/docs/cloud-platform-resource-hierarchy\)](https://cloud.google.com/resource-manager/docs/cloud-platform-resource-hierarchy) to deploy resources. Considering privileged access security and separation of access, the access required to deploy resources should be separated from the access required to operate them.

Sections [3.4.1](#page-32-0) and 3.4.2 explain in detail the access grants before, during and through the deployment of resources. This approach ensures that only required accesses are granted based on requirement in each stage of the project creation lifecycle. The access control of resources during the project lifecycle is not covered under this solution guide.

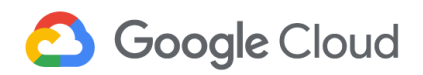

#### <span id="page-32-0"></span>**3.4.1 Pre-deployment Access Control**

Before a template is deployed, DPT requires creation of two groups for each project in the template.

- *Owner*: {PROJECT\_ID}-owners@{DOMAIN}. This group is granted the owner's role for the project, which allows members to do anything permitted by organization policies within the project. Additions to the owner's group should be for a short term and controlled tightly.
- *Auditor***:** {PROJECT\_ID}-auditors@{DOMAIN}. The auditor's group is granted the permission to list resources, view IAM configuration, and view contents of audit logs, but not to view any hosted data. If there are multiple data projects, it is advisable to maintain a single auditor's group across all projects.

DPT needs 'owner' permissions for the projects' in the template to provision their resources. So initially, to grant provisioning access, the user identity deploying the template is temporarily added to the owners' group for provisioning projects and resources.

**Using a service account:** It is ideal to use a service account to deploy a DPT workload rather than a user account, as a service account can be granted the minimum set of permissions required to deploy the DPT template (*Billing User, Project Billing Manager* and *Project Creator*) and its scopes can be restricted for interacting with necessary services only. Similarly, this service account must be added to the project's owners' groups for provisioning.

The *Service Account User* assumes the roles of the service account having owner permissions to deploy the workloads. The time period should be restricted to the period of deployment only.

#### **3.4.2 Post-deployment Access Control**

Post deployment of a template, DPT removes the deploying user (or user identity) from the owners' groups of all the projects in the template, effectively restricting further access to the projects. This ensures that only specific pre-approved owners continue to have control post-deployment.

Note: DPT grants roles and permissions to users, groups, and entities (e.g., service accounts). To further customize access after deployment is complete, user groups should be created to control access to the projects and their underlying resources using Google G Suite Admin Console, Cloud Identity, or Google Cloud Directory Sync (GCDS). These user groups can be granted custom roles and permissions using Cloud IAM and conditional access policies. For further information, please refer to the Cloud IAM [documentation.](https://cloud.google.com/iam)

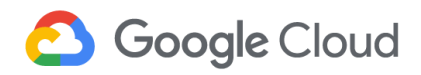

### <span id="page-33-0"></span>**3.5 Deployment Modes**

The section demonstrates the deployment of the HIPAA-aligned Analytics and AI/ML Platform DPT configuration templates. Prior to launching any of the following deployment modes, please ensure the following steps are performed:

- Copy the git repository to a folder (locally or on Google Cloud Shell).
- Create *aiml* folder or directory within *./healthcare/deploy*.
- Copy the DPT HIPAA-aligned analytics and AI/ML templates (variables.yaml and config.yaml) into *./healthcare/deploy/aiml.*

The DPT template file can be run in three different modes based on what is being done validating the template, deploying it for the first time, or updating an existing deployment.

#### <span id="page-33-1"></span>**3.5.1 Dry Run Mode**

Dry Run mode helps to review everything that the template might do from the beginning through the end of the deployment process without really deploying it.

This helps in validating the configuration file and ensures that it is well-formed. However, one caveat is that it may not detect any runtime errors that might happen during the deployment process.

```
bazel run cmd/apply:apply -- \
     --enable_terraform \
     --config_path=./healthcare/deploy/aiml/variables.yaml \
     --dry_run
```
#### <span id="page-33-2"></span>**3.5.2 Project Creation Mode**

Project Creation mode helps to deploy the project once the configuration file is validated through the Dry Run mode.

```
bazel run cmd/apply:apply -- \
     --enable_terraform \
     --config_path=./healthcare/deploy/aiml/variables.yaml
```
#### <span id="page-33-3"></span>**3.5.3 Project Update Mode**

Project Update mode helps to make modifications to an already existing project like adding a resource or updating a setting. The relevant project ID must be specified in the *--projects* option. If there are multiple projects, their project IDs must be separated by commas against the option.

```
bazel run cmd/apply:apply -- \
     --enable_terraform \
     --config_path=./healthcare/deploy/aiml/variables.yaml \
     --projects=[PROJECTS]
```
### **3.6 Project Types and Deployment Phases**

DPT uses Terraform as the primary deployment tool.

- The deployment process kicks-off when the helper script *[apply.go](https://github.com/GoogleCloudPlatform/healthcare/blob/master/deploy/cmd/apply/apply.go)* reads the configurations from the configuration file and uses various other scripts from DPT to create Terraform scripts.
- The created Terraform scripts are then deployed in a phased manner.

### <span id="page-34-0"></span>**3.6.1 Project Types**

The projects deployed by DPT can be broadly classified into two categories - base projects and data-hosting projects. A DPT template can have multiple data-hosting projects but only one base project per category as discussed below.

- **● Data-hosting project:** Any project defined under the *projects* list of the template is a data-hosting project. All the essential workloads and use-cases are developed as data-hosting projects. Eg. Data-warehouse workload, Analytics and AI/ML platforms, etc. Audit logging and resource tracking can either be defined separately for each data-hosting project or defined to be central for all the data-hosting projects as base projects.
- **● Audit logs project(optional):** This is a base project to deploy central audit logging for all the data-hosting projects in the template. It is defined under the *audit\_logs\_project* section of the template. Once configured, it cannot be changed.
- **● DevOps project(optional):** This is a base project for centralized state management of resources across all the data hosting projects in the template. It is defined under the *devops* section outside of the data-hosting projects. Once configured, it cannot be changed.
- **● Forseti project(optional):** This is a base project to deploy Forseti for configuration monitoring of resources deployed across all the data-hosting projects. It is defined under the *forseti* section of the template.

#### <span id="page-35-0"></span>**3.6.2 Deployment Phases**

As mentioned above, base projects such as central *DevOps*, *Audit,* and *Forseti* are optional and deployed before the projects which host data (i.e., data-hosting projects). The projects are deployed in phases and dependencies are addressed automatically.

The phases of deploying the template are mentioned as below:

1. **Project Creation:** In this phase, the project is created first, and then a storage bucket, which stores the state of the deployments related to the project.

*NOTE: If a top-level devops block is set in the config, all the state buckets will be created in the devops project.*

- 2. **Resources:** This phase contains multiple deployments grouped as follows:
	- a. *Services***:** This deployment consists of the default set of services required for the deployment of resources included in the project.
	- b. *Resources***:** The deployment consists of specific preset default resources such as IAM permissions, logging metrics, and alert policies as defined resources under the project.
- 3. **Audit:** This phase contains a single deployment, which creates audit log resources defined in the audit block of a project (BigQuery Dataset and Cloud Storage bucket) as well as logging sinks to export audit logs.

*NOTE: If a top-level audit block is set in the config, these resources will be created in the central audit project.*

4. **Forseti:** If the Forseti project config is also being applied, a Forseti instance is deployed in the Forseti project at this point and granted the minimum necessary access to each project to monitor security violations across these.

The following table explains the contents of the configuration file (config.yaml) and also details the deployment of data warehouse data-hosting project and its resources in phases.

*Note: config.yaml is the base template which is imported into the variables.yaml template during runtime. While the config.yaml defines the deployment process and resources of the workload; parameters and configurations of the workload are declared in the variables.yaml file. Multiple variables.yaml files can be created to re-use config.yaml file deploy same workloads with different configurations.*
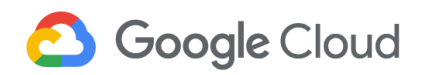

### **3.7 Pre-Deployment setup**

#### **3.7.1 Initial Setup**

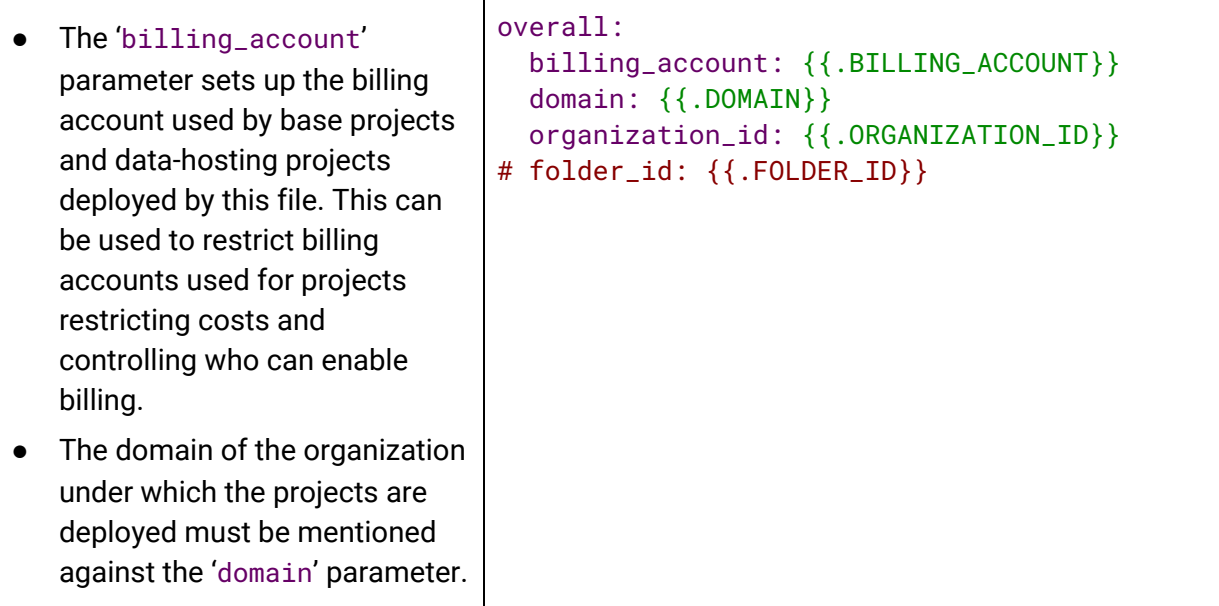

#### **3.7.2 Forseti Deployment**

Forseti is a collection of open-source tools using rule-based policies to monitor and enforce configuration state on Google Cloud projects and resources. The following section of DPT installs Forseti Security and its core Forseti Security modules. The following modules can then be configured to take a snapshot of GCP resources, monitor and enforce configurations.

- 1. **[Inventory](https://forsetisecurity.org/docs/latest/configure/inventory/index.html)** : Record a snapshot of GCP resources to Cloud SQLto maintain a historical record of resources in Google Cloud.
- 2. **[Scanner](https://forsetisecurity.org/docs/latest/configure/scanner/index.html)**: Use the information collected by Forseti Inventory to regularly compare role-based access policies for your GCP resources.
- 3. **[Enforcer](https://forsetisecurity.org/docs/latest/use/cli/enforcer.html)**: Create and Use policies to compare the current state of Compute Engine firewall to the desired state.
- 4. **[Explain](https://forsetisecurity.org/docs/latest/use/cli/explain.html)**: Add-on module provides visibility into your Cloud Identity and Access Management (Cloud IAM) policies.
- 5. **Email [Notifications](https://forsetisecurity.org/docs/latest/configure/notifier/index.html#email-notifications)**: Send email notifications for Inventory and Scanner using the SendGrid API. SendGrid is currently the only supported email provider.

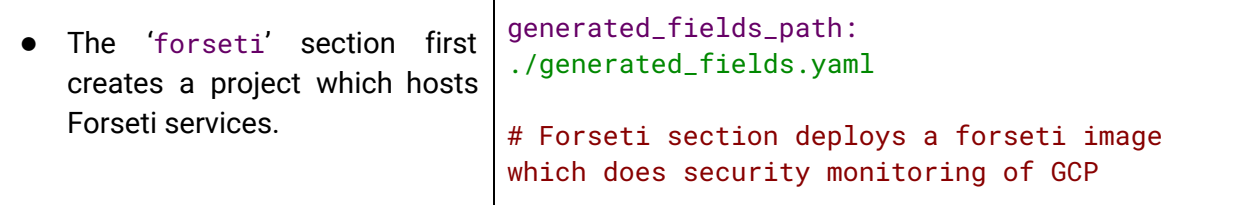

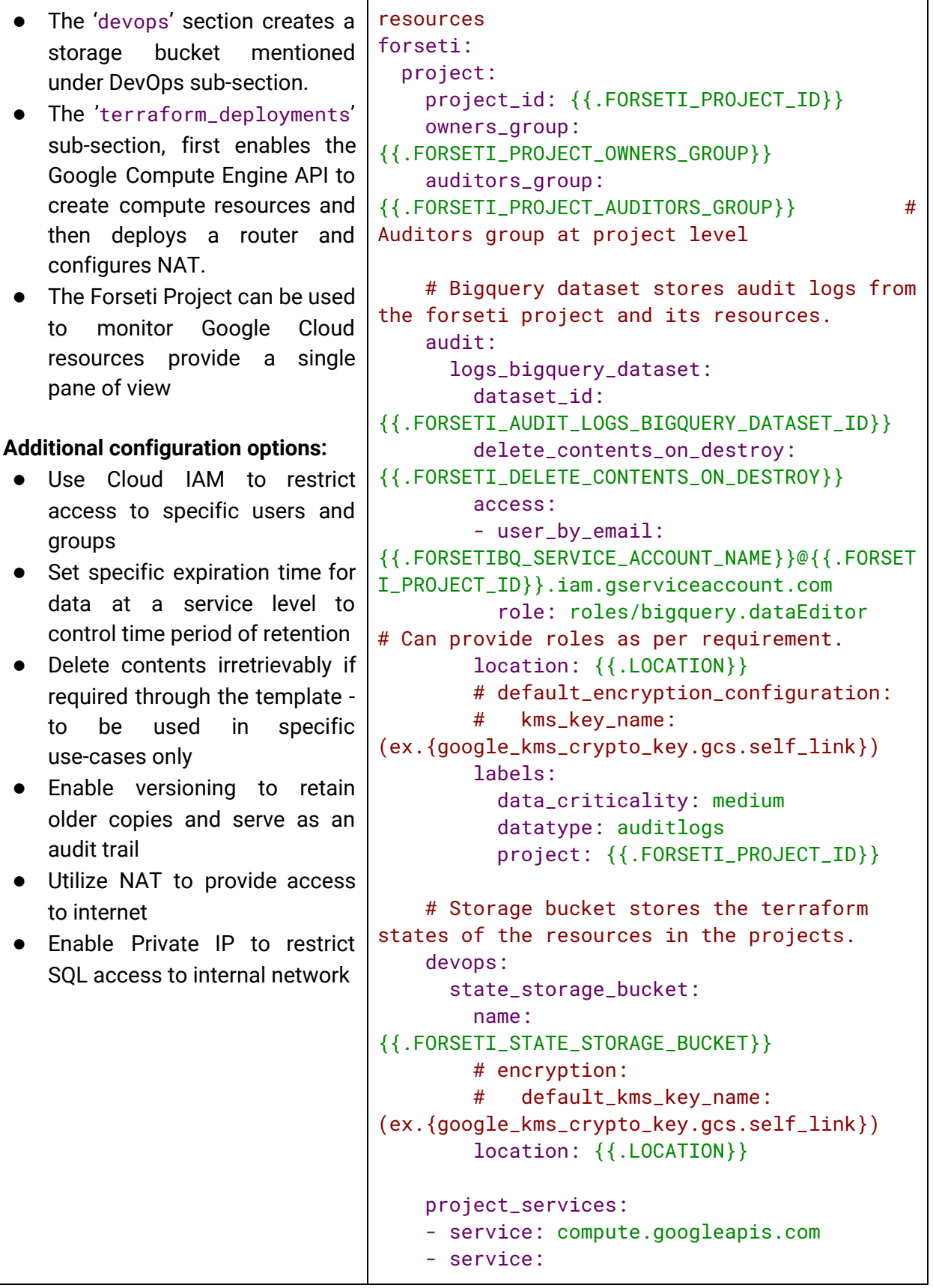

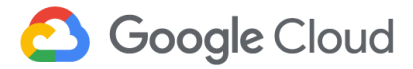

```
servicenetworking.googleapis.com
    # Setup NAT to allow private forseti to
access the internet to fetch the Forseti repo
while
    # having no external IP.
    # See
https://github.com/forseti-security/terraform
-google-forseti/issues/234.
    terraform_deployments:
      resources:
        config:
          resource:
          -
google_service_account_iam_binding:
              admin-account-iam:
                service_account_id:
${google_service_account.forsetibqsa.name}
                role:
roles/iam.serviceAccountUser
                members:
                -
group:{{.FORSETI_PROJECT_OWNERS_GROUP}}
          - google_service_account:
              forsetibqsa:
                account_id:
{{.FORSETIBQ_SERVICE_ACCOUNT_NAME}}
          # Setting up VPC
          - google_compute_network:
              forseti_private_network:
                name:
{{.FORSETI_VPC_NETWORK_NAME}}
                auto_create_subnetworks:
false
          - google_compute_subnetwork:
              forseti_subnetwork:
              - name:
{{.FORSETI_SUBNETWORK_NAME}}
                network:
${google_compute_network.forseti_private_netw
ork.self_link}
                region: {{.REGION}}
                ip_cidr_range:
{{.FORSETI_SUBNET_IP_RANGE}} # (ex.
192.168.0.0/20)
          - google_compute_router:
              forseti-router:
```
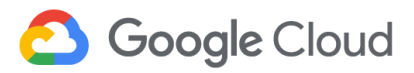

```
name:
{{.FORSETI_ROUTER_NAME}}
                project:
{{.FORSETI_PROJECT_ID}}
                network:
${google_compute_network.forseti_private_netw
ork.self_link}
                region: {{.REGION}}
          - google_compute_router_nat:
              forseti-nat:
                name: {{.FORSETI_NAT_NAME}}
                project:
{{.FORSETI_PROJECT_ID}}
                region: {{.REGION}}
                nat_ip_allocate_option:
AUTO_ONLY
source_subnetwork_ip_ranges_to_nat:
ALL_SUBNETWORKS_ALL_IP_RANGES
                router:
${google_compute_router.forseti-router.name}
 properties:
    server_private: true
   client_private: true
    cloudsql_private: true
    network:
${google_compute_network.forseti_private_netw
ork.name}
    subnetwork:
${google_compute_subnetwork.forseti_subnetwor
k.name}
```
#### **3.7.3 Data-Hosting Project Deployments**

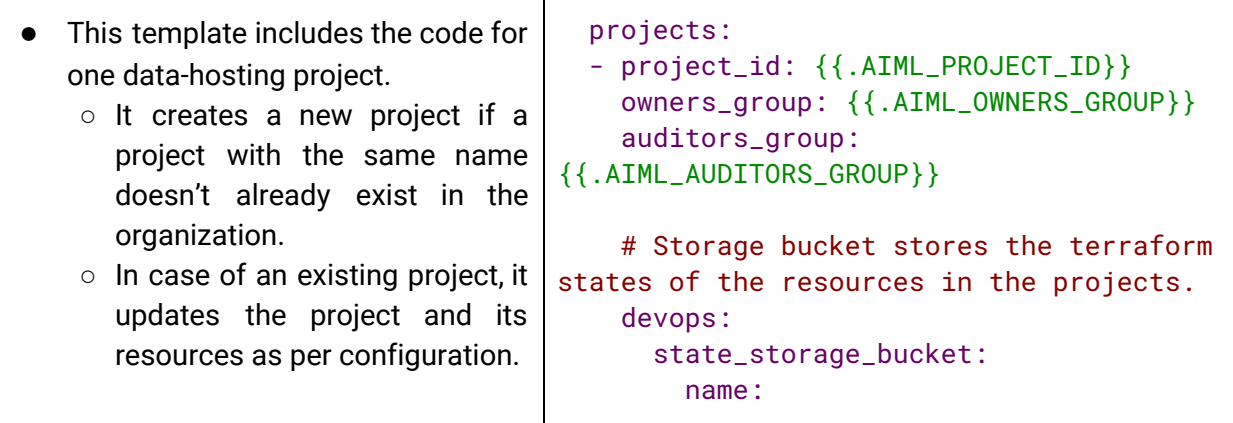

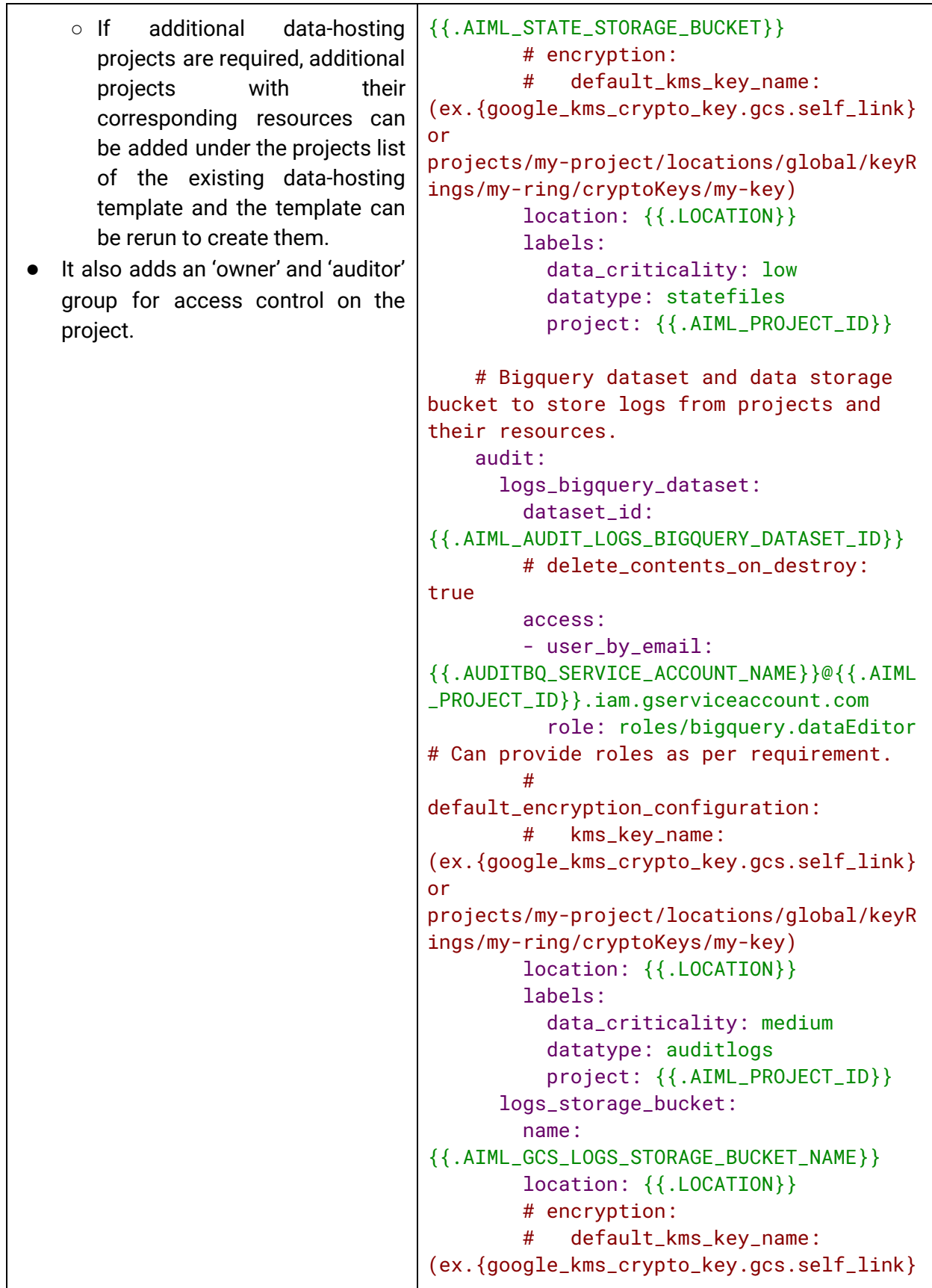

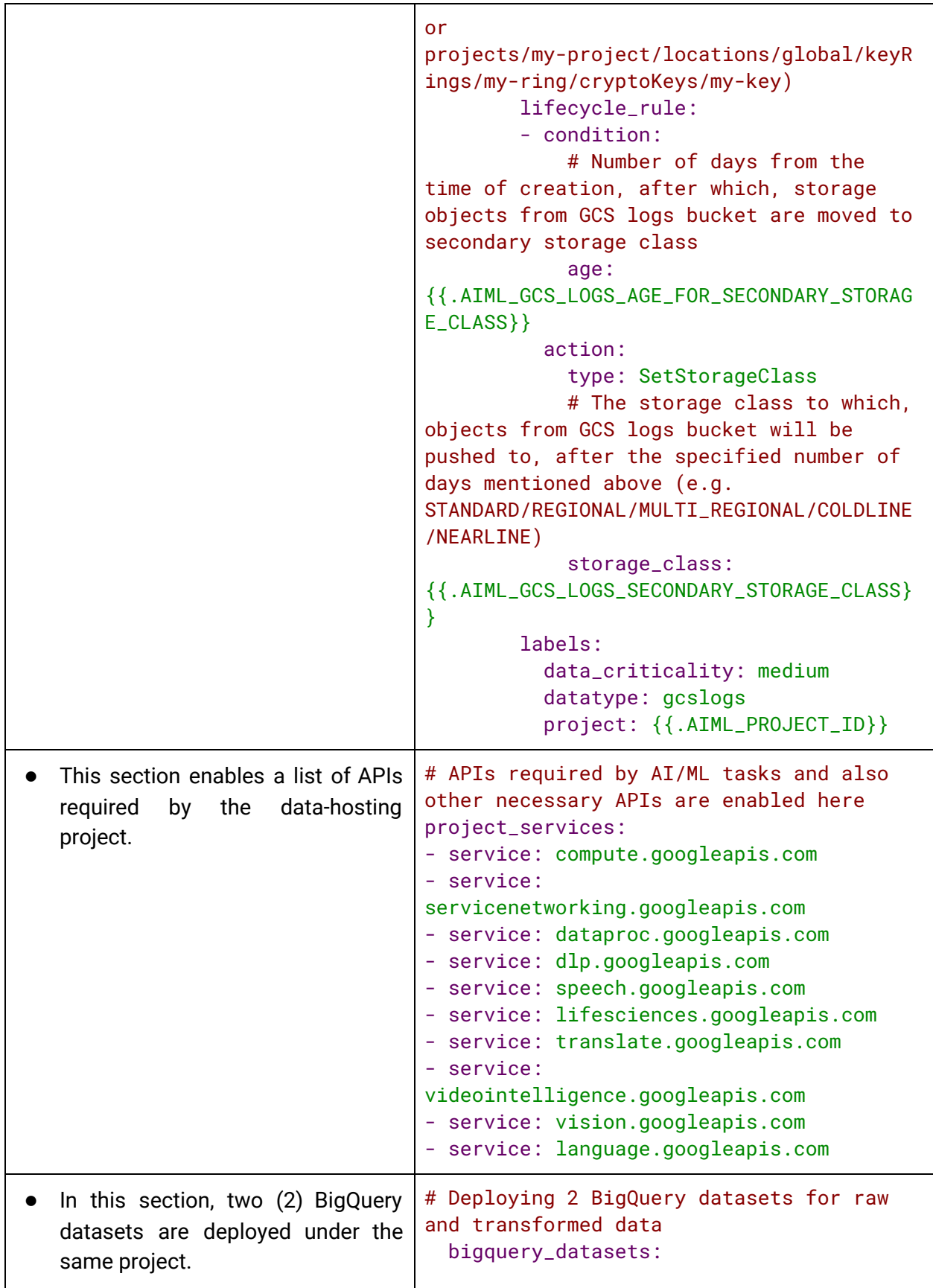

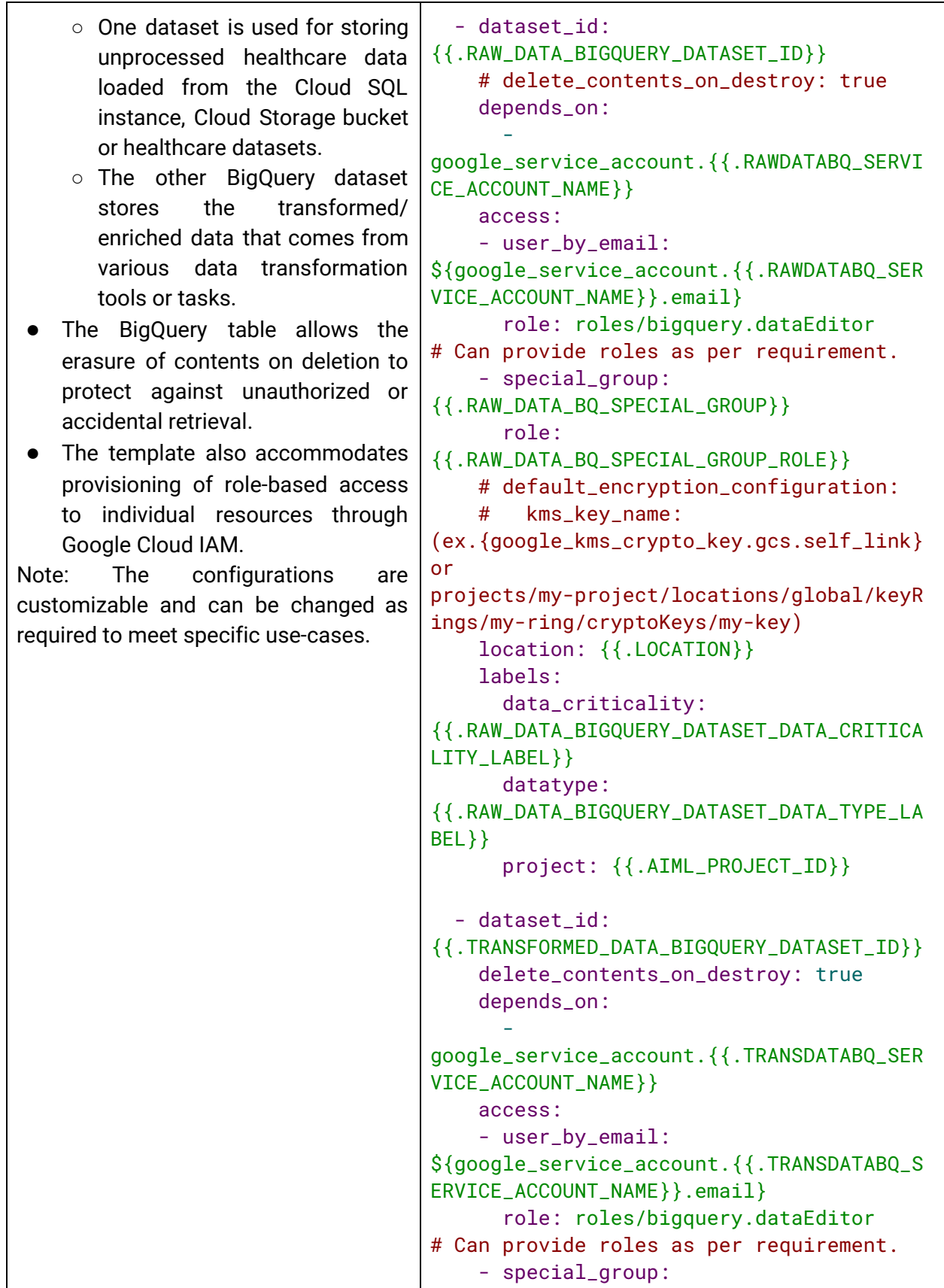

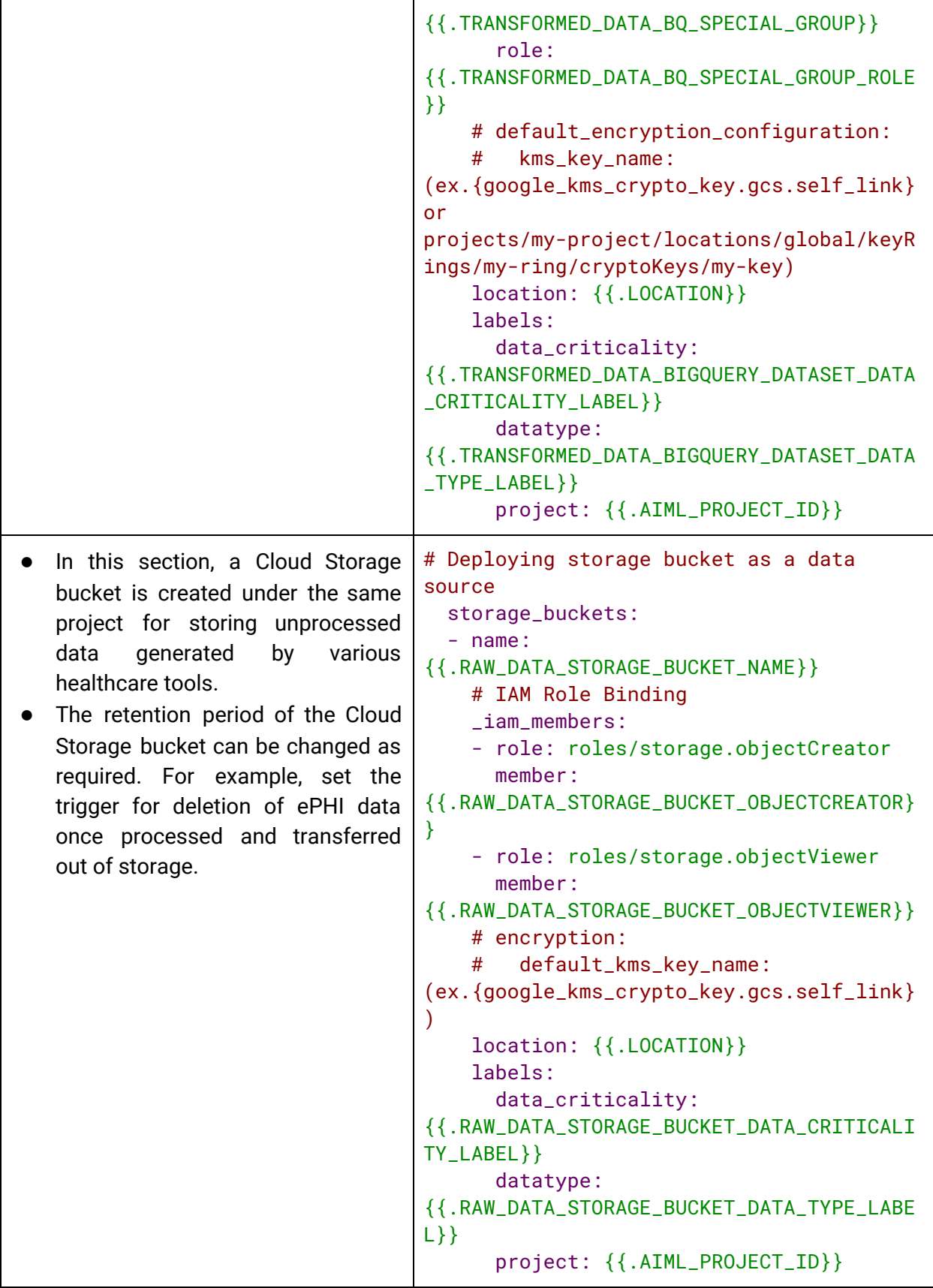

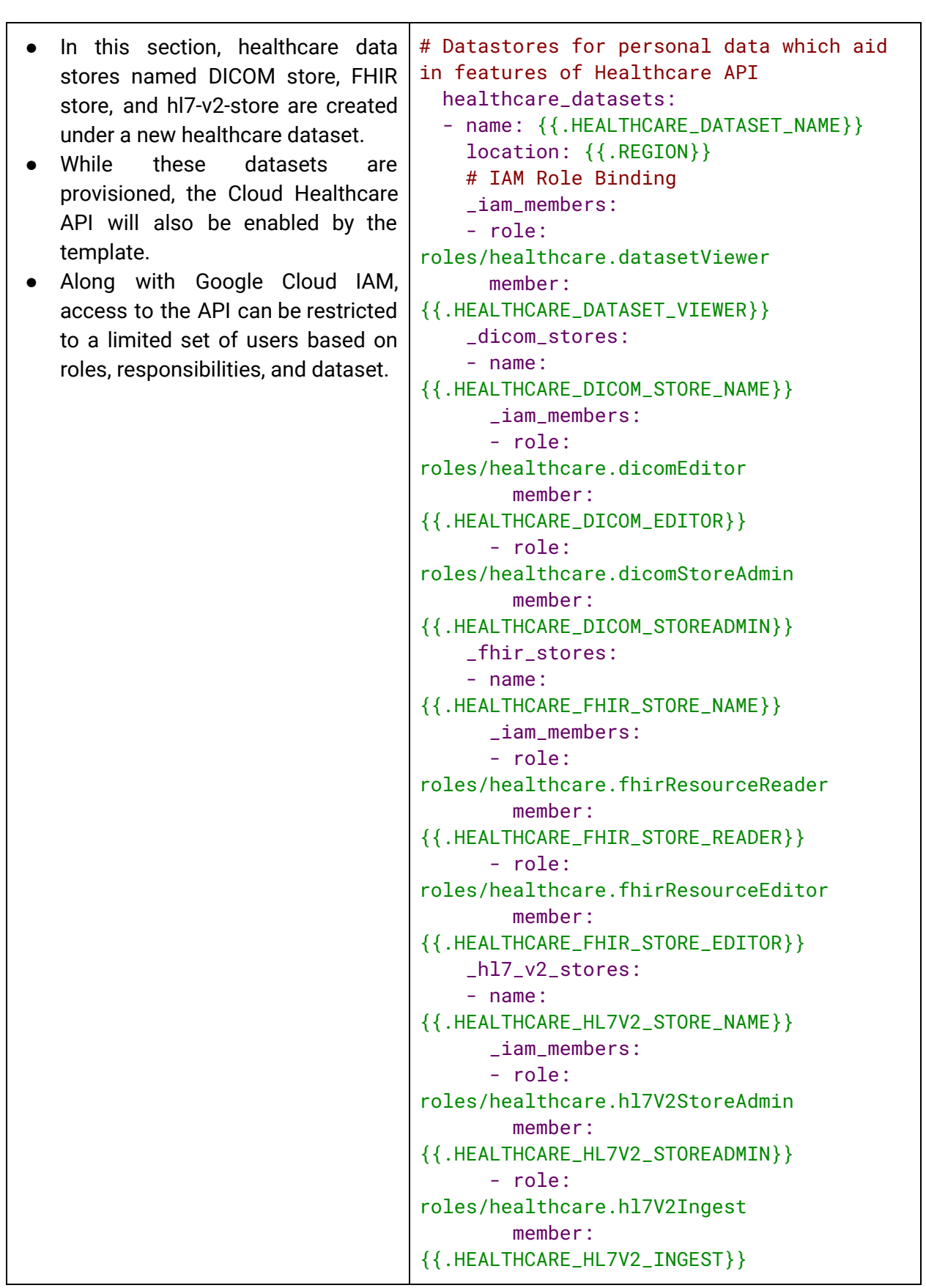

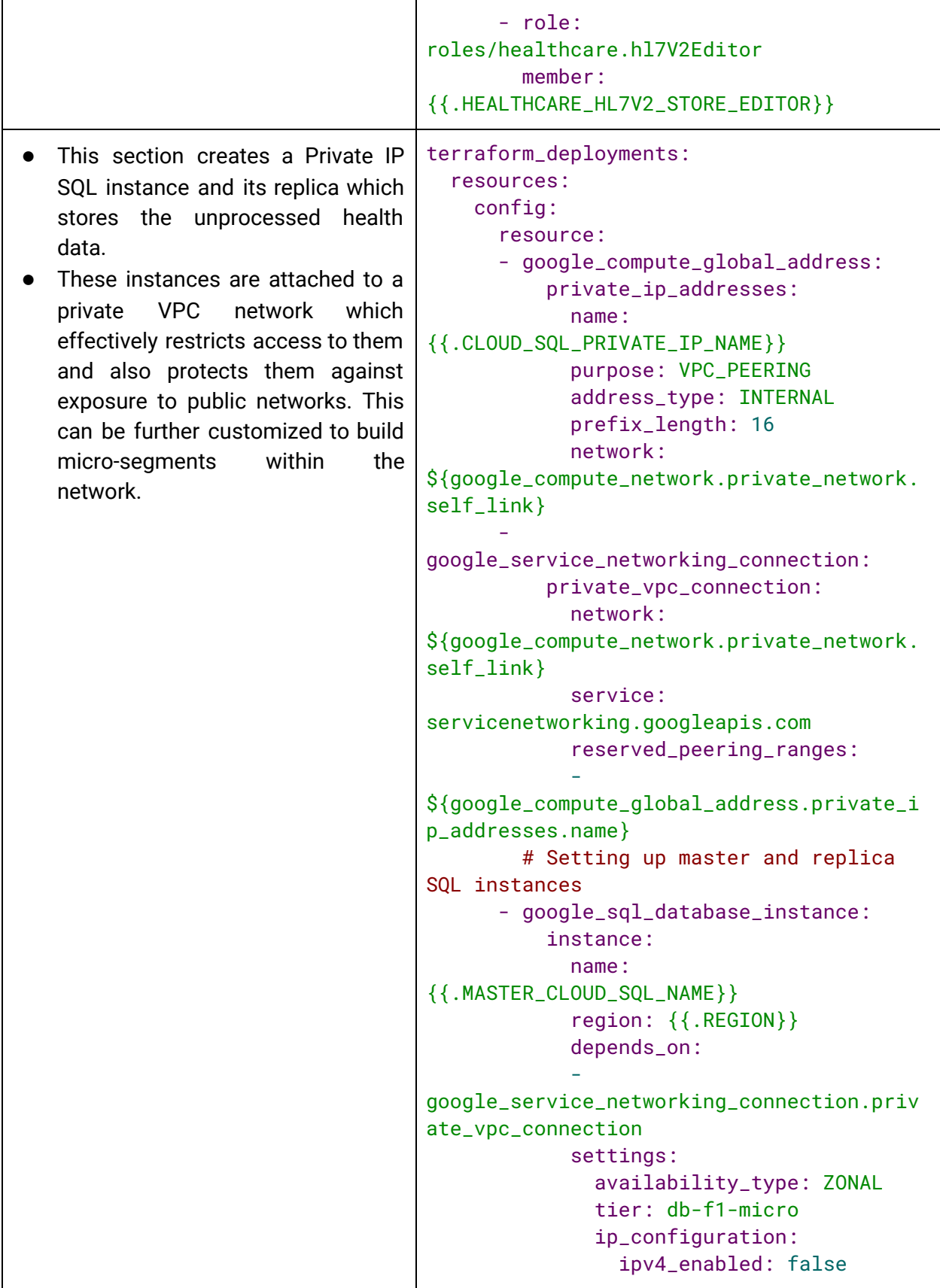

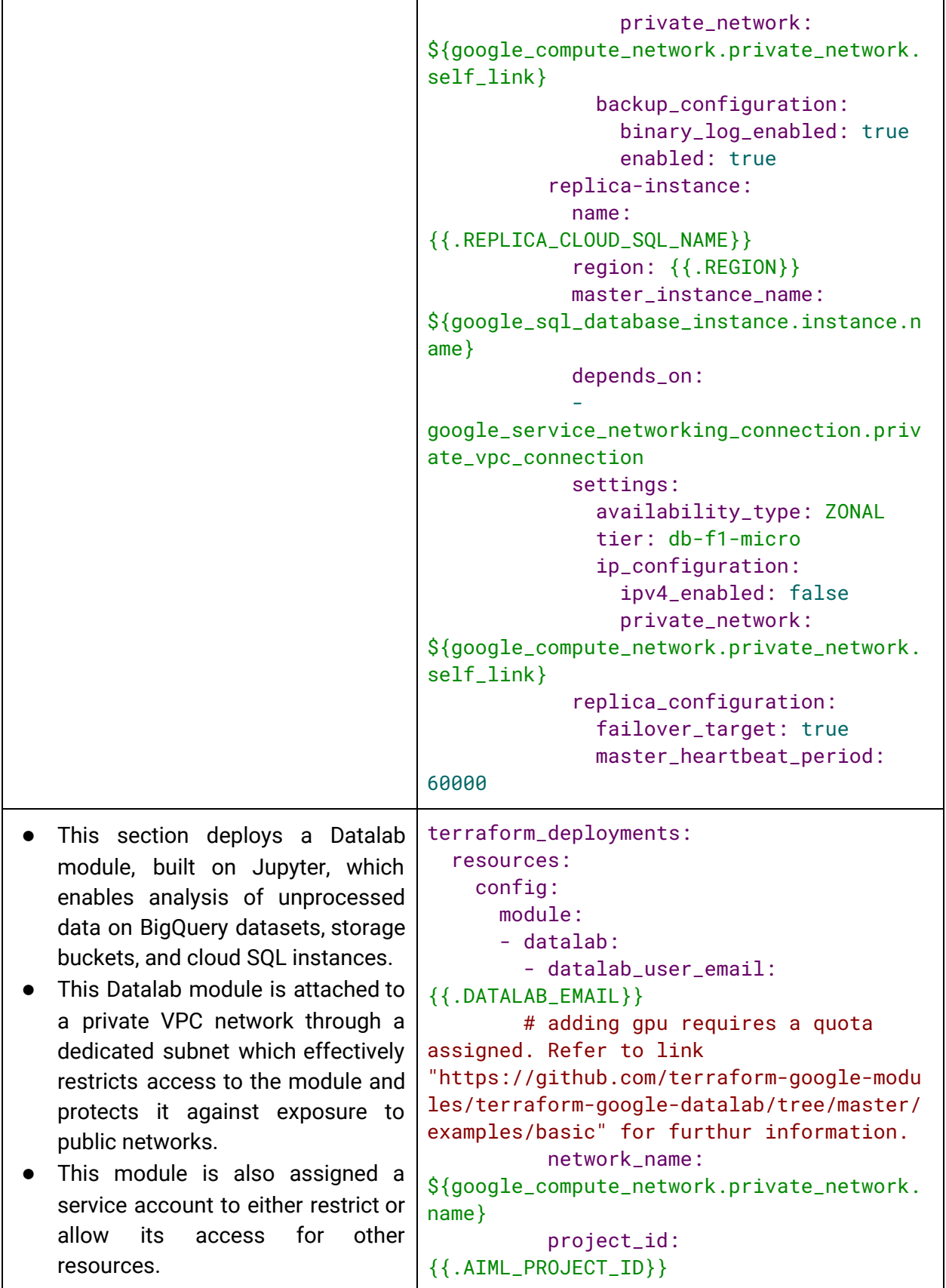

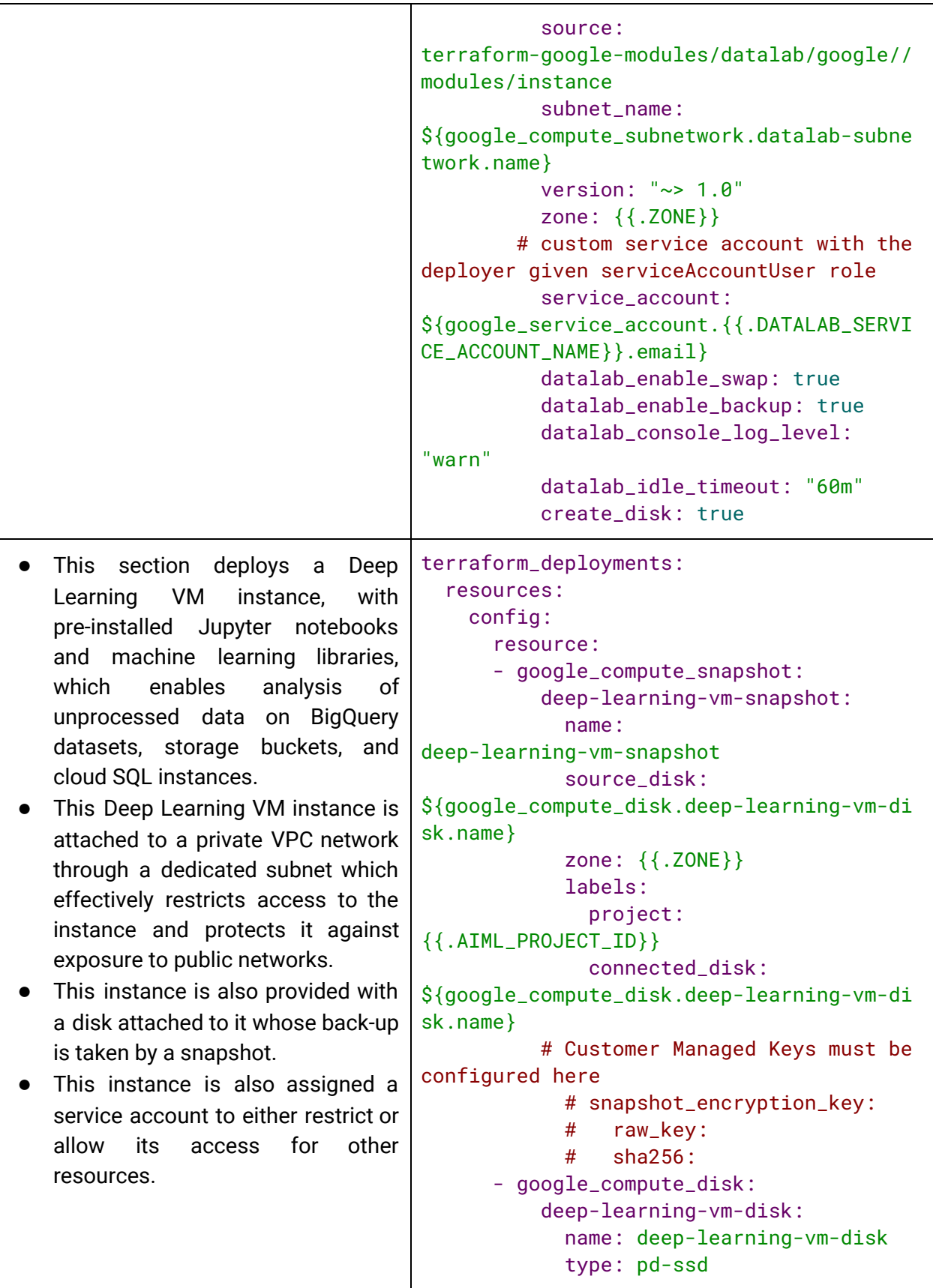

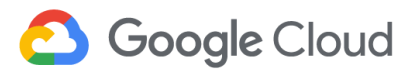

```
zone: {{.ZONE}}
            labels:
              project:
{{.AIML_PROJECT_ID}}
              connected_instance:
{{.DEEP_LEARNING_VM_NAME}}
           physical_block_size_bytes:
4096
          # Customer Managed Keys must be
configured here
            # disk_encryption_key:
           # raw_key:
           # sha256:
           # kms_key_self_link:
(ex.{google_kms_crypto_key.gcs.self_link}
)
# Deep Learning VMs
compute_instances:
- name: {{.DEEP_LEARNING_VM_NAME}}
 labels:
    data_criticality:
{{.DEEP_LEARNING_VM_DATA_CRITICALITY_LABE
L}}
    datatype:
{{.DEEP_LEARNING_VM_DATA_TYPE_LABEL}}
    project: {{.AIML_PROJECT_ID}}
 zone: {{.ZONE}}
 machine_type: n1-standard-1
 attached_disk:
  - source:
${google_compute_disk.deep-learning-vm-di
sk.self_link}
    mode: READ_ONLY
 # A 256-bit customer supported key
stored with them.
   # disk_encryption_key_raw:
 # A key stored on Google Cloud KMS.
    # kms_key_self_link:
(ex.{google_kms_crypto_key.gcs.self_link}
or
projects/my-project/locations/global/keyR
ings/my-ring/cryptoKeys/my-key)
 boot_disk:
    auto_delete: false
    mode: READ WRITE # can be
changed to READ_WRITE or READ_ONLY
    initialize_params:
```
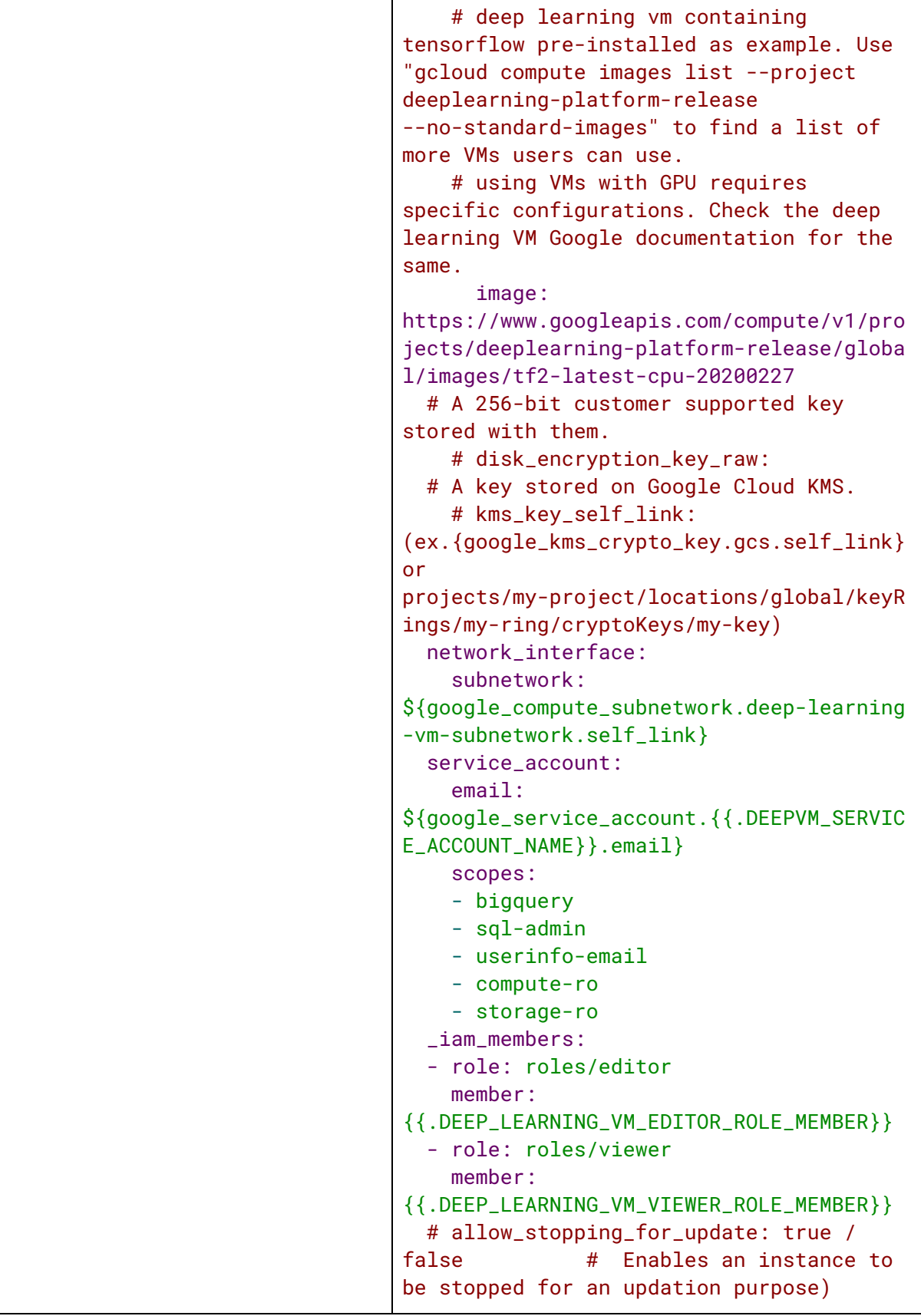

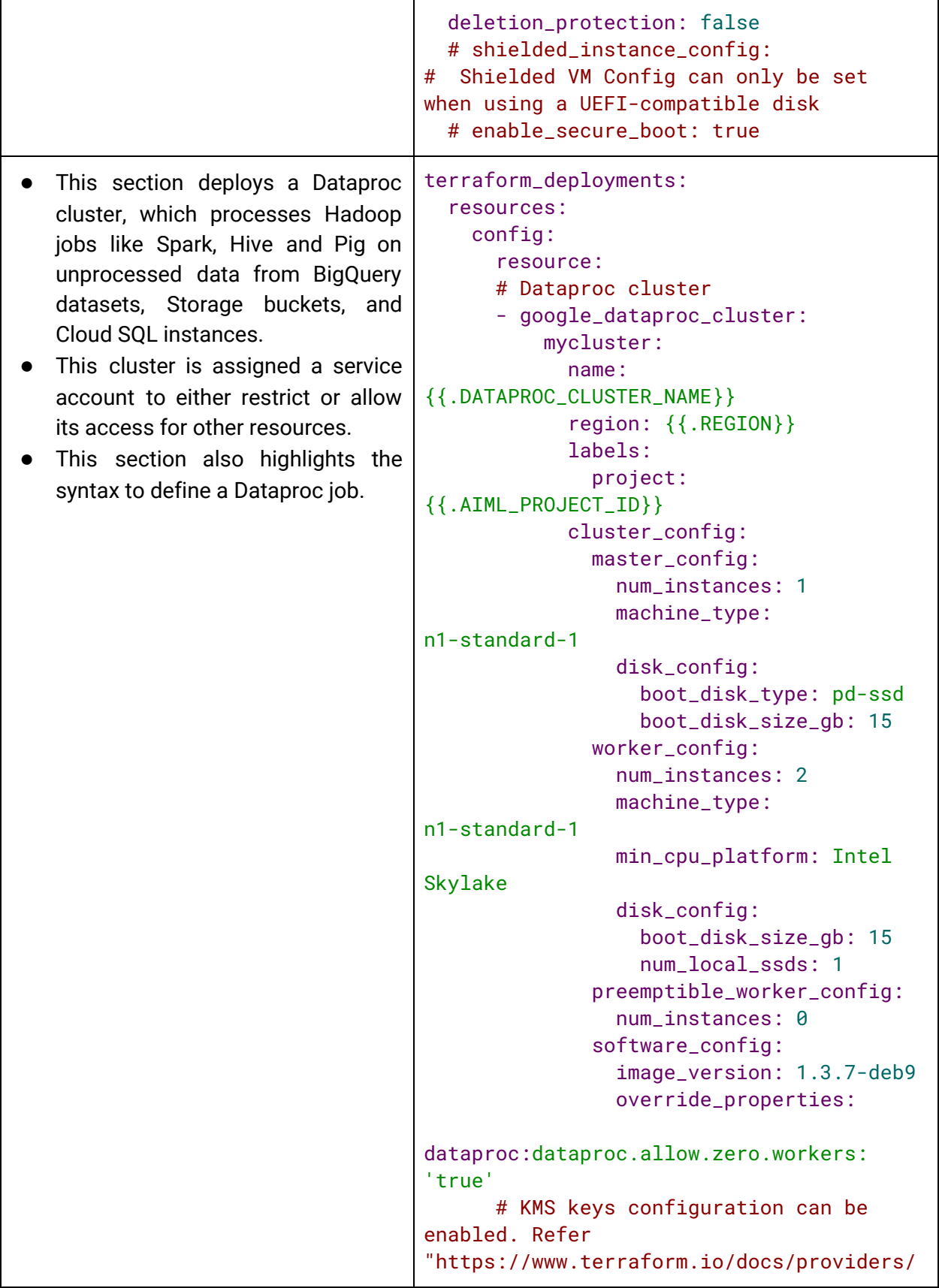

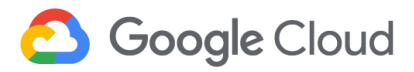

```
google/r/dataproc_cluster.html"
              # security_config:
              # kerberos_config:
              # kms_key_uri:
(ex.{google_kms_crypto_key.gcs.self_link}
or
projects/my-project/locations/global/keyR
ings/my-ring/cryptoKeys/my-key)
              #
root_principal_password_uri:
bucketId/o/objectId
              autoscaling_config:
                policy_uri:
${google_dataproc_autoscaling_policy.asp.
name}
              gce_cluster_config:
                service_account:
{{.DATAPROC_SERVICE_ACCOUNT_NAME}}@{{.AIM
L_PROJECT_ID}}.iam.gserviceaccount.com
      -
google_dataproc_autoscaling_policy:
          asp:
            policy_id: dataprocs-policys
            location: {{.REGION}}
            worker_config:
              min_instances: 2
              max_instances: 5
            basic_algorithm:
              yarn_config:
graceful_decommission_timeout: 30s
                scale_up_factor: 0.5
                scale_down_factor: 0.5
    # IAM for dataprocs
      -
google_dataproc_cluster_iam_member:
        - editor:
          - cluster:
${google_dataproc_cluster.mycluster.name}
            member:
{{.DATAPROC_CLUSTER_EDITOR_ROLE_MEMBER}}
            role: roles/editor
            region: {{.REGION}}
        - viewer:
          - cluster:
${google_dataproc_cluster.mycluster.name}
            member:
```

```
{{.DATAPROC_CLUSTER_VIEWER_ROLE_MEMBER}}
            role: roles/viewer
            region: {{.REGION}}
      - google_dataproc_job_iam_member:
        - editor:
          - job_id:
${google_dataproc_job.pyspark.reference[0
].job_id}
            member:
{{.DATAPROC_JOB_EDITOR_ROLE_MEMBER}}
            role: roles/editor
            region: {{.REGION}}
        - viewer:
          - job_id:
${google_dataproc_job.pyspark.reference[0
\vert.job_id\ranglemember:
{{.DATAPROC_JOB_VIEWER_ROLE_MEMBER}}
            role: roles/viewer
            region: {{.REGION}}
      # Example pyspark dataproc job.
Refer
"https://www.terraform.io/docs/providers/
google/r/dataproc_job.html" for more
examples.
      - google_dataproc_job:
          pyspark:
            region:
${google_dataproc_cluster.mycluster.regio
n}
            placement:
              cluster_name:
${google_dataproc_cluster.mycluster.name}
            pyspark_config:
              main_python_file_uri:
gs://dataproc-examples-2f10d78d114f6aaec7
6462e3c310f31f/src/pyspark/hello-world/he
llo-world.py
              properties:
                spark.logConf: 'true'
    # Setting up VPC network for Datalab,
Cloud SQL and Deep Learning VM
      - google_compute_network:
          private_network:
            name:
{{.PRIVATE_VPC_NETWORK_NAME}}
            auto_create_subnetworks:
```
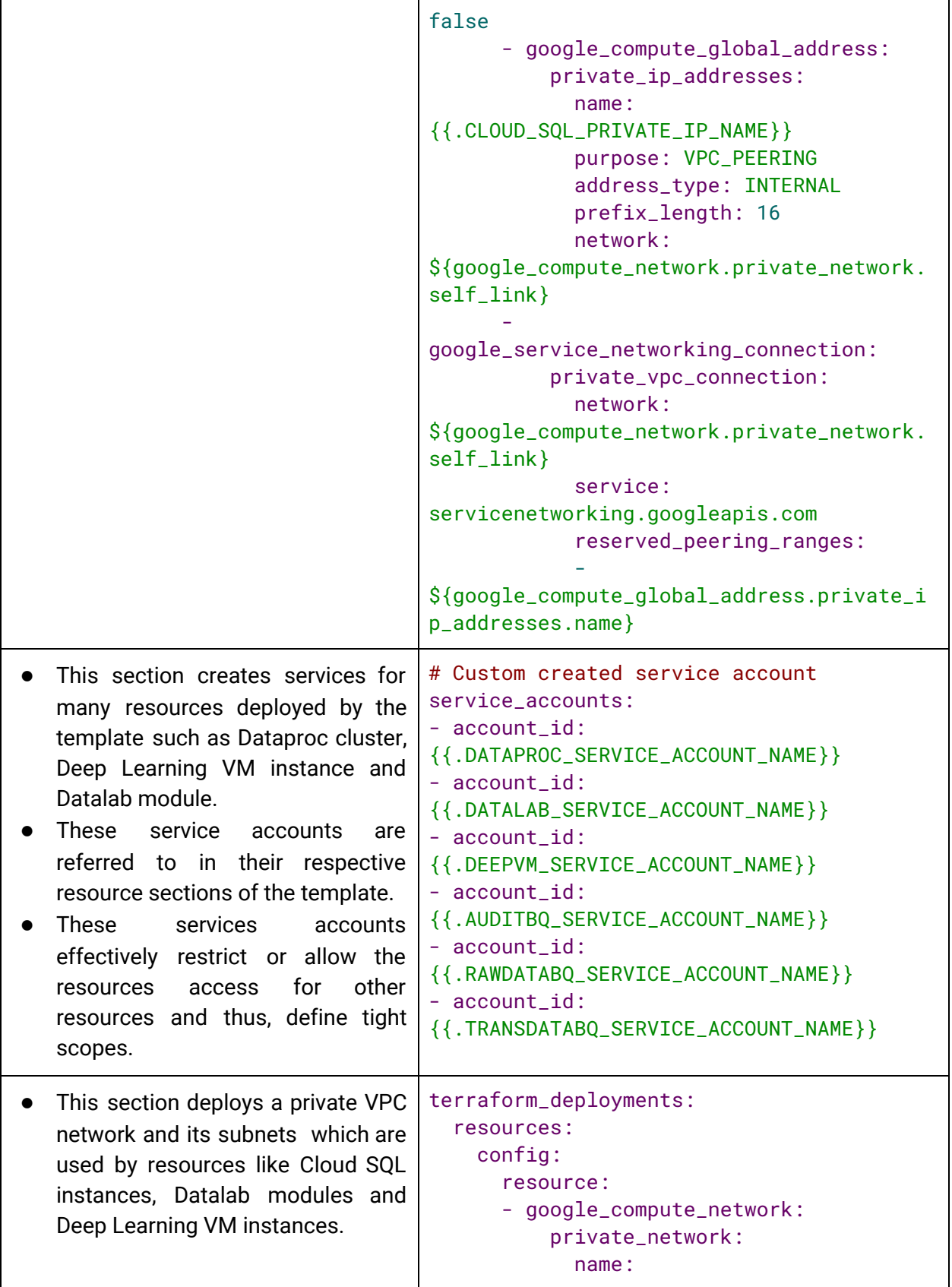

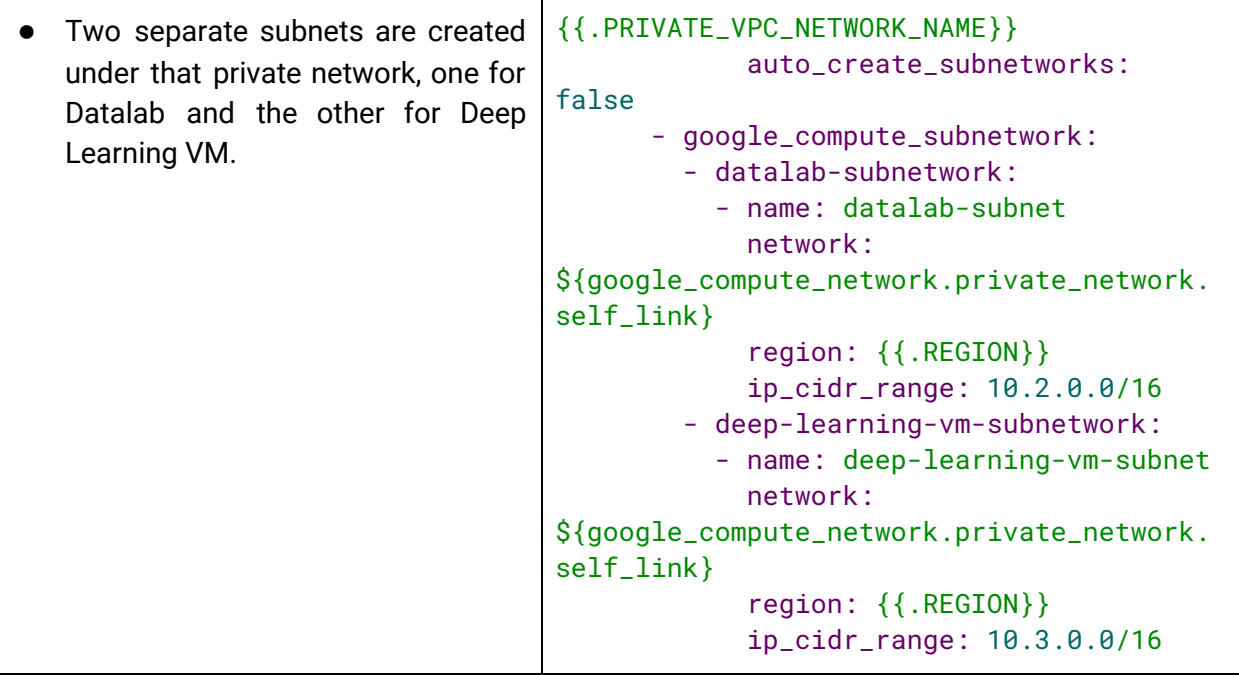

*Note: The deployment template can have the deployment variables statically declared or passed during execution. The template above implements the latter and integrates with another template which contains all the variable declarations required during the runtime. This helps in separating the code from the variables, enabling re-usability, modularity, and security. To learn more about modularization and reusability of DPT templates, refer [here](https://github.com/GoogleCloudPlatform/healthcare/tree/master/deploy/samples/environments).*

### **3.8 Post-Deployment Verification**

Post-deployment of the DPT template, two projects are created:

- Primary data project ("dpth-ai-ml" in this example)
- A separate Forseti project for monitoring ("forseti-project-id" in this example)

#### **3.8.1 Forseti Project**

**Cloud Console Dashboard:** Using the Cloud Console, a list of projects that are deployed can be viewed and selected. Under the Forseti project (forseti-project-id), the project information and the resources that are deployed using DPT are listed as highlighted in Figure 2.

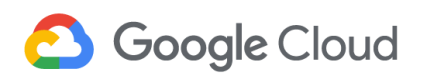

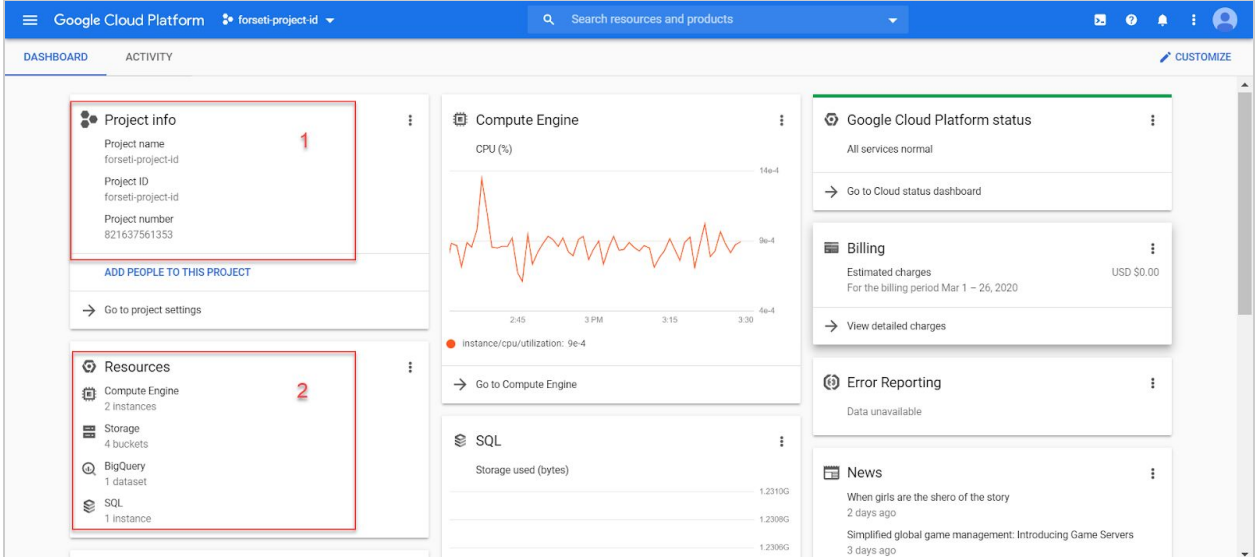

*Figure 2 - 1. Forseti Project Info 2. Forseti Project Resources*

**IAM Console**: The IAM permissions can be viewed through the IAM console (Figure 3). Here, the Forseti service accounts are created, and the appropriate roles are assigned as defined in the template. The Storage Object Viewer role is provided to one of the service accounts, and the AppEngine Viewer role is provided to the other account.

|                              | E Google Cloud Platform So forseti-project-id v |                    |                                                                            | Q Search resources and products           |                                                 | $\overline{\phantom{a}}$ |                                | Ы<br>$\boldsymbol{\Omega}$ |                       |   | $\boldsymbol{\Omega}$ |
|------------------------------|-------------------------------------------------|--------------------|----------------------------------------------------------------------------|-------------------------------------------|-------------------------------------------------|--------------------------|--------------------------------|----------------------------|-----------------------|---|-----------------------|
| Θ                            | IAM & Admin                                     | <b>IAM</b>         | $+2$ ADD<br>- <b>2</b> REMOVE                                              |                                           |                                                 |                          |                                |                            |                       |   |                       |
| $+2$                         | <b>IAM</b>                                      | <b>PERMISSIONS</b> | RECOMMENDATIONS LOG                                                        |                                           |                                                 |                          |                                |                            |                       |   |                       |
| $\Theta$                     | Identity & Organization                         | Filter table<br>E. |                                                                            |                                           |                                                 |                          |                                |                            | $\boldsymbol{\omega}$ | Ш |                       |
| ٩                            | Policy Troubleshooter                           | Type               | Member 1                                                                   | Name                                      | Role                                            |                          | Over granted permissions       | Inheritance                |                       |   |                       |
| ⊟                            | Organization Policies                           | п<br>엘             | 821637561353-compute@developer.gserviceaccount.com                         | Compute Engine default<br>service account | Editor                                          |                          | $\frac{1}{2}$                  |                            |                       |   |                       |
| ⊟                            | Ouotas                                          | 空<br>П             | 821637561353@cloudservices.gserviceaccount.com                             | Google APIs Service<br>Agent <sup>O</sup> | Editor                                          |                          | $\mathcal{N}$                  |                            |                       | ╭ |                       |
| 吧                            | Service Accounts                                | $\Box$ at          | dpt-admins-test@dpt.healthcare                                             |                                           | Owner<br>Storage Admin                          |                          | $\Delta_{\rm C}^{\rm LC}$<br>寝 |                            |                       |   |                       |
| o                            | Labels                                          | 口品                 | dpt-auditors-test@dpt.healthcare                                           |                                           | Security Reviewer                               |                          | *                              |                            |                       | v |                       |
| 盘                            | Settings                                        | 엘<br>□             | forseti-client-gcp-458260ed@forseti-project-<br>id.iam.gserviceaccount.com | Forseti Client Service<br>Account         | Storage Object Viewer                           |                          | 忘                              |                            |                       |   |                       |
| 0                            | Privacy & Security                              | □ 의                | forseti-server-gcp-458260ed@forseti-project-<br>id.iam.gserviceaccount.com | Forseti Server Service<br>Account         | App Engine Viewer<br>BigQuery Metadata Viewer   |                          | $\frac{1}{2}$<br>$\frac{1}{N}$ |                            |                       | î |                       |
| 0                            | Cryptographic Keys                              |                    |                                                                            |                                           | Browser                                         |                          | $\frac{1}{2}$                  |                            |                       |   |                       |
| 運                            | Identity-Aware Proxy                            |                    |                                                                            |                                           | Cloud Asset Viewer<br>Cloud SOL Client          |                          | 妄<br>$\geq$                    |                            |                       |   |                       |
|                              | Roles                                           |                    |                                                                            |                                           | Cloud SOL Viewer                                |                          | 豪                              |                            |                       |   |                       |
| 兰                            |                                                 |                    |                                                                            |                                           | Compute Network Viewer<br>Security Reviewer     |                          | $\geq$<br>$\frac{1}{2}$        |                            |                       |   |                       |
| $\equiv$                     | Audit Logs                                      |                    |                                                                            |                                           | Service Account Token Creator                   |                          | $\geq$                         |                            |                       |   |                       |
| Þ                            | Manage resources                                |                    |                                                                            |                                           | Logs Writer<br>Quota Viewer                     |                          | 臺<br>$\geq$                    |                            |                       |   |                       |
|                              |                                                 |                    |                                                                            |                                           | Service Usage Consumer                          |                          | $\frac{1}{2}$                  |                            |                       |   |                       |
| $\left\langle \right\rangle$ |                                                 |                    |                                                                            |                                           | Storage Object Creator<br>Storage Object Viewer |                          | $\frac{1}{2}$<br>$\frac{1}{2}$ |                            |                       |   |                       |

*Figure 3 - 1. Forseti Client Service Account 2. Forseti Server Service Account*

**Compute Engine Console:** View the list of servers created on the 'VM instances' console. Two Forseti Virtual Machine (VM) instances are created as a part of the Forseti project. The list of permissions on the VM's, as highlighted in Figure 4 and 5, can be viewed by selecting the VM.

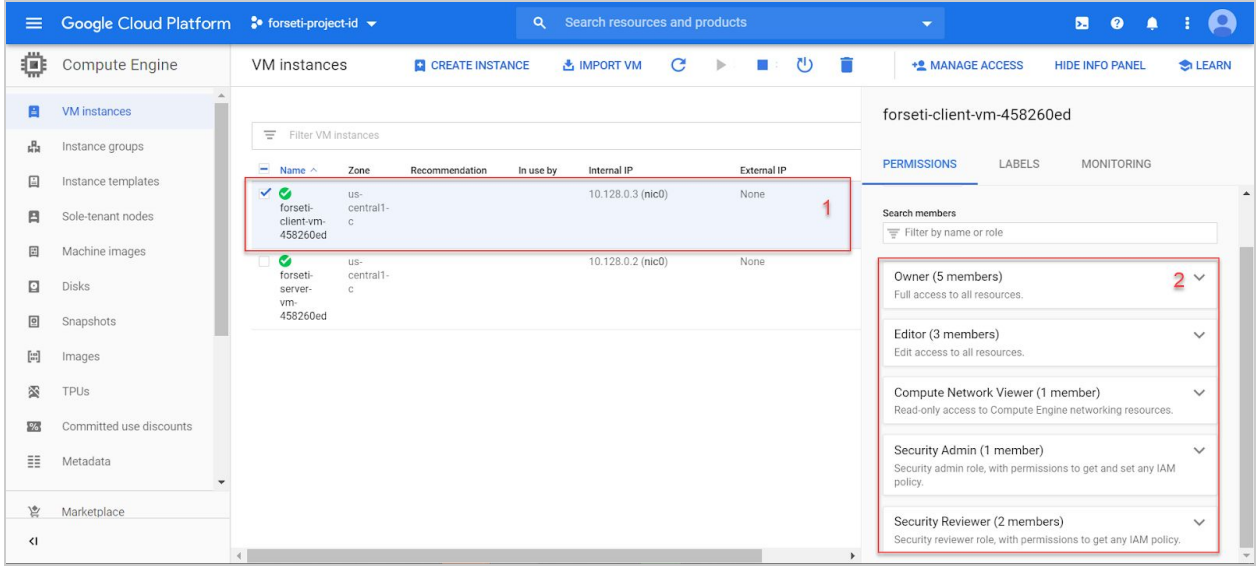

*Figure 4 - 1. Forseti Client Instance 2. Instance Permissions*

| Ξ.                                             | Google Cloud Platform <sup>3</sup> forseti-project-id v |                                                                 | Search resources and products<br>$\alpha$       |                                                    | $\overline{\mathbf{z}}$<br>$\bullet$<br>$\overline{\phantom{0}}$                                     |                 |
|------------------------------------------------|---------------------------------------------------------|-----------------------------------------------------------------|-------------------------------------------------|----------------------------------------------------|----------------------------------------------------------------------------------------------------|-----------------|
| o                                              | Compute Engine                                          | VM instances                                                    | <b>CI CREATE INSTANCE</b><br><b>出 IMPORT VM</b> | $\cup$<br>n<br>$\mathbf{C}$<br>$\mathbb{P}$<br>■ : | + <sup>0</sup> MANAGE ACCESS<br><b>HIDE INFO PANEL</b>                                               | <b>C</b> ILEARN |
|                                                | <b>VM</b> instances                                     |                                                                 |                                                 |                                                    | forseti-server-vm-458260ed                                                                           |                 |
| 땁                                              | Instance groups                                         | $\equiv$<br>Filter VM instances                                 |                                                 |                                                    | <b>MONITORING</b><br><b>PERMISSIONS</b><br>LABELS                                                    |                 |
| 日                                              | Instance templates                                      | H.<br>Zone<br>Recommendation<br>Name $\wedge$<br>∞<br>US-       | Internal IP<br>In use by<br>10.128.0.3 (nic0)   | External IP<br>None                                |                                                                                                    |                 |
| 日                                              | Sole-tenant nodes                                       | central1-<br>forseti-<br>client-vm-<br>$\mathbb{C}$<br>458260ed |                                                 |                                                    | Search members<br>Filter by name or role                                                             |                 |
| 国                                              | Machine images                                          | $\vee$ G<br>US-                                                 | 10.128.0.2 (nic0)                               | None                                               |                                                                                                    |                 |
| ⊡                                              | <b>Disks</b>                                            | central1-<br>forseti-<br>$\mathbb{C}$<br>server-<br>vm-         |                                                 |                                                    | Owner (5 members)<br>2<br>Full access to all resources.                                              | $\checkmark$    |
| 回                                              | Snapshots                                               | 458260ed                                                        |                                                 |                                                    | Editor (3 members)                                                                                   | $\checkmark$    |
| $\begin{bmatrix} 1 & 0 \\ 0 & 1 \end{bmatrix}$ | Images                                                  |                                                                 |                                                 |                                                    | Edit access to all resources.                                                                        |                 |
| 羹                                              | TPUs                                                    |                                                                 |                                                 |                                                    | Compute Network Viewer (1 member)<br>Read-only access to Compute Engine networking resources.        | $\checkmark$    |
| $\frac{9}{6}$                                  | Committed use discounts                                 |                                                                 |                                                 |                                                    |                                                                                                    |                 |
| HE.                                            | Metadata                                                |                                                                 |                                                 |                                                    | Security Admin (1 member)<br>Security admin role, with permissions to get and set any IAM<br>policy. | $\checkmark$    |
| 宫<br>$\left\langle \right\rangle$              | Marketplace                                             |                                                                 |                                                 |                                                    | Security Reviewer (2 members)<br>Security reviewer role, with permissions to get any IAM policy.     | $\checkmark$    |
|                                                |                                                         |                                                                 |                                                 | $\mathbf{r}$                                       |                                                                                                    |                 |

*Figure 5 - 1. Forseti Server Instance 2. Instance Permissions*

**VPC Network Console:** Figure 6 shows the Virtual Private Network created for Forseti on the VPC network [Console.](https://console.cloud.google.com/networking/networks/)

| $\equiv$                     | Google Cloud Platform <sup>3</sup> forseti-project-id v |                      |                           | $\alpha$     | Search resources and products |            | $\overline{\phantom{0}}$ |     | $\blacksquare$ | $\bullet$ | ▲ |  |  |
|------------------------------|---------------------------------------------------------|----------------------|---------------------------|--------------|-------------------------------|------------|--------------------------|-----|----------------|-----------|---|--|--|
| n                            | VPC network                                             | VPC networks         | <b>CREATE VPC NETWORK</b> |              | <b>C REFRESH</b>              |            |                          |     |                |           |   |  |  |
| 瞿                            | <b>VPC networks</b>                                     |                      | asia-southeast1           | default      | 10.148.0.0/20                 | 10.148.0.1 |                          | Off |                |           |   |  |  |
| Ľ                            | External IP addresses                                   |                      | us-east4                  | default      | 10.150.0.0/20                 | 10.150.0.1 |                          | Off |                |           |   |  |  |
|                              |                                                         |                      | australia-southeast1      | default      | 10.152.0.0/20                 | 10.152.0.1 |                          | Off |                |           |   |  |  |
| 噩                            | Firewall rules                                          |                      | europe-west2              | default      | 10.154.0.0/20                 | 10.154.0.1 |                          | Off |                |           |   |  |  |
| $\mathbf{x}^*$               | Routes                                                  |                      | europe-west3              | default      | 10.156.0.0/20                 | 10.156.0.1 |                          | Off |                |           |   |  |  |
| չ                            | VPC network peering                                     |                      | southamerica-east1        | default      | 10.158.0.0/20                 | 10.158.0.1 |                          | Off |                |           |   |  |  |
|                              |                                                         |                      | asia-south1               | default      | 10.160.0.0/20                 | 10.160.0.1 |                          | Off |                |           |   |  |  |
| $\bowtie$                    | Shared VPC                                              |                      | northamerica-northeast1   | default      | 10.162.0.0/20                 | 10.162.0.1 |                          | Off |                |           |   |  |  |
| €                            | Serverless VPC access                                   |                      | europe-west4              | default      | 10.164.0.0/20                 | 10.164.0.1 |                          | Off |                |           |   |  |  |
|                              | Packet mirroring                                        |                      | europe-north1             | default      | 10.166.0.0/20                 | 10.166.0.1 |                          | Off |                |           |   |  |  |
| 매                            |                                                         |                      | us-west2                  | default      | 10.168.0.0/20                 | 10.168.0.1 |                          | Off |                |           |   |  |  |
|                              |                                                         |                      | asia-east2                | default      | 10.170.0.0/20                 | 10.170.0.1 |                          | Off |                |           |   |  |  |
|                              |                                                         |                      | europe-west6              | default      | 10.172.0.0/20                 | 10.172.0.1 |                          | Off |                |           |   |  |  |
|                              |                                                         |                      | asia-northeast2           | default      | 10.174.0.0/20                 | 10.174.0.1 |                          | Off |                |           |   |  |  |
|                              |                                                         |                      | asia-northeast3           | default      | 10.178.0.0/20                 | 10.178.0.1 |                          | Off |                |           |   |  |  |
|                              |                                                         |                      | us-west3                  | default      | 10.180.0.0/20                 | 10.180.0.1 |                          | Off |                |           |   |  |  |
| $\left\langle \right\rangle$ |                                                         | private-vpc-networks |                           | $\mathbf{0}$ | Custom                        | $\circ$    | Off                      |     |                |           |   |  |  |

*Figure 6 - Private VPC*

The firewall rules section on the VPC network [Console](https://console.cloud.google.com/networking/networks/) displays firewall rules created as a part of this project (Figure 7). The 'Firewall rules' console displays the Rule name, rule type selected (Ingress/Egress), IP ranges, and the Instance to which the firewall rules are applied.

| $\equiv$                     | <b>Google Cloud Platform</b>              |          | $\bullet$ forseti-project-id $\bullet$               |             | $\alpha$                      | Search resources and products     |                    | $\overline{\phantom{0}}$ |          | $\bullet$ $\bullet$<br>$\overline{\mathbf{z}}$ |              | $\boldsymbol{\Omega}$         |
|------------------------------|-------------------------------------------|----------|------------------------------------------------------|-------------|-------------------------------|-----------------------------------|--------------------|--------------------------|----------|------------------------------------------------|--------------|-------------------------------|
| П                            | VPC network                               |          | Firewall rules                                       |             | <b>CREATE FIREWALL RULE</b>   | <b>DELETE</b><br><b>C REFRESH</b> |                    |                          |          |                                                |              |                               |
| 圐                            | VPC networks                              | $\equiv$ | Filter table                                         |             |                               |                                   |                    |                          |          |                                                | 0            | $\overline{\phantom{a}}$<br>Ш |
| DF <sub>1</sub>              | External IP addresses                     | н        | Name                                                 | <b>Type</b> | <b>Targets</b>                | Filters                           | Protocols / ports  | Action                   | Priority | Network 个                                      |              |                               |
| 鹽                            | <b>Firewall rules</b>                     | M        | forseti-<br>client-ssh-<br>external-                 | Ingress     | forseti-client-gcp-458260ed(c | IP ranges: 0.0.0.0/0              | tcp:22             | Allow                    | 100      | default                                        | $\check{~}$  |                               |
| $\mathbf{x}$                 | Routes                                    |          | 458260ed                                             |             |                               |                                   |                    |                          |          |                                                |              |                               |
| శి≽                          | VPC network peering                       | M        | forseti-<br>server-<br>allow-                        | Ingress     | forseti-server-acp-458260ed   | IP ranges: 10.128.0.0/9           | tcp:50051,50052    | <b>Allow</b>             | 100      | default                                        | $\checkmark$ |                               |
| $\bowtie$                    | Shared VPC                                |          | grpc-<br>458260ed                                    |             |                               |                                   |                    |                          |          |                                                |              |                               |
| €<br>順                       | Serverless VPC access<br>Packet mirroring | ☑        | forseti-<br>server-<br>ssh-<br>external-<br>458260ed | Ingress     | forseti-server-gcp-458260ed   | IP ranges: 0.0.0.0/0              | tcp:22             | Allow                    | 100      | default                                        | $\checkmark$ |                               |
|                              |                                           | M        | forseti-<br>client-<br>deny-all-<br>458260ed         | Ingress     | forseti-client-gcp-458260ed(c | IP ranges: 0.0.0.0/0              | tcp<br>udp<br>icmp | Deny                     | 200      | default                                        | $\checkmark$ |                               |
| $\left\langle \right\rangle$ |                                           | ☑        | forseti-<br>server-<br>deny-all-<br>458260ed         | Ingress     | forseti-server-gcp-458260ed   | IP ranges: 0.0.0.0/0              | tcp<br>udp<br>icmp | Deny                     | 200      | default                                        | $\checkmark$ |                               |

*Figure 7 - Forseti Firewall Rules*

**Network Services Console:** The Cloud NAT created under the Forseti project is deployed on the Network [Services](https://console.cloud.google.com/net-services/nat/) Console (Figure 8).

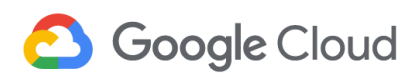

| Ξ.                                           | Google Cloud Platform <sup>3</sup> forseti-project-id v | Search resources and products<br>$\alpha$<br>$\overline{\phantom{0}}$       | $\blacksquare$<br>$\bullet$<br>$\spadesuit$ |
|----------------------------------------------|---------------------------------------------------------|-----------------------------------------------------------------------------|---------------------------------------------|
| 品                                            | Network services                                        | Cloud NAT<br><b>CREATE NAT GATEWAY</b><br><b>DELETE</b><br><b>C REFRESH</b> |                                             |
| 녺                                            | Load balancing                                          | Columns $\sim$<br>Ē.<br>$\odot$<br>Filter resources                         |                                             |
| 또<br>$\langle \hat{\ddot{\text{u}}} \rangle$ | Cloud DNS<br>Cloud CDN                                  | Gateway name ^<br>Region<br>Cloud router<br><b>Status</b>                   |                                             |
| -€                                           | <b>Cloud NAT</b>                                        | Running<br>priv-nat-name<br>router-private-name<br>us-central1<br>÷         |                                             |
| 卝                                            | Traffic Director                                        |                                                                             |                                             |
| ū                                            | Service Directory                                       |                                                                             |                                             |
| 宸                                            | Marketplace                                             |                                                                             |                                             |
| $\triangleleft$                              |                                                         |                                                                             |                                             |

*Figure 8 - Network Services Console*

**Hybrid Connectivity Console:** The details of the NAT gateway are available in the [Network](https://console.cloud.google.com/net-services/nat/) [Services](https://console.cloud.google.com/net-services/nat/) Console (Figure 9). It provides the details about the subnets selected and the routes configured on the NAT gateway.

|                                             | E Google Cloud Platform So forseti-project-id v                                         |                                                                                                    |                                   |               | Q Search resources and products<br>$\overline{\phantom{a}}$ | $\overline{a}$<br>圆<br>$\bullet$ $\bullet$ |
|---------------------------------------------|-----------------------------------------------------------------------------------------|----------------------------------------------------------------------------------------------------|-----------------------------------|---------------|-------------------------------------------------------------|--------------------------------------------|
| 品                                           | Network services                                                                        | ← NAT gateway details                                                                                                    | $\bigtriangledown$ EDIT           | <b>DELETE</b> |                                                             |                                            |
| å<br>里<br>$\hat{w}$<br>$\Rightarrow$<br>HE. | Load balancing<br>Cloud DNS<br>Cloud CDN<br><b>Cloud NAT</b><br><b>Traffic Director</b> | priv-nat-name<br><b>Status: Running</b><br>Details Logs Monitoring<br>Cloud Router<br>us-central1<br>Region<br>private-vpc-networks<br>VPC network<br>router-private-name<br>Cloud Router |                                   |               |                                                             |                                            |
| ū                                           | Service Directory                                                                       | NAT mapping<br>High availability: Yes<br>Source subnets & IP ranges<br>All subnets' primary and secondary IP ranges<br>Advanced configurations                                            | NAT IP addresses<br>Auto-allocate |               |                                                             |                                            |
|                                             |                                                                                         | 64<br>Minimum ports per VM<br>instance<br>Timeout for protocol<br>connections<br>UDP<br>30 seconds<br>1,200 seconds<br>TCP established                                                    |                                   |               |                                                             |                                            |
| 应                                           | Marketplace                                                                             | 30 seconds<br><b>TCP transitory</b><br>30 seconds<br><b>ICMP</b><br>Stackdriver logging<br>No logging                                                                                     |                                   |               |                                                             |                                            |
| $\left\langle \right\rangle$                |                                                                                         |                                                                                                    |                                   |               |                                                             |                                            |

*Figure 9 - Hybrid Connectivity Console*

**BigQuery Console:** A BigQuery dataset has been created for analyzing the logs generated by resources, as can be seen in the **[BigQuery](https://console.cloud.google.com/bigquery) Console** under the Forseti project (Figure 10).

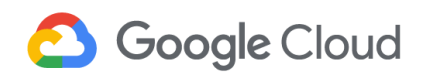

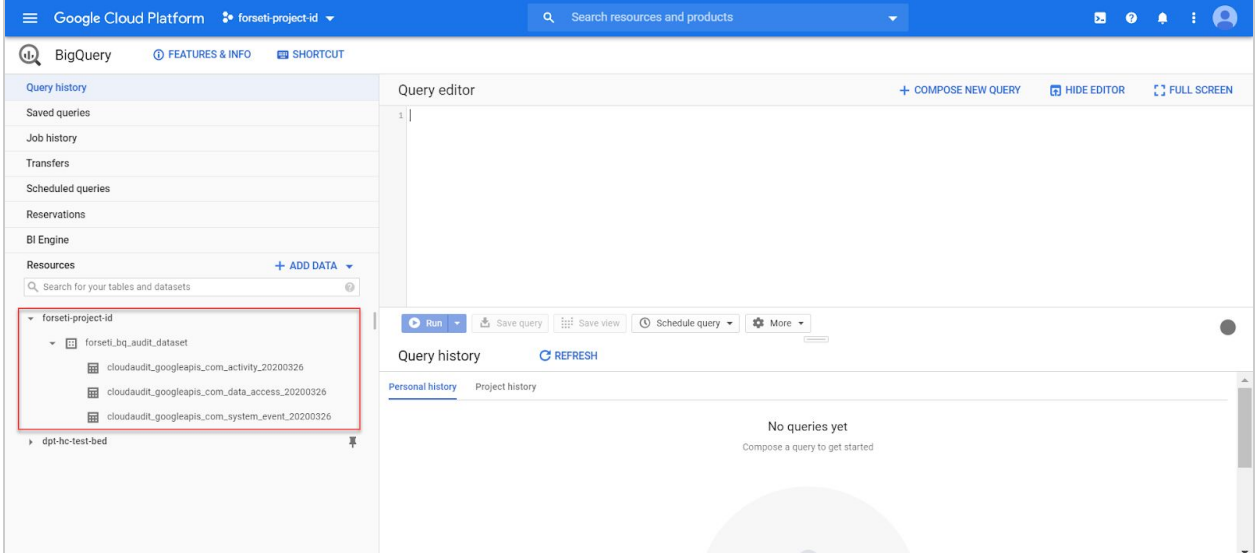

*Figure 10 - BigQuery Console*

Please note that access to the datasets can be further regulated using Cloud IAM. The IAM permissions provided for the BigQuery dataset are viewable under the *Share Dataset* option (Figure 11). These can be further customized to control access to the BigQuery datasets.

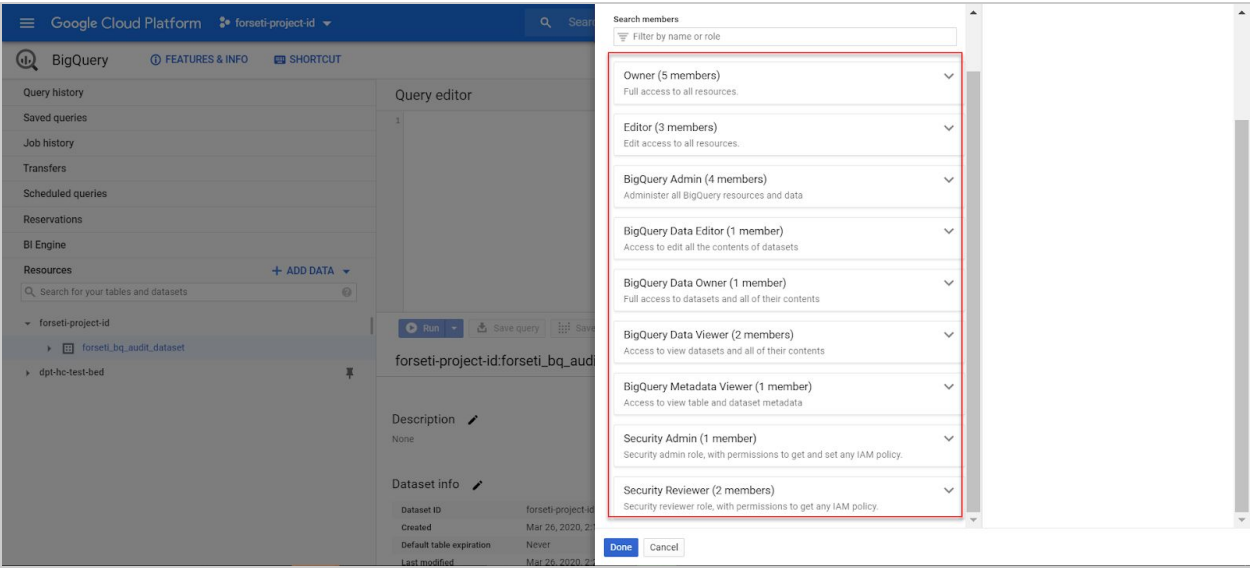

*Figure 11 - IAM Permissions for BigQuery Data*

**Cloud SQL Console:** A Forseti SQL Instance has been created, as can be seen in the [Cloud](https://console.cloud.google.com/sql/instances) SQL [Console](https://console.cloud.google.com/sql/instances) screen (Figure 12).

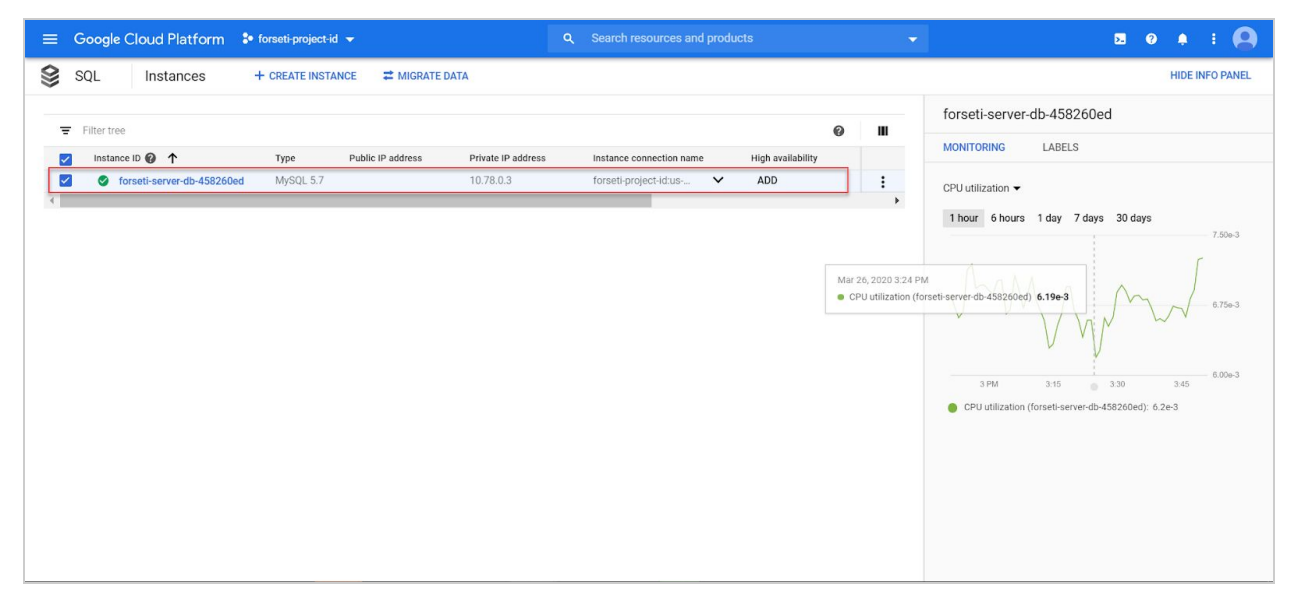

*Figure 12 - Cloud SQL Console*

**Storage Browser Console:** In the Storage [Browser](https://console.cloud.google.com/storage/browser) Console, the storage buckets that are deployed through the template as part of the Forseti project can be seen (Figure 13). The storage buckets and their corresponding permissions can be viewed by selecting the respective buckets in the list.

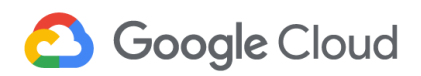

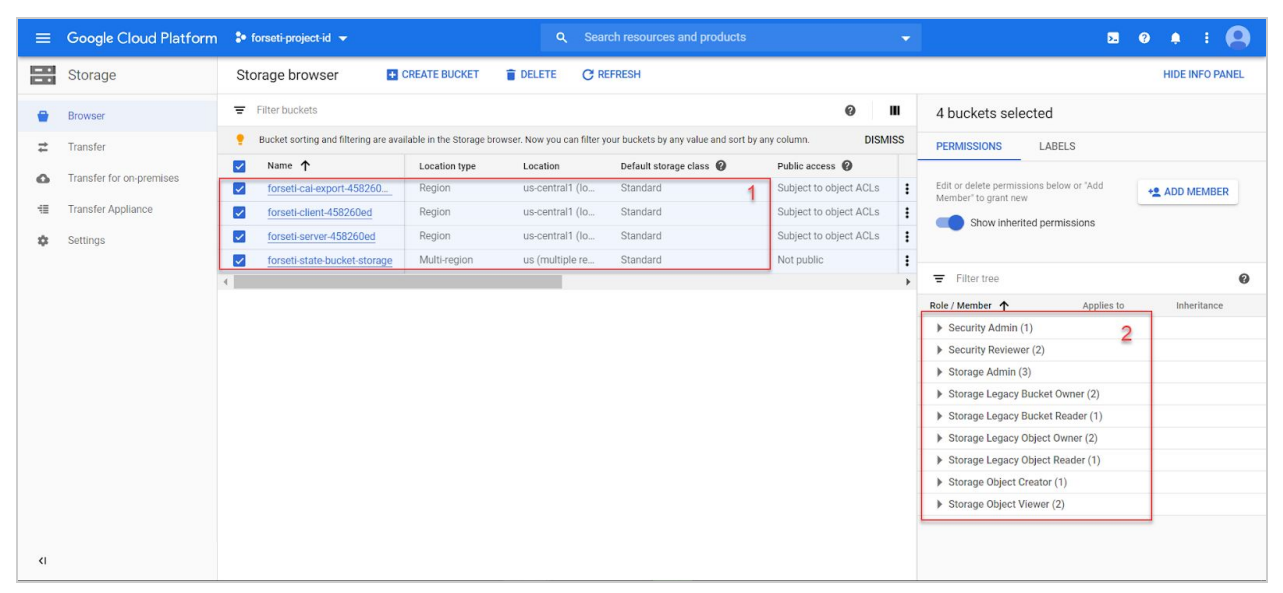

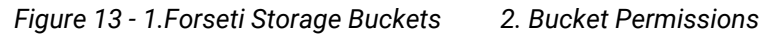

#### **3.8.2 Data-hosting Project (dpth-ai-ml)**

**BigQuery Cloud Console:** As a part of *dpth-ai-ml* project, three datasets are mapped - one dataset for storing *audit logs*, the other for *raw input data,* and the last one for *enriched data.* The datasets can be seen in the [BigQuery](https://console.cloud.google.com/bigquery) Console (Figure 14**)**.

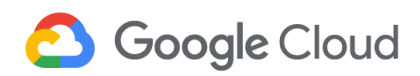

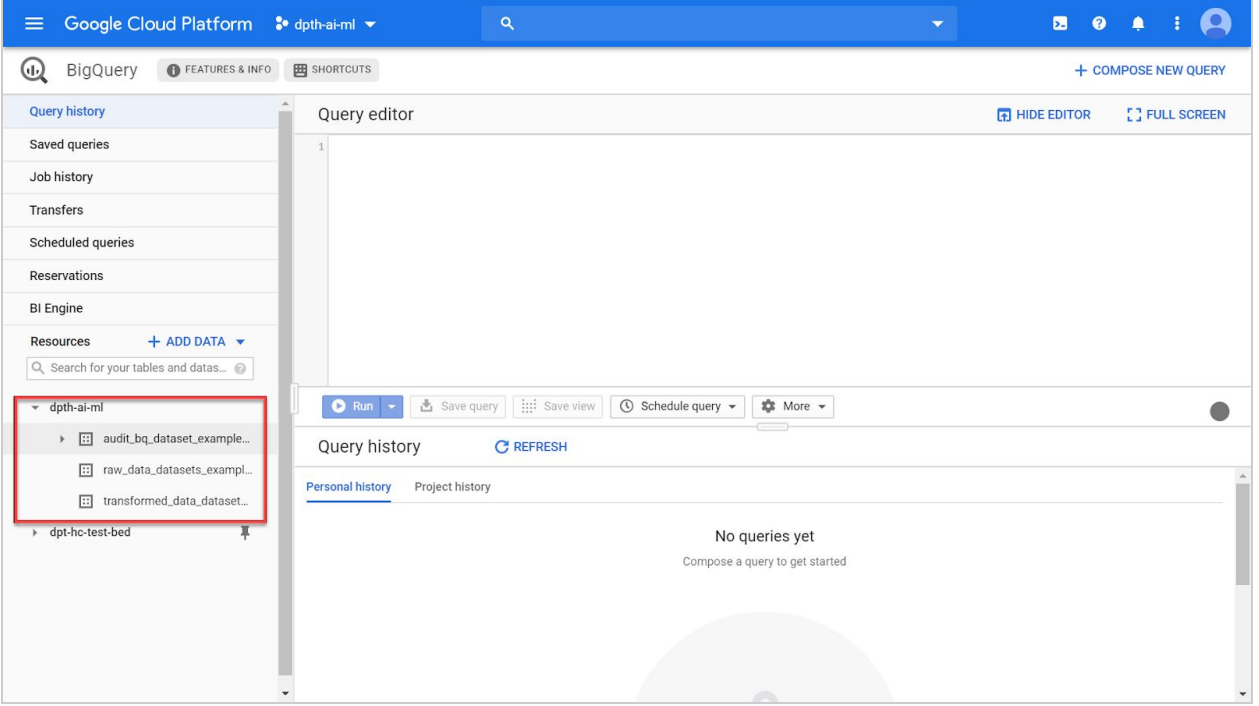

*Figure 14 - BigQuery Datasets*

Figure 15 and Figure 16 below indicate the permissions granted on the *Audit BigQuery* dataset and the *Transformed Data* dataset respectively. Since the project *dpth-ai-ml* is created inside a folder, some permissions are also inherited from the *Folder level permissions* by the datasets. Under the project name *dpth-ai-ml,* select a dataset and click on *SHARE DATASET* to view the respective permissions.

|                                                                           |                                | Add members                                                                           |              |
|---------------------------------------------------------------------------|--------------------------------|---------------------------------------------------------------------------------------|--------------|
| Google Cloud Platform & dpth-ai-ml v<br>$\equiv$                          |                                | Select a role<br>$\overline{\phantom{a}}$                                             | Add          |
| <b>BigQuery</b><br><b>EN FEATURES &amp; INFO</b><br>$\overline{\text{d}}$ | <b>EE SHORTCUTS</b>            | Search members                                                                        |              |
| <b>Query history</b>                                                      | Query editor                   | Filter by name or role                                                                |              |
| <b>Saved queries</b>                                                      |                                |                                                                                       |              |
|                                                                           | 1 <sup>1</sup>                 | Owner (5 members)<br>Full access to all resources.                                    | $\checkmark$ |
| Job history                                                               |                                |                                                                                       |              |
| <b>Transfers</b>                                                          | $Q$ Run $\sim$                 | Editor (2 members)                                                                    | $\checkmark$ |
| Scheduled queries                                                         | dpth-ai-ml:aud                 | Edit access to all resources.                                                         |              |
| <b>Reservations</b>                                                       |                                | BigQuery Admin (4 members)                                                            | $\checkmark$ |
| <b>BI</b> Engine                                                          |                                | Administer all BigQuery resources and data                                            |              |
|                                                                           | Description $\bigtriangledown$ |                                                                                       |              |
| $+$ ADD DATA $\rightarrow$<br><b>Resources</b>                            | None                           | BigQuery Data Editor (1 member)                                                       | $\checkmark$ |
| Q Search for your tables and datas                                        |                                | Access to edit all the contents of datasets                                           |              |
| - dpth-ai-ml                                                              | Dataset info /                 | BigQuery Data Owner (1 member)                                                        | $\checkmark$ |
| [:] audit_bq_dataset_example<br>×                                         | Dataset ID                     | Full access to datasets and all of their contents                                     |              |
| [:] raw_data_datasets_exampl                                              | <b>Created</b>                 |                                                                                       |              |
|                                                                           | Default table expiration       | BigQuery Data Viewer (2 members)<br>Access to view datasets and all of their contents | $\checkmark$ |
| [::] transformed_data_dataset                                             | Last modified<br>Data location |                                                                                       |              |
| ▶ dpt-hc-test-bed                                                         |                                | BigQuery Metadata Viewer (1 member)                                                   | $\checkmark$ |
|                                                                           |                                | Access to view table and dataset metadata                                             |              |
|                                                                           |                                | Security Reviewer (2 members)                                                         | $\checkmark$ |
|                                                                           |                                | Security reviewer role, with permissions to get any IAM policy.                       |              |
|                                                                           |                                |                                                                                       |              |

*Figure 15 - Audit BigQuery dataset permissions*

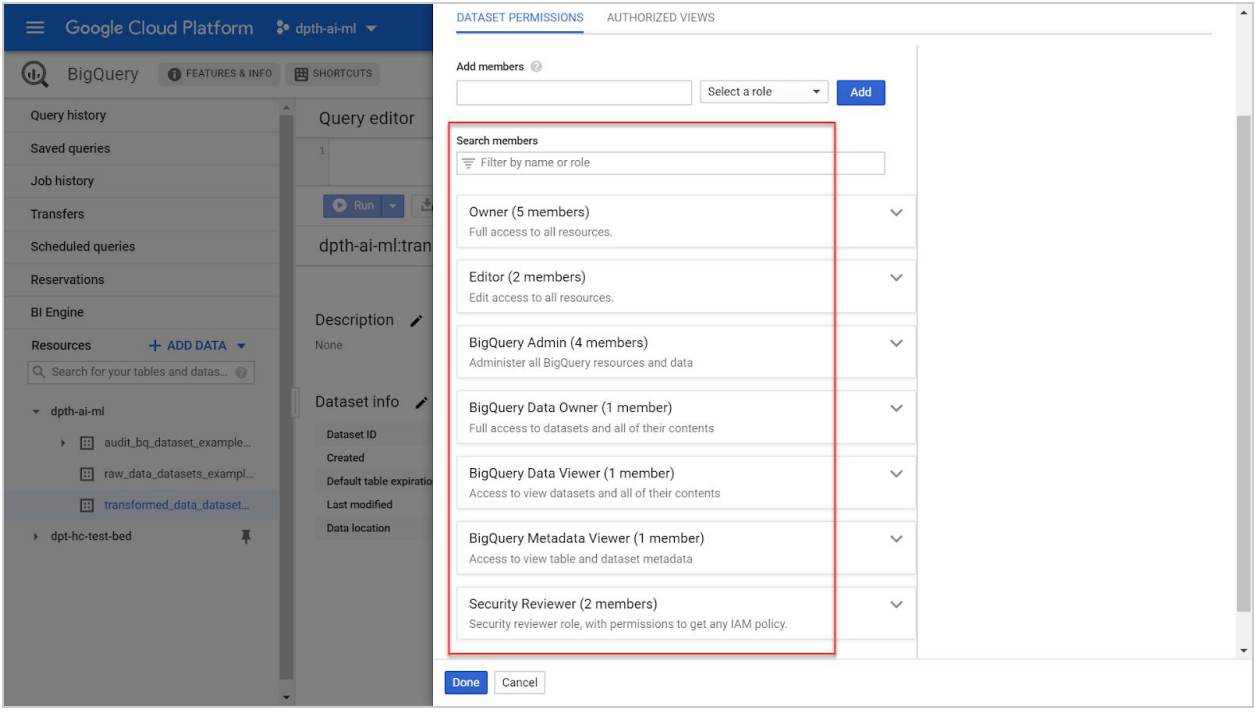

*Figure 16 -Transformed Data dataset permissions*

**Storage Console:** Storage [Browser](https://console.cloud.google.com/storage/browser) Console shows five Storage buckets created - One bucket for raw data source, two buckets for audit logs and devops state storage and two buckets for

Cloud Dataproc. Select a bucket to show the permissions on it as highlighted in Figure 17, Figure 18 and Figure 19 below**.**

| $\equiv$                     | Google Cloud Platform So dpth-ai-ml v |                                                                                                    | Q                       |               |                              |   | 5.                                                                                                    |                         |                  |
|------------------------------|---------------------------------------|----------------------------------------------------------------------------------------------------|-------------------------|---------------|------------------------------|---|----------------------------------------------------------------------------------------------------|-------------------------|------------------|
| E٥                           | Storage                               | Storage browser                                                                                                    | <b>::</b> CREATE BUCKET | <b>DELETE</b> | <b>C REFRESH</b>             |   |                                                                                                    | <b>HIDE INFO PANEL</b>  |                  |
|                              | <b>Browser</b>                        | Filter buckets<br>Ξ                                                                                                    |                         |               | ุ ค                          | Ш | control. If you want to specify access to individual<br>objects, you have 90 days left to switch to fine-<br>grained access control. Learn more |                         | $\blacktriangle$ |
| ≢                            | Transfer                              | Bucket sorting and filtering are available in the Storage browser. Now you can filter<br>your buckets by any value and sort by any column. |                         |               | <b>DISMISS</b>               |   | <b>EDIT</b>                                                                                                    |                         |                  |
| ▵                            | Transfer for on-premises              | Name 个<br>E                                                                                                    |                         | Location type | Location                     |   |                                                                                                    |                         |                  |
|                              |                                       | audit_storage_bucket_examples_47<br>$\overline{\smile}$                                                                                    |                         | Multi-region  | us (multiple re              |   | Edit or delete permissions below or "Add<br>Member" to grant new                                                                                | <b>+2</b> ADD MEMBER    |                  |
| 疆                            | <b>Transfer Appliance</b>             | □<br>dataproc-staging-us-west1-62101316                                                                                                    |                         | Region        | us-west1 (Ore $\blacksquare$ |   | Show inherited permissions                                                                                                    |                         |                  |
|                              | Settings                              | □<br>dataproc-temp-us-west1-621013168                                                                                                    |                         | Region        | us-west1 (Ore                |   |                                                                                                    |                         |                  |
|                              |                                       | $\Box$<br>devops_storage_buckets_examples_47                                                                                               |                         | Multi-region  | us (multiple re $\vdots$     |   | $\equiv$ Filter tree                                                                                                    |                         | 0                |
|                              |                                       | □<br>raw-datasets-sources-47                                                                                                    |                         | Multi-region  | eu (multiple re              |   |                                                                                                    |                         |                  |
|                              |                                       |                                                                                                    |                         |               |                              |   | Role / Member 个                                                                                                    | Inheritance             |                  |
|                              |                                       |                                                                                                    |                         |               |                              |   | Dataproc Service Agent (1)                                                                                                    | $\overline{\mathbf{2}}$ |                  |
|                              |                                       |                                                                                                    |                         |               |                              |   | Dataproc Worker (1)                                                                                                    |                         |                  |
|                              |                                       |                                                                                                    |                         |               |                              |   | Security Admin (1)                                                                                                    |                         |                  |
|                              |                                       |                                                                                                    |                         |               |                              |   | Security Reviewer (2)                                                                                                    |                         |                  |
|                              |                                       |                                                                                                    |                         |               |                              |   | Storage Admin (3)                                                                                                    |                         |                  |
|                              |                                       |                                                                                                    |                         |               |                              |   | Storage Legacy Bucket Owner (2)                                                                                                    |                         |                  |
|                              |                                       |                                                                                                    |                         |               |                              |   | Storage Legacy Bucket Reader (1)                                                                                                    |                         |                  |
|                              |                                       |                                                                                                    |                         |               |                              |   | Storage Legacy Object Owner (2)                                                                                                    |                         |                  |
|                              |                                       |                                                                                                    |                         |               |                              |   | Storage Legacy Object Reader (1)                                                                                                    |                         |                  |
|                              |                                       |                                                                                                    |                         |               |                              |   | Storage Object Creator (1)                                                                                                    |                         |                  |
| $\left\langle \right\rangle$ |                                       |                                                                                                    |                         |               |                              |   | Storage Object Viewer (1)                                                                                                    |                         |                  |
|                              |                                       |                                                                                                    |                         |               |                              |   |                                                                                                    |                         |                  |

*Figure 17 - 1. Audit Storage Bucket 2. Bucket Permissions*

| ≡                            | Google Cloud Platform So dpth-ai-ml v | $\alpha$                                                                                                    |               |                      | 5.                                                                                                    |
|------------------------------|---------------------------------------|----------------------------------------------------------------------------------------------------|---------------|----------------------|----------------------------------------------------------------------------------------------------|
| E.                           | Storage                               | Storage browser<br><b>E</b> CREATE BUCKET                                                                                                  | <b>DELETE</b> | <b>C REFRESH</b>     | <b>HIDE INFO PANEL</b>                                                                                             |
|                              | <b>Browser</b>                        | Filter buckets<br>Ξ                                                                                                    |               | ⋒<br>Ш               | LABELS<br><b>PERMISSIONS</b>                                                                                       |
| ⇄                            | Transfer                              | Bucket sorting and filtering are available in the Storage browser. Now you can filter<br>your buckets by any value and sort by any column. |               | <b>DISMISS</b>       |                                                                                                    |
| ▵                            | Transfer for on-premises              | Name 个<br>Ξ                                                                                                    | Location type | Location             | This bucket uses fine-grained access control,<br>$\theta$<br>allowing you to specify access to individual objects. |
| 疆                            | <b>Transfer Appliance</b>             | audit_storage_bucket_examples_47<br>□                                                                                                    | Multi-region  | us (multiple re      | To control access uniformly at the bucket level,                                                                   |
|                              |                                       | $\overline{\mathbf{v}}$<br>dataproc-staging-us-west1-62101316                                                                              | Region        | us-west1 (Ore        | switch to uniform access control. Learn more                                                                       |
| ά                            | Settings                              | □<br>dataproc-temp-us-west1-621013168                                                                                                    | Region        | us-west1 (Ore        | <b>EDIT</b>                                                                                                    |
|                              |                                       | $\Box$<br>devops_storage_buckets_examples_47                                                                                               | Multi-region  | us (multiple re      | Edit or delete permissions below or "Add<br><b>+2 ADD MEMBER</b>                                                   |
|                              |                                       | П<br>raw-datasets-sources-47                                                                                                    | Multi-region  | eu (multiple re      | Member' to grant new                                                                                               |
|                              |                                       |                                                                                                    |               | $\ddot{\phantom{1}}$ | Show inherited permissions                                                                                         |
|                              |                                       |                                                                                                    |               |                      |                                                                                                    |
|                              |                                       |                                                                                                    |               |                      | 0<br>$\equiv$ Filter tree                                                                                          |
|                              |                                       |                                                                                                    |               |                      | Role / Member 个<br>Inheritance                                                                                     |
|                              |                                       |                                                                                                    |               |                      | 2<br>Dataproc Service Agent (1)                                                                                    |
|                              |                                       |                                                                                                    |               |                      | Dataproc Worker (1)                                                                                                |
|                              |                                       |                                                                                                    |               |                      | Security Admin (1)                                                                                                 |
|                              |                                       |                                                                                                    |               |                      | Security Reviewer (2)                                                                                              |
|                              |                                       |                                                                                                    |               |                      | Storage Admin (3)<br>Storage Legacy Bucket Owner (2)                                                               |
| $\left\langle \right\rangle$ |                                       |                                                                                                    |               |                      | Storage Legacy Bucket Reader (1)                                                                                   |
|                              |                                       |                                                                                                    |               |                      |                                                                                                    |

*Figure 18 - 1.Dataproc Storage Bucket 2. Bucket Permissions*

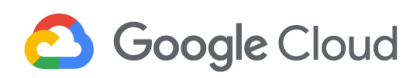

| ≡                            | Google Cloud Platform     | $\alpha$<br>$\bullet$ dpth-ai-ml $\bullet$                                                                                                 |               |                          | Σ<br>⋒                                                                                                    |                        |
|------------------------------|---------------------------|----------------------------------------------------------------------------------------------------|---------------|--------------------------|----------------------------------------------------------------------------------------------------|------------------------|
| E.                           | Storage                   | Storage browser<br><b>CREATE BUCKET</b>                                                                                                    | <b>DELETE</b> | <b>C REFRESH</b>         |                                                                                                    | <b>HIDE INFO PANEL</b> |
|                              | <b>Browser</b>            | Filter buckets<br>Ξ                                                                                                    |               | @<br>Ш                   | This bucket uses uniform bucket-level access<br>$\bullet$                                                 |                        |
|                              | Transfer                  | Bucket sorting and filtering are available in the Storage browser. Now you can filter<br>your buckets by any value and sort by any column. |               | <b>DISMISS</b>           | control. If you want to specify access to individual<br>objects, you have 90 days left to switch to fine- |                        |
| Ω                            | Transfer for on-premises  | Name 个<br>E                                                                                                    | Location type | Location                 | grained access control. Learn more                                                                        |                        |
| e                            | <b>Transfer Appliance</b> | □<br>audit_storage_bucket_examples_47                                                                                                    | Multi-region  | us (multiple re $\vdots$ | <b>EDIT</b>                                                                                               |                        |
|                              |                           | □<br>dataproc-staging-us-west1-62101316                                                                                                    | Region        | us-west1 (Ore            | Edit or delete permissions below or "Add                                                                  |                        |
|                              | Settings                  | □<br>dataproc-temp-us-west1-621013168                                                                                                    | Region        | us-west1 (Ore            | +2 ADD MEMBER<br>Member <sup>*</sup> to grant new                                                         |                        |
|                              |                           | devops_storage_buckets_examples_47<br>$\overline{\mathbf{v}}$                                                                              | Multi-region  | us (multiple re $\vdots$ | Show inherited permissions                                                                                |                        |
|                              |                           | П<br>raw-datasets-sources-47                                                                                                    | Multi-region  | eu (multiple re          |                                                                                                    |                        |
|                              |                           |                                                                                                    |               | $\blacktriangleright$    | $\equiv$<br>Filter tree                                                                                   | ଵ                      |
|                              |                           |                                                                                                    |               |                          | Role / Member 个<br>Inheritance                                                                            |                        |
|                              |                           |                                                                                                    |               |                          | Dataproc Service Agent (1)<br>2                                                                           |                        |
|                              |                           |                                                                                                    |               |                          | Dataproc Worker (1)                                                                                       |                        |
|                              |                           |                                                                                                    |               |                          | $\triangleright$ Security Admin (1)                                                                       |                        |
|                              |                           |                                                                                                    |               |                          | Security Reviewer (2)                                                                                     |                        |
|                              |                           |                                                                                                    |               |                          | Storage Admin (3)                                                                                         |                        |
|                              |                           |                                                                                                    |               |                          | Storage Legacy Bucket Owner (2)                                                                           |                        |
|                              |                           |                                                                                                    |               |                          | Storage Legacy Bucket Reader (1)                                                                          |                        |
|                              |                           |                                                                                                    |               |                          | Storage Legacy Object Owner (2)<br>Storage Legacy Object Reader (1)                                       |                        |
| $\left\langle \right\rangle$ |                           |                                                                                                    |               |                          |                                                                                                    |                        |

*Figure 19 - 1.DevOps Storage Bucket 2. Bucket Permissions*

Datasets created also have objects stored inside. The Audit Storage bucket has usage and log objects corresponding to different resources as shown in Figure 20. The Dataproc Staging bucket has objects relating to master and worker instances, jobs and properties as highlighted in Figure 21. The Devops Storage bucket has terraform states corresponding to different DPT phases of deployment stored in them as highlighted in Figure 22**.** Click on the buckets to view the object.

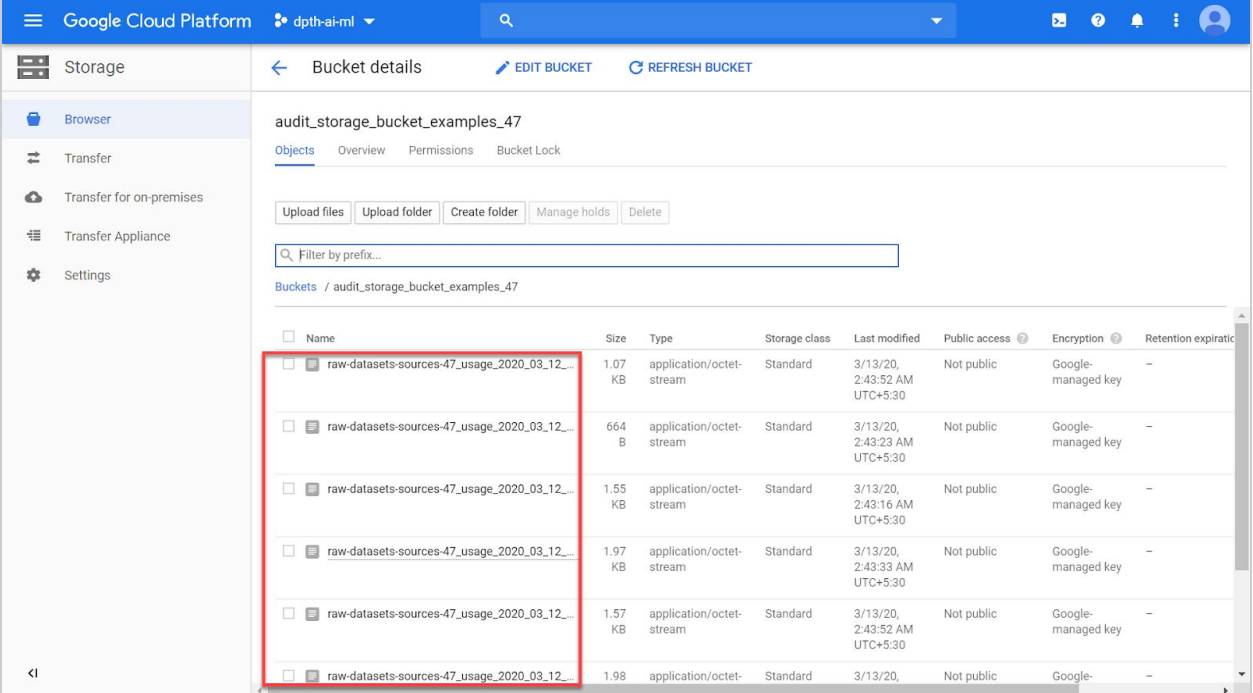

#### *Figure 20 - Audit objects*

| $\equiv$                     | Google Cloud Platform So dpth-ai-ml v                                    |                                                                                                    |                          | $\alpha$                      |               |                                   |                           |                          | Ы<br>$\bullet$                |         |                       |
|------------------------------|--------------------------------------------------------------------------|----------------------------------------------------------------------------------------------------|--------------------------|-------------------------------|---------------|-----------------------------------|---------------------------|--------------------------|-------------------------------|---------|-----------------------|
| E.                           | Storage                                                                  | <b>Bucket details</b><br>$\leftarrow$                                                                                                    |                          | EDIT BUCKET                   |               | <b>C REFRESH BUCKET</b>           |                           |                          |                               |         |                       |
| ⋣                            | <b>Browser</b><br>Transfer                                               | dataproc-staging-us-west1-621013168697-ym5qpeuh<br>Objects<br>Overview                                                                                                    | Permissions              | <b>Bucket Lock</b>            |               |                                   |                           |                          |                               |         |                       |
| $\bullet$<br>疆<br>森          | Transfer for on-premises<br><b>Transfer Appliance</b><br>Settings        | Upload folder<br>Upload files<br>Q Filter by prefix<br>Buckets / dataproc-staging-us-west1-621013168697-ym5qpeuh / google-cloud-dataproc-metainfo / 6f6bc7fb-3a5c-4401-8b99-35b248135336 |                          | Create folder<br>Manage holds | Delete        |                                   |                           |                          |                               |         |                       |
|                              |                                                                          | Name                                                                                                    | Size                     | Type                          | Storage class | Last modified                     | Public access @           | Encryption @             | Retention expiration date (2) | Holds @ |                       |
|                              |                                                                          | cluster.properties<br>$\Box$                                                                                                    | 2.85<br>KB               | application/octet-<br>stream  | Standard      | 3/13/20<br>1:20:34 AM<br>UTC+5:30 | Not public                | Google-<br>managed key   |                               | None    |                       |
|                              |                                                                          | $\Box$ iobs/                                                                                                    | $\frac{1}{2}$            | Folder                        | $\frac{1}{2}$ | $\overline{\phantom{0}}$          | Subject to<br>object ACLs | $\frac{1}{2}$            | ٠                             |         |                       |
|                              |                                                                          | mycluster4-m/                                                                                                    | $\overline{\phantom{a}}$ | Folder                        | ÷             |                                   | Subject to<br>object ACLs | $\overline{\phantom{a}}$ |                               |         | $\colon$              |
|                              |                                                                          | mycluster4-w-0/                                                                                                    | $\overline{\phantom{a}}$ | Folder                        | ÷             |                                   | Subject to<br>object ACLs | $\overline{\phantom{a}}$ |                               |         |                       |
|                              |                                                                          | mycluster4-w-1/                                                                                                    | $\overline{\phantom{m}}$ | Folder                        |               |                                   | Subject to<br>object ACLs | $\overline{\phantom{a}}$ |                               |         | $\ddot{\cdot}$        |
| $\left\langle \right\rangle$ |                                                                          |                                                                                                    |                          |                               |               |                                   |                           |                          |                               |         |                       |
|                              | console.cloud.google.com/storage/browser/_details//cluster.properties?pr |                                                                                                    |                          |                               |               |                                   |                           |                          |                               |         | $\blacktriangleright$ |

*Figure 21 - Dataproc objects*

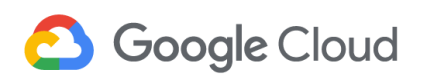

| $\equiv$                     | Google Cloud Platform So dpth-ai-ml v |                                              |                                    | $\alpha$                 |                          |                 |                          | Ы                         | $\boldsymbol{\Omega}$ |          |          |
|------------------------------|---------------------------------------|----------------------------------------------|------------------------------------|--------------------------|--------------------------|-----------------|--------------------------|---------------------------|-----------------------|----------|----------|
| E.                           | Storage                               | <b>Bucket details</b><br>$\leftarrow$        |                                    | EDIT BUCKET              | <b>C REFRESH BUCKET</b>  |                 |                          |                           |                       |          |          |
| 8                            | <b>Browser</b>                        | devops_storage_buckets_examples_47           |                                    |                          |                          |                 |                          |                           |                       |          |          |
| ⇄                            | Transfer                              | Objects<br>Overview                          | Permissions                        | <b>Bucket Lock</b>       |                          |                 |                          |                           |                       |          |          |
| $\bullet$                    | Transfer for on-premises              | Upload folder<br>Upload files                | Create folder                      | Manage holds             | Delete                   |                 |                          |                           |                       |          |          |
| 疆<br>壺                       | Transfer Appliance<br>Settings        | Q Filter by prefix                           |                                    |                          |                          |                 |                          |                           |                       |          |          |
|                              |                                       | Buckets / devops_storage_buckets_examples_47 |                                    |                          |                          |                 |                          |                           |                       |          | $\Delta$ |
|                              |                                       | $\Box$ Name                                  | Size<br>Type                       | Storage class            | Last modified            | Public access @ | Encryption @             | Retention expiration date | Holds @               |          |          |
|                              |                                       | $\Box$ audit/                                | Folder<br>$\overline{\phantom{a}}$ | $\overline{\phantom{a}}$ | $\overline{\phantom{a}}$ | Not public      | $\overline{\phantom{a}}$ | $\overline{\phantom{a}}$  | $\sim$                | $\vdots$ |          |
|                              |                                       | forseti-access/                              | Folder<br>$\overline{\phantom{a}}$ | $\overline{\phantom{a}}$ | $\overline{\phantom{0}}$ | Not public      | $\overline{\phantom{a}}$ | $\overline{\phantom{a}}$  | $\sim$                | ፡        |          |
|                              |                                       | $\Box$ $\Box$ resources/                     | Folder<br>$\overline{\phantom{m}}$ | $\qquad \qquad -$        | $\overline{\phantom{0}}$ | Not public      | $\overline{\phantom{a}}$ | $\overline{\phantom{a}}$  | $\sim$                | :        |          |
|                              |                                       | $\Box$ services/                             | Folder<br>$\overline{\phantom{a}}$ | $\overline{\phantom{a}}$ | $\qquad \qquad -$        | Not public      | $\overline{\phantom{a}}$ | $\overline{\phantom{a}}$  | $\sim$                | $\colon$ |          |
|                              |                                       |                                              |                                    |                          |                          |                 |                          |                           |                       |          |          |
| $\left\langle \right\rangle$ |                                       |                                              |                                    |                          |                          |                 |                          |                           |                       |          |          |

*Figure 22 - DevOps objects*

**Cloud SQL:** Browse the Cloud SQL [console](https://console.cloud.google.com/sql/instances) to review the private SQL instance, and its replica, which were created through the template below (Figure 23).

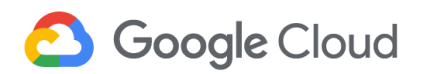

| Google Cloud Platform <sup>3</sup> dpth-ai-ml $\blacktriangledown$<br>$\equiv$ |                                   | $\alpha$                      |                                   | $\pmb{\boxdot}$<br>$\overline{\phantom{0}}$ | $\boldsymbol{\Omega}$<br>$\bullet$<br>H |
|--------------------------------------------------------------------------------|-----------------------------------|-------------------------------|-----------------------------------|---------------------------------------------|-----------------------------------------|
| ⊗<br>SQL<br>Instances                                                          | MIGRATE DATA<br>+ CREATE INSTANCE |                               |                                   |                                             | <b>HIDE INFO PANEL</b>                  |
|                                                                                |                                   |                               |                                   | No instances selected                       |                                         |
| Filter tree<br>Ξ                                                               |                                   | $\mathbf 0$                   | Ш                                 | LABELS<br><b>MONITORING</b>                 |                                         |
| Instance ID @ 个<br>$\Box$                                                      | Public IP address<br>Type         | Private IP address<br>Instand |                                   |                                             |                                         |
| $-0$<br>aiml-instances<br>□                                                    | MySQL 5.6                         | dpth-a<br>10.230.0.3          | $\vdots$                          |                                             |                                         |
| $\Box$<br>aiml-replicas<br>$\leftarrow$                                        | MySQL failover                    | dpth-a<br>10.230.0.5          | $\vdots$<br>$\blacktriangleright$ | $\bullet$<br>No instances selected.         |                                         |
|                                                                                |                                   |                               |                                   |                                             |                                         |

*Figure 23 - SQL Instances*

More details about the private SQL instances are available by clicking the instances. Private IP address and associated networking details is highlighted in Figure 24. This instance can only be accessed privately by the users in Virtual Private Cloud as per the rules provided.

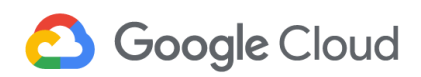

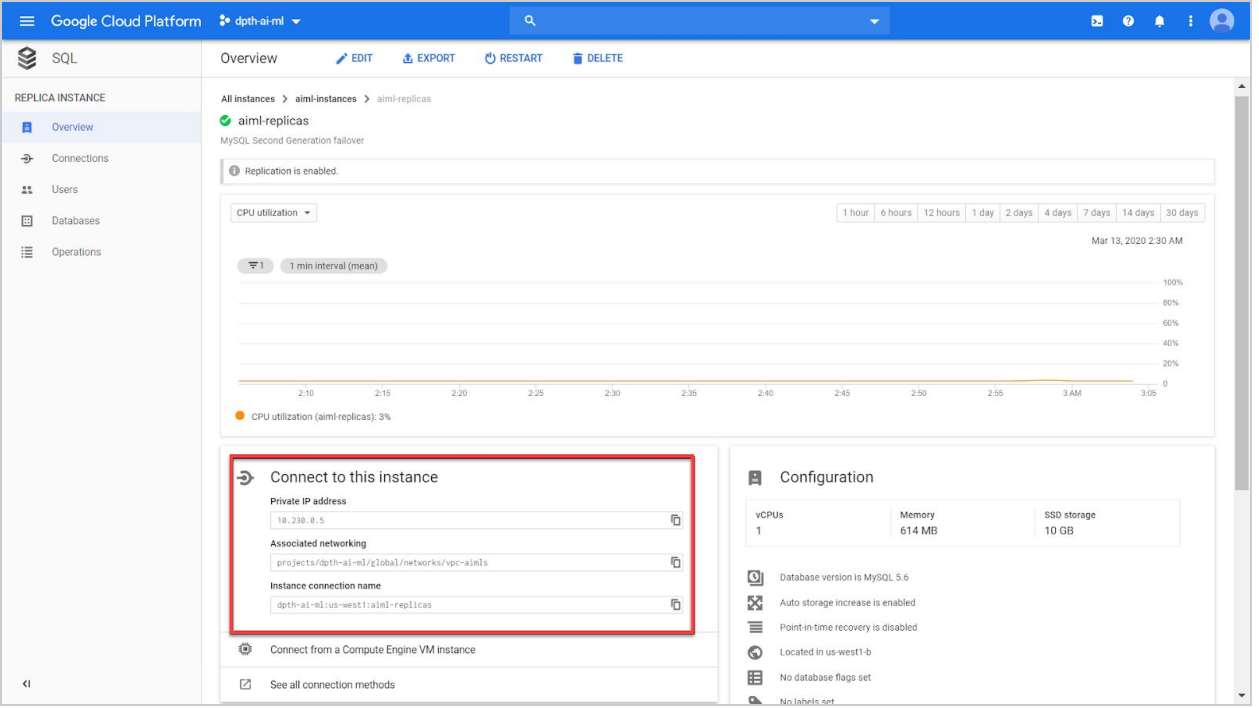

*Figure 24 - SQL Instance networking details*

[Healthcare](https://console.cloud.google.com/healthcare/browser) Console: In the **Healthcare Console**, the Healthcare Dataset created by the DPT template is listed. Permissions on the dataset can be seen by selecting the dataset (Figure 25).

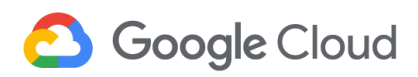

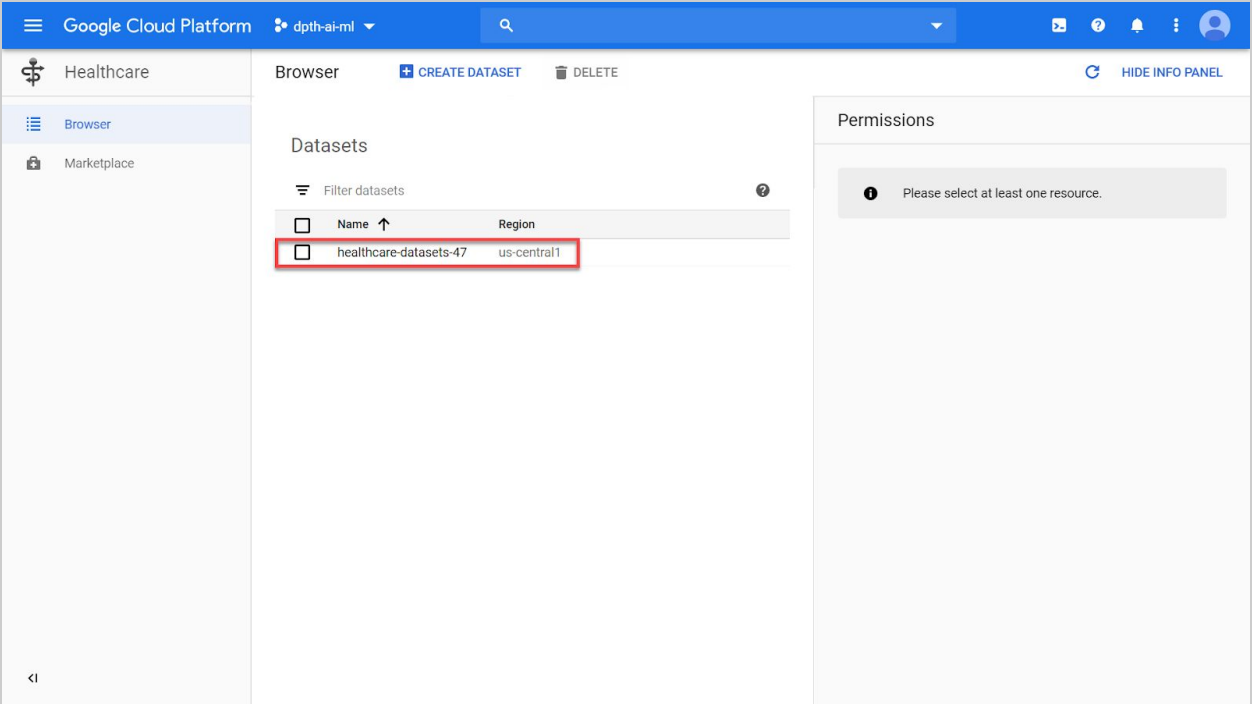

*Figure 25 - Healthcare Dataset*

Select the dataset to see the *DICOM, FHIR* and *HL7-V2* datastores. Figure 26, Figure 27 and Figure 28 show the permissions for *DICOM*, *FHIR* and *HL7-V2* respectively.

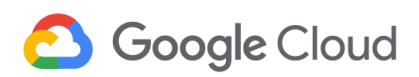

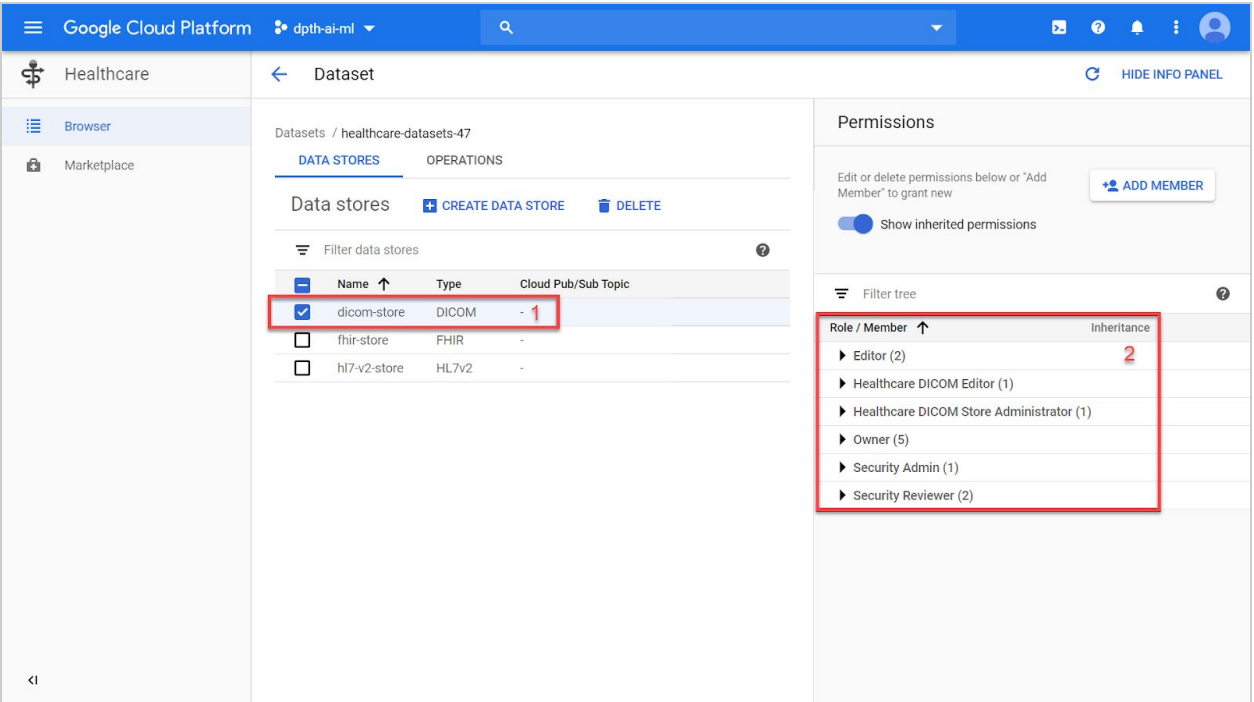

*Figure 26 - 1. DICOM Datastore 2. Datastore Permissions*

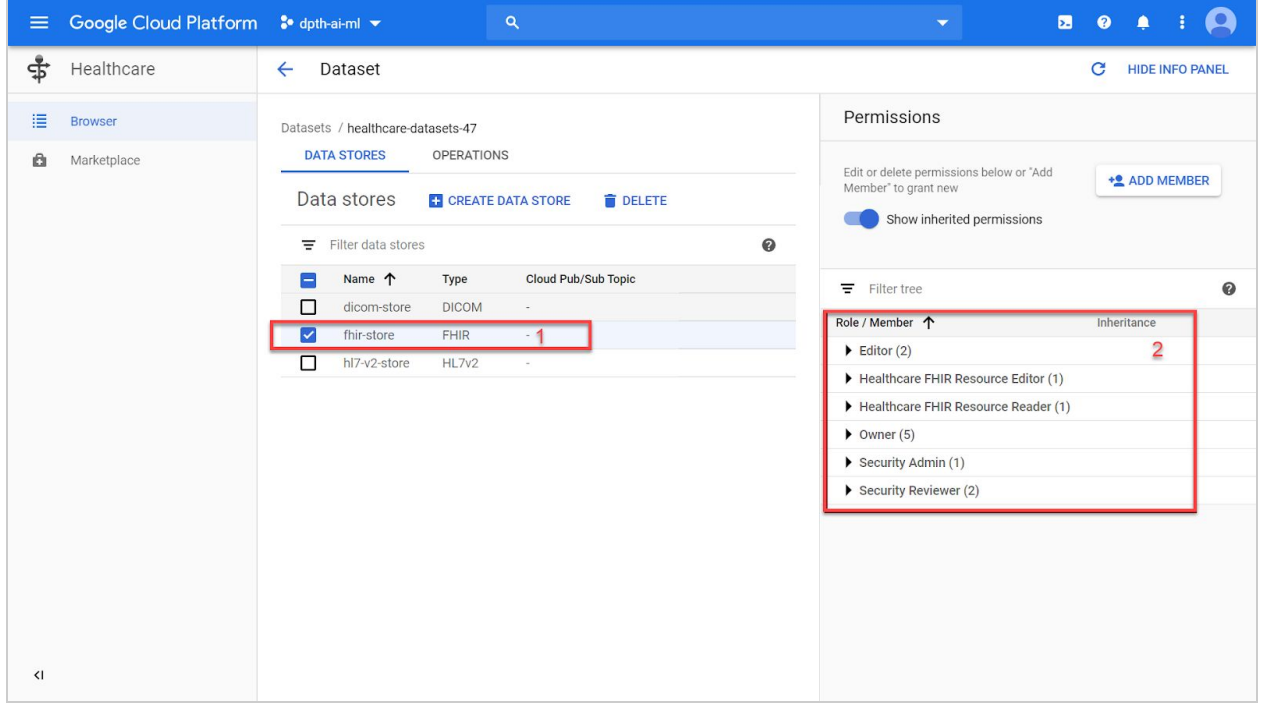

*Figure 27 - 1. FHIR Datastore 2. Datastore Permissions*
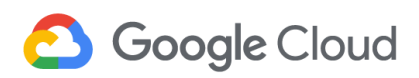

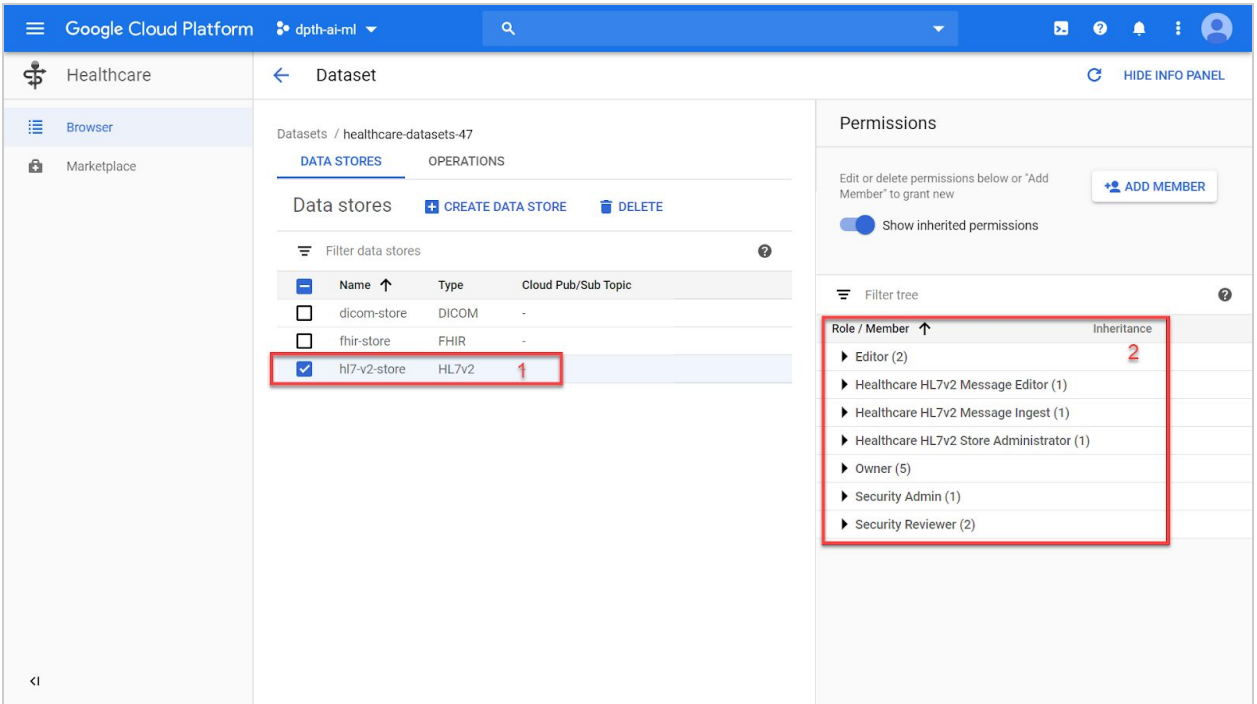

*Figure 28 - 1. HL7-v2 Datastore 2. Datastore Permissions*

**Cloud Dataproc:** Go to the [Dataproc](https://console.cloud.google.com/dataproc) Clusters page. The cluster created is seen in the cluster list as shown below. Selecting the cluster shows the permission on it as highlighted in Figure 29.

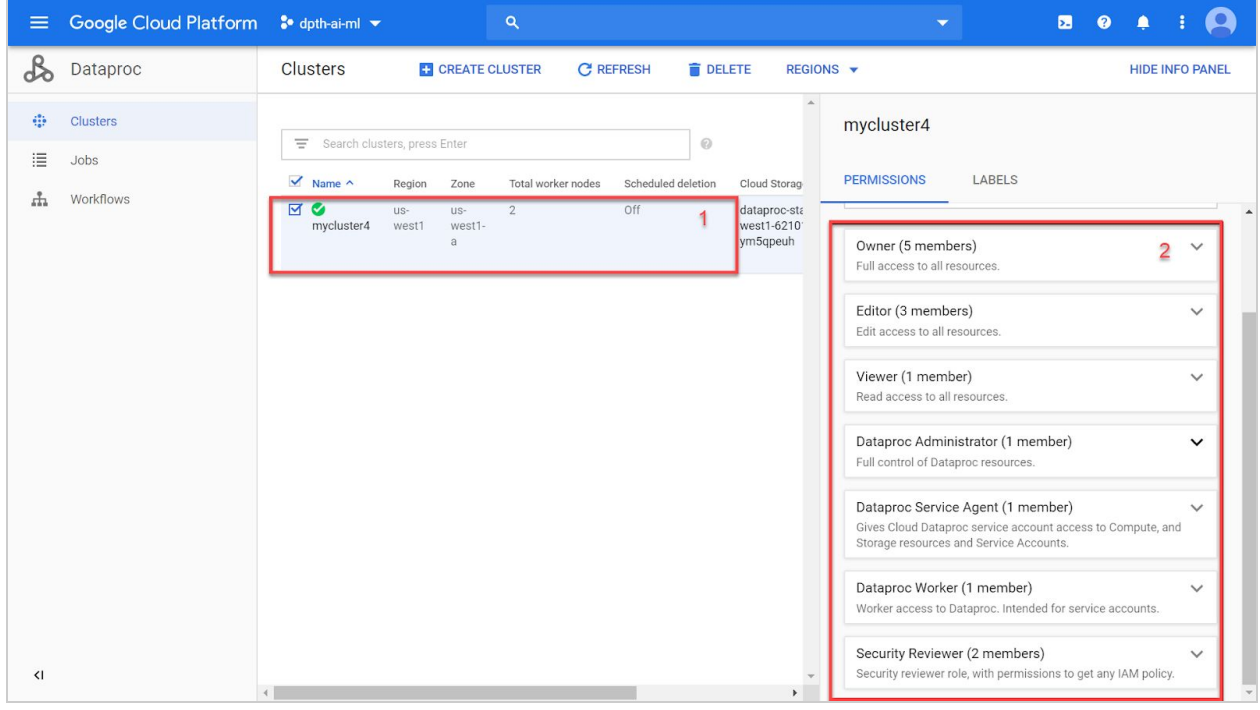

*Figure 29 - 1.Dataproc Cluster 2. Cluster permissions*

In the cluster under *JOBS* tab, view jobs related to the cluster. Figure 30 shows the example *PySpark* created.

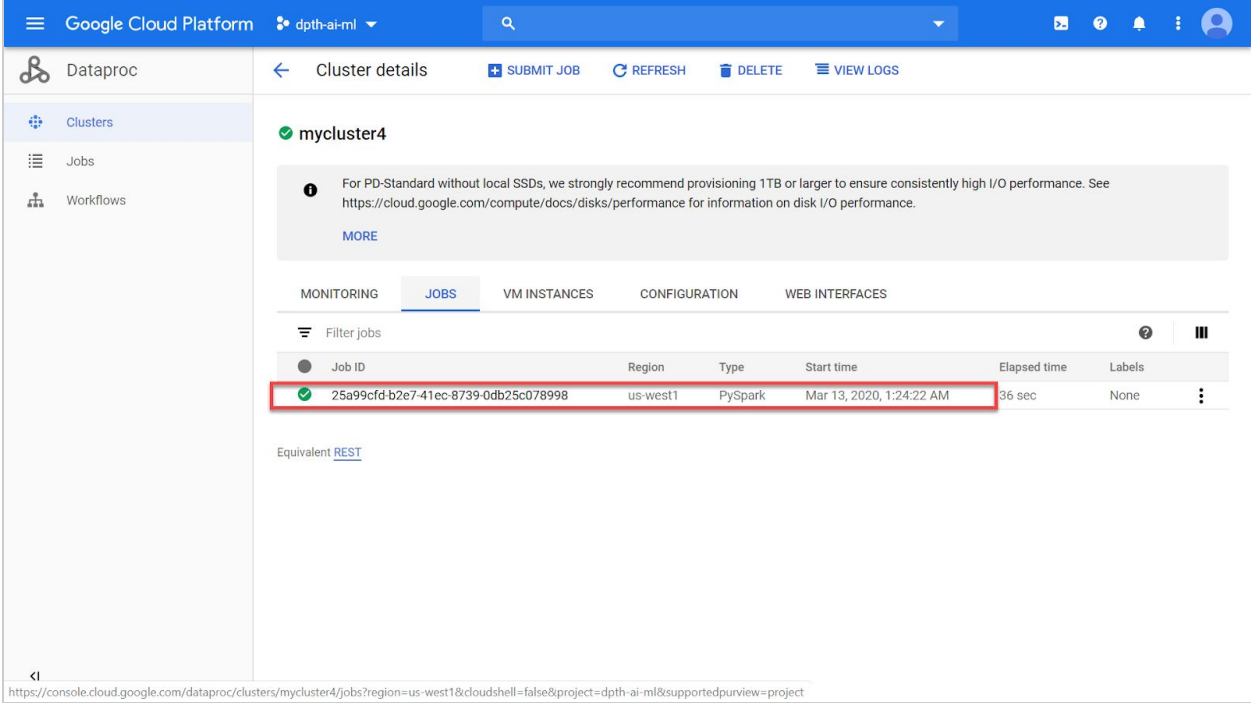

*Figure 30 - Dataproc Cluster*

Under *VM INSTANCES* tab, view master and worker instances of the cluster. Figure 31 shows one master cluster (mycluster4-m) and two worker clusters (mycluster4-w0 and mycluster4-w1).

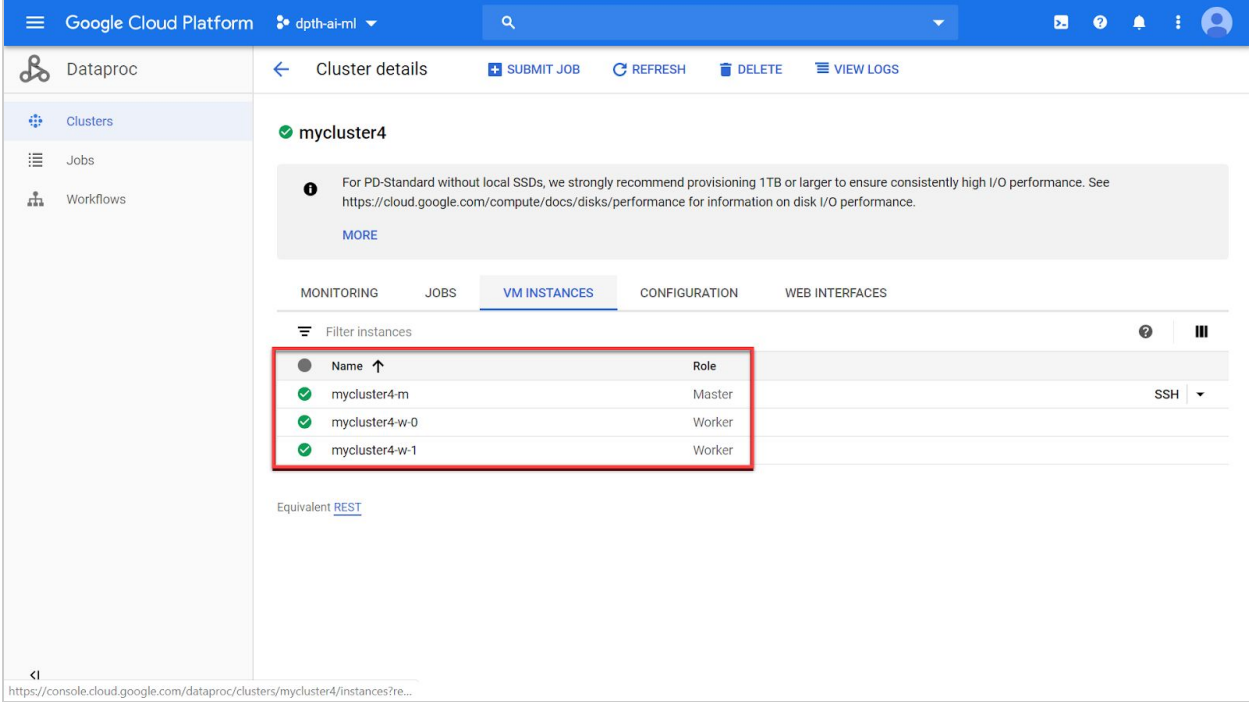

*Figure 31 - Dataproc VM Instances*

Selecting the instances opens the corresponding details page. Figure 32 shows the details page for *mycluster4-m.* Note that Stackdriver Logging is enabled as highlighted in the figure.

| $\equiv$                     | Google Cloud Platform So dpth-ai-ml v | $\alpha$                                                                                                    |                         | Ы<br>$\bullet$ |   |  |
|------------------------------|---------------------------------------|----------------------------------------------------------------------------------------------------|-------------------------|----------------|---|--|
| ₩                            | Compute Engine                        | VM instance details<br><b>ひ RESET</b><br>$\bigtriangledown$ EDIT<br><b>CREATE MACHINE IMAGE</b><br>$\leftarrow$                                                                                                    | <b>E</b> CREATE SIMILAR | STOP           | п |  |
| $\equiv$                     | <b>VM</b> instances                   | mycluster4-m                                                                                                    |                         |                |   |  |
| 晶                            | Instance groups                       | <b>Details</b><br>Monitoring                                                                                                    |                         |                |   |  |
| 国                            | Instance templates                    | Remote access<br>Connect to serial console $\vert \ast \vert$<br>$SSH$ $\rightarrow$                                                                                                    |                         |                |   |  |
| 日                            | Sole-tenant nodes                     | Enable connecting to serial ports @                                                                                                    |                         |                |   |  |
| 国                            | Machine images                        | Logs<br><b>Stackdriver Logging</b><br>$\overline{\mathbf{c}}$                                                                                                    |                         |                |   |  |
| ₽                            | <b>Disks</b>                          | Serial port 1 (console)<br><b>≫ More</b>                                                                                                    |                         |                |   |  |
| ▣                            | Snapshots                             | Instance Id<br>8586022871091326053                                                                                                    |                         |                |   |  |
| 圖                            | Images                                | Machine type                                                                                                    |                         |                |   |  |
| 溪                            | TPUS                                  | n1-standard-1 (1 vCPU, 3.75 GB memory)<br>Reservation                                                                                                    |                         |                |   |  |
| $\frac{9}{6}$                | Committed use discounts               | Automatically choose (default)                                                                                                    |                         |                |   |  |
| H                            | Metadata                              | CPU platform<br>Intel Broadwell                                                                                                    |                         |                |   |  |
| a                            | Health checks                         | Display device<br>Turn on a display device if you want to use screen capturing and recording tools.                                                                                                    |                         |                |   |  |
| 肝                            | Zones                                 | Turn on display device<br>Zone                                                                                                    |                         |                |   |  |
| 宸                            | Marketplace                           | us-west1-a                                                                                                    |                         |                |   |  |
| $\left\langle \right\rangle$ |                                       | Labels<br>$f(x) = \frac{1}{2}x^2 + \frac{1}{2}x^3 + \frac{1}{2}x^2 + \frac{1}{2}x^4 + \frac{1}{2}x^3 + \frac{1}{2}x^2 + \frac{1}{2}x^2 + \frac{1}{2}x^3 + \frac{1}{2}x^2 + \frac{1}{2}x^2 + \frac{1}{2}x^3 + \frac{1}{2}x^2 + \frac{1}{2}x^2 + \frac{1}{2}x^3 + \frac{1}{2}x^2 + \frac{1}{2}x^2 + \frac{1}{2}x^2 + \frac{1}{2}x^3 + \frac{1}{2}x^2 + \frac{1}{2}$<br>https://console.cloud.google.com/logs/viewer?resource=gce_instance%2Finstance_id%2F8586022871091326053&project=dpth-ai-ml&cloudshell=false&supportedpurview=project_ |                         |                |   |  |

*Figure 32 - 1. Dataproc Master Instance 2. Stackdriver Logging*

Scroll down to see the custom service account associated with the Dataproc VMs as highlighted in Figure 33.

| $\equiv$ | Google Cloud Platform <sup>3</sup> dpth-ai-ml $\blacktriangledown$ |                                                                            | $\alpha$                   |                |                             | ▼              | 因<br>$\bullet$ |    |                       |
|----------|--------------------------------------------------------------------|----------------------------------------------------------------------------|----------------------------|----------------|-----------------------------|----------------|----------------|----|-----------------------|
| ۰        | Compute Engine                                                     | VM instance details<br>$\leftarrow$                                        | $\blacktriangleright$ EDIT | <b>ひ RESET</b> | <b>CREATE MACHINE IMAGE</b> | CREATE SIMILAR | STOP           | īī |                       |
| Е        | <b>VM</b> instances                                                | <b>SSH Keys</b><br>Block project-wide SSH keys                             |                            |                |                             |                |                |    | $\Delta$              |
| 뱁        | Instance groups                                                    | None                                                                       |                            |                |                             |                |                |    |                       |
| 圓        | Instance templates                                                 | Service account<br>your-service-account@dpth-ai-ml.iam.gserviceaccount.com |                            |                |                             |                |                |    |                       |
| 日        | Sole-tenant nodes                                                  | Cloud API access scopes                                                    |                            |                |                             |                |                |    |                       |
| 田        | Machine images                                                     | BigQuery<br><b>Bigtable Admin</b>                                          | Enabled<br>Tables only     |                |                             |                |                |    |                       |
|          |                                                                    | <b>Bigtable Data</b>                                                       | Read Write                 |                |                             |                |                |    |                       |
| ⊡        | <b>Disks</b>                                                       | <b>Cloud Datastore</b>                                                     | Disabled                   |                |                             |                |                |    |                       |
| 回        | Snapshots                                                          | Cloud Debugger                                                             | Disabled                   |                |                             |                |                |    |                       |
|          |                                                                    | Cloud Pub/Sub                                                              | Disabled                   |                |                             |                |                |    |                       |
| 圖        | Images                                                             | <b>Cloud Source Repositories</b>                                           | Disabled                   |                |                             |                |                |    |                       |
| 资        | TPUs                                                               | Cloud SQL                                                                  | Disabled                   |                |                             |                |                |    |                       |
|          |                                                                    | <b>Compute Engine</b>                                                      | Disabled                   |                |                             |                |                |    |                       |
| $-26 -$  | Committed use discounts                                            | Service Control                                                            | Disabled                   |                |                             |                |                |    |                       |
| ΞĒ       | Metadata                                                           | Service Management                                                         | Disabled                   |                |                             |                |                |    |                       |
|          |                                                                    | Stackdriver Logging API<br>Stackdriver Monitoring API                      | Write Only<br>Disabled     |                |                             |                |                |    |                       |
| a        | Health checks                                                      | Stackdriver Trace                                                          | Disabled                   |                |                             |                |                |    |                       |
| 出        | Zones                                                              | Storage                                                                    | Full                       |                |                             |                |                |    |                       |
|          | ٠                                                                  | Task queue                                                                 | Disabled                   |                |                             |                |                |    |                       |
| 宸        | Marketplace                                                        | User info                                                                  | Disabled                   |                |                             |                |                |    |                       |
| $\leq$   |                                                                    |                                                                            |                            |                |                             |                |                |    | $\blacktriangleright$ |

*Figure 33. - Dataproc Service Account*

All jobs are listed in the Jobs pane. Figure 34. shows the PySpark job listed.

| $\equiv$                                                        | Google Cloud Platform S dpth-ai-ml v |                                                       | $\alpha$           |                 |                       |                                        | $\overline{\phantom{0}}$ | $\pmb{\boxdot}$     | 0 <b>0 1 1 Q</b> |                    |
|-----------------------------------------------------------------|--------------------------------------|-------------------------------------------------------|--------------------|-----------------|-----------------------|----------------------------------------|--------------------------|---------------------|------------------|--------------------|
| $\infty$                                                        | Dataproc                             | Jobs<br>SUBMIT JOB                                    | <b>C REFRESH</b>   | STOP            | <b>DELETE</b>         | REGIONS Y                              |                          |                     |                  |                    |
| $\mathbf{e}_{\mathbf{e}\mathbf{e}}^{\mathbf{e}\mathbf{e}}$<br>這 | Clusters<br>Jobs                     | Search jobs, press Enter                              |                    |                 | $\odot$               |                                        |                          |                     |                  | $\mathbb{A}$       |
| Ψ,                                                              | Workflows                            | $\Box$ Job ID<br>25a99cfd-b2e7-41ec-8739-0db25c078998 | Region<br>us-west1 | Type<br>PySpark | Cluster<br>mycluster4 | Start time<br>Mar 13, 2020, 1:24:22 AM | Elapsed time<br>36 sec   | Status<br>Succeeded |                  |                    |
| $\langle$ l                                                     |                                      |                                                       |                    |                 |                       |                                        |                          |                     |                  | $\bar{\mathbf{v}}$ |

*Figure 34 - Example PySpark Job*

**Virtual Private Cloud Networks**: On the VPC network [Console,](https://console.cloud.google.com/networking/networks/) the custom created VPC is listed with the corresponding subnetwork. Figure 35 shows the custom created *vpc-aimls* network and its subnetwork *tests-subnetworks* highlighted*.*

| ≡                            | Google Cloud Platform | $\bullet$ dpth-ai-ml $\bullet$ | Q                            |                  |            | $\overline{\phantom{0}}$ | 因<br>ℯ<br>Ω |  |
|------------------------------|-----------------------|--------------------------------|------------------------------|------------------|------------|--------------------------|-------------|--|
| п                            | VPC network           | <b>VPC networks</b>            | <b>ED CREATE VPC NETWORK</b> | <b>C REFRESH</b> |            |                          |             |  |
| 寚                            | <b>VPC networks</b>   | asia-northeast1                | default                      | 10.146.0.0/20    | 10.146.0.1 |                          | Off         |  |
|                              |                       | asia-southeast1                | default                      | 10.148.0.0/20    | 10.148.0.1 |                          | Off         |  |
| 덉                            | External IP addresses | us-east4                       | default                      | 10.150.0.0/20    | 10.150.0.1 |                          | Off         |  |
| 噩                            | Firewall rules        | australia-southeast1           | default                      | 10.152.0.0/20    | 10.152.0.1 |                          | Off         |  |
| $\mathbf{x}$                 | Routes                | europe-west2                   | default                      | 10.154.0.0/20    | 10.154.0.1 |                          | Off         |  |
|                              |                       | europe-west3                   | default                      | 10.156.0.0/20    | 10.156.0.1 |                          | Off         |  |
| ♧                            | VPC network peering   | southamerica-east1             | default                      | 10.158.0.0/20    | 10.158.0.1 |                          | Off         |  |
| $\bowtie$                    | Shared VPC            | asia-south1                    | default                      | 10.160.0.0/20    | 10,160.0.1 |                          | Off         |  |
| ◈                            | Serverless VPC access | northamerica-northeast1        | default                      | 10.162.0.0/20    | 10.162.0.1 |                          | Off         |  |
| $\frac{1}{2}$                | Packet mirroring      | europe-west4                   | default                      | 10.164.0.0/20    | 10.164.0.1 |                          | Off         |  |
|                              |                       | europe-north1                  | default                      | 10.166.0.0/20    | 10.166.0.1 |                          | Off         |  |
|                              |                       | us-west2                       | default                      | 10.168.0.0/20    | 10,168.0.1 |                          | Off         |  |
|                              |                       | asia-east2                     | default                      | 10.170.0.0/20    | 10.170.0.1 |                          | Off         |  |
|                              |                       | europe-west6                   | default                      | 10.172.0.0/20    | 10.172.0.1 |                          | Off         |  |
|                              |                       | asia-northeast2                | default                      | 10.174.0.0/20    | 10.174.0.1 |                          | Off         |  |
|                              |                       | asia-northeast3                | default                      | 10.178.0.0/20    | 10.178.0.1 |                          | Off         |  |
|                              |                       | us-west3                       | default                      | 10.180.0.0/20    | 10.180.0.1 |                          | Off         |  |
|                              |                       | vpc-aimls                      | $\mathbf{1}$                 | Custom           | $\circ$    | Off                      |             |  |
| $\left\langle \right\rangle$ |                       | us-west1                       | tests-subnetworks            | 10.2.0.0/16      | 10.2.0.1   |                          | Off         |  |

*Figure 35 - VPC Network*

For more details, Select the custom created VPC. Figure 36 shows the details page with permissions highlighted.

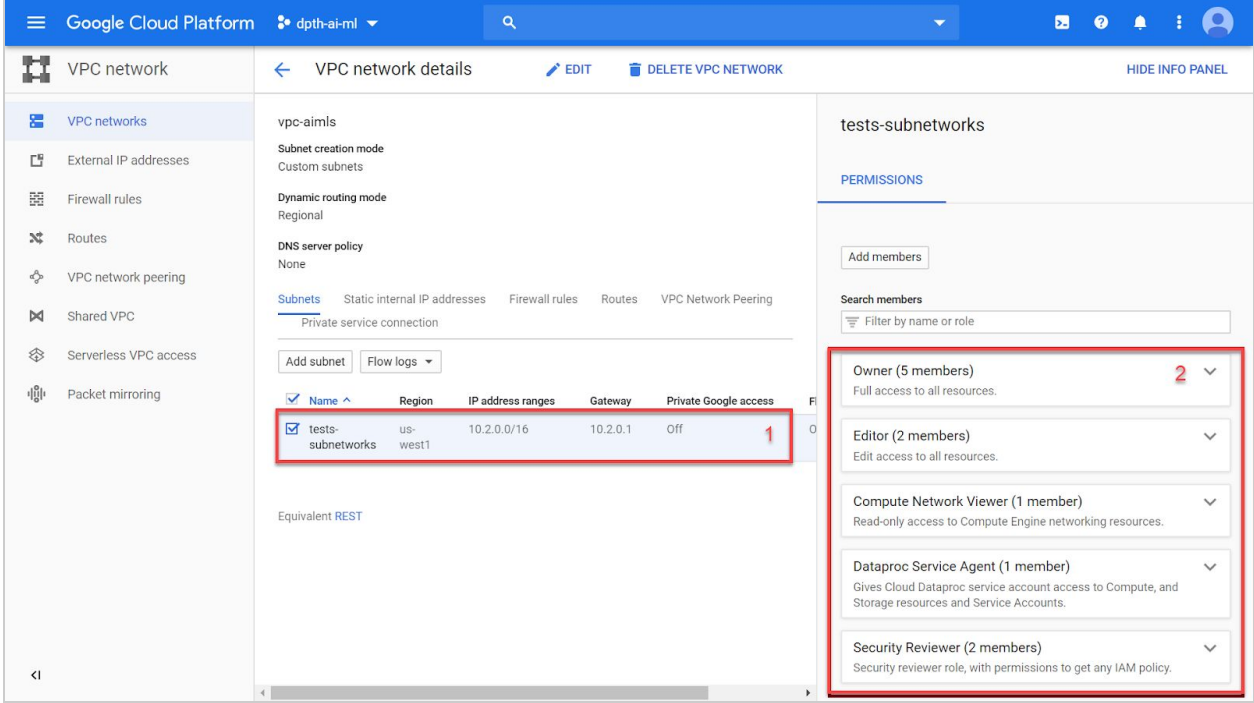

*Figure 36 - 1. Subnetwork 2. Permissions*

**Virtual Machines**: On VM [instances](https://console.cloud.google.com/compute) console, view the list of VM instances. Figure 37 shows five instances created - one for Datalab, one for Deep Learning Virtual Machines and three for Cloud Dataproc.

|                      | $\equiv$ Google Cloud Platfor          | $\bullet$ dpth-ai-ml $\bullet$ |                               | $\alpha$                 |                   |                     | $\overline{\phantom{a}}$                 | $\bullet$ $\bullet$ $\bullet$<br>图<br>$\bullet$                    |
|----------------------|----------------------------------------|--------------------------------|-------------------------------|--------------------------|-------------------|---------------------|------------------------------------------|--------------------------------------------------------------------|
|                      | Compute Engine                         | VM instances                   | <b>C</b> CREATE INSTANCE      | <b>&amp; IMPORT VM</b>   | <b>C REFRESH</b>  | START               | <sup>心</sup> RESET<br>■ STOP             | <b>DELETE</b><br><b>**</b> MANAGE ACCESS<br><b>HIDE INFO PANEL</b> |
| 目                    | <b>VM</b> instances                    |                                |                               |                          |                   |                     |                                          | Select an instance                                                 |
| 법                    | Instance groups                        | $\equiv$ Filter VM instances   |                               |                          |                   |                     | $\circledcirc$ Columns $\star$           | LABELS<br>MONITORING<br><b>PERMISSIONS</b>                         |
| 日                    | Instance templates                     | $Name \sim$<br>datalab         | Zone<br>Recommendation<br>US- | In use by<br>Internal IP | 10.2.0.2 (nic0)   | External IP<br>None | Connect<br>SSH -<br>$\ddot{\phantom{a}}$ |                                                                    |
| 目                    | Sole-tenant nodes                      |                                | west1-c                       |                          |                   |                     |                                          | <b>D</b> Please select at least one resource.                      |
| 圖                    | Machine images                         | cy example-<br>instance-101    | us-<br>west1-c                |                          | 10.138.0.2 (nic0) | None                | SSH -<br>$\cdot$ :                       |                                                                    |
| O                    | <b>Disks</b>                           | mycluster4-<br>m               | US-<br>west1-a                |                          | 10.138.0.3 (nic0) | 35.230.11.25        | SSH -<br>$\ddot{\cdot}$                  |                                                                    |
| 回                    | Snapshots                              | mycluster4-<br>$w-0$           | us-<br>west1-a                |                          | 10.138.0.4 (nic0) | 34.82.143.7         | SSH -<br>$\ddot{.}$                      |                                                                    |
| 同                    | Images                                 | mycluster4-<br>$W-1$           | us-<br>west1-a                |                          | 10.138.0.5 (nic0) | 34.82.216.226       | SSH -<br>$\vdots$                        |                                                                    |
| 溪                    | TPUs                                   |                                |                               |                          |                   |                     |                                          |                                                                    |
| 26                   | Committed use discounts                |                                |                               |                          |                   |                     |                                          |                                                                    |
| m                    | Metadata                               |                                |                               |                          |                   |                     |                                          |                                                                    |
| â                    | Health checks                          |                                |                               |                          |                   |                     |                                          |                                                                    |
| 田                    | Zones                                  |                                |                               |                          |                   |                     |                                          |                                                                    |
| $\ddot{\phantom{a}}$ | Network endpoint groups                |                                |                               |                          |                   |                     |                                          |                                                                    |
| $\odot$              | Operations                             |                                |                               |                          |                   |                     |                                          |                                                                    |
| Ø                    | Security scans                         |                                |                               |                          |                   |                     |                                          |                                                                    |
| $\odot$              | OS patch management                    |                                |                               |                          |                   |                     |                                          |                                                                    |
| 嶌                    | $\overline{\mathbf{v}}$<br>Marketplace |                                |                               |                          |                   |                     |                                          |                                                                    |
| $\overline{1}$       | Waiting for iam.clients6.google.com    |                                |                               |                          |                   |                     |                                          |                                                                    |

*Figure 37 - Virtual Machines*

For more details on the Datalab instance as shown below in Figure 38, select the Datalab instance in the *VM instances* page. Note that a custom service account is used as highlighted in the figure below.

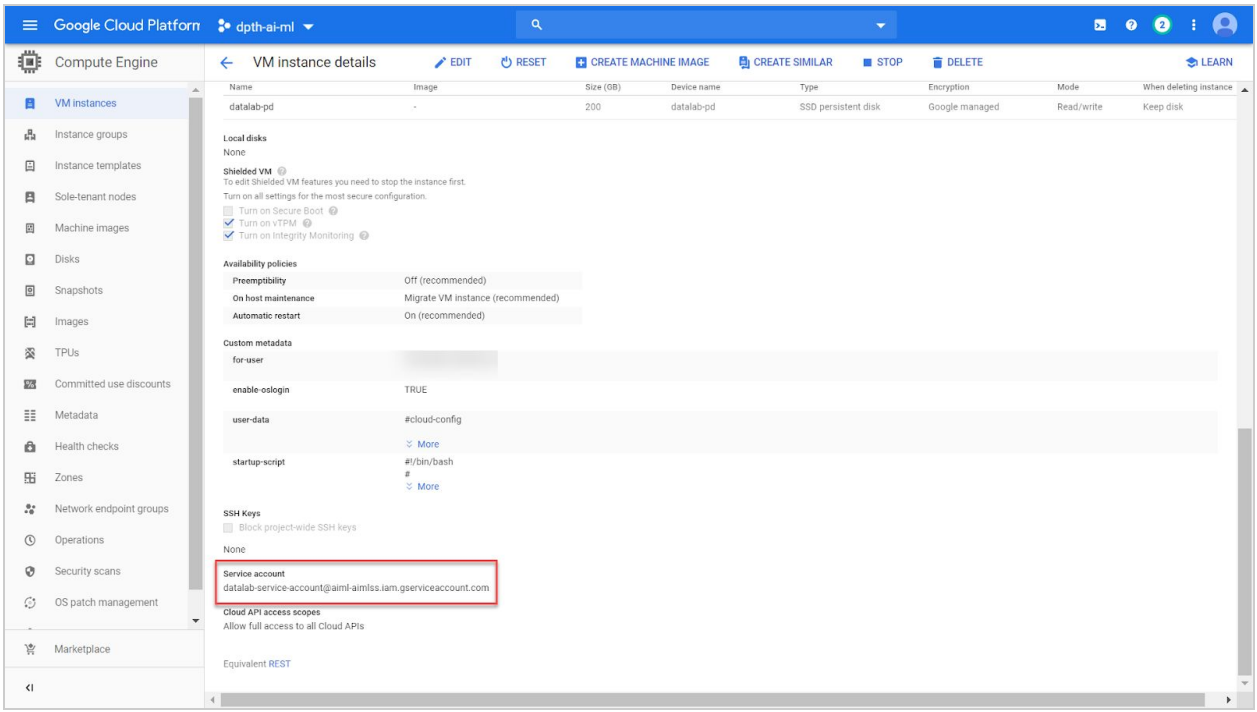

*Figure 38 - Datalab Details*

From the *VM instances* page, click on the SSH button in front of the Deep Learning Virtual Machine (*example-instance-101*) to connect to the VM through SSH. Figure 39 shows the window that pops up after successful connection. Note that this VM has TensorFlow pre-installed as seen in the highlighted section by successfully importing Tensorflow in Python.

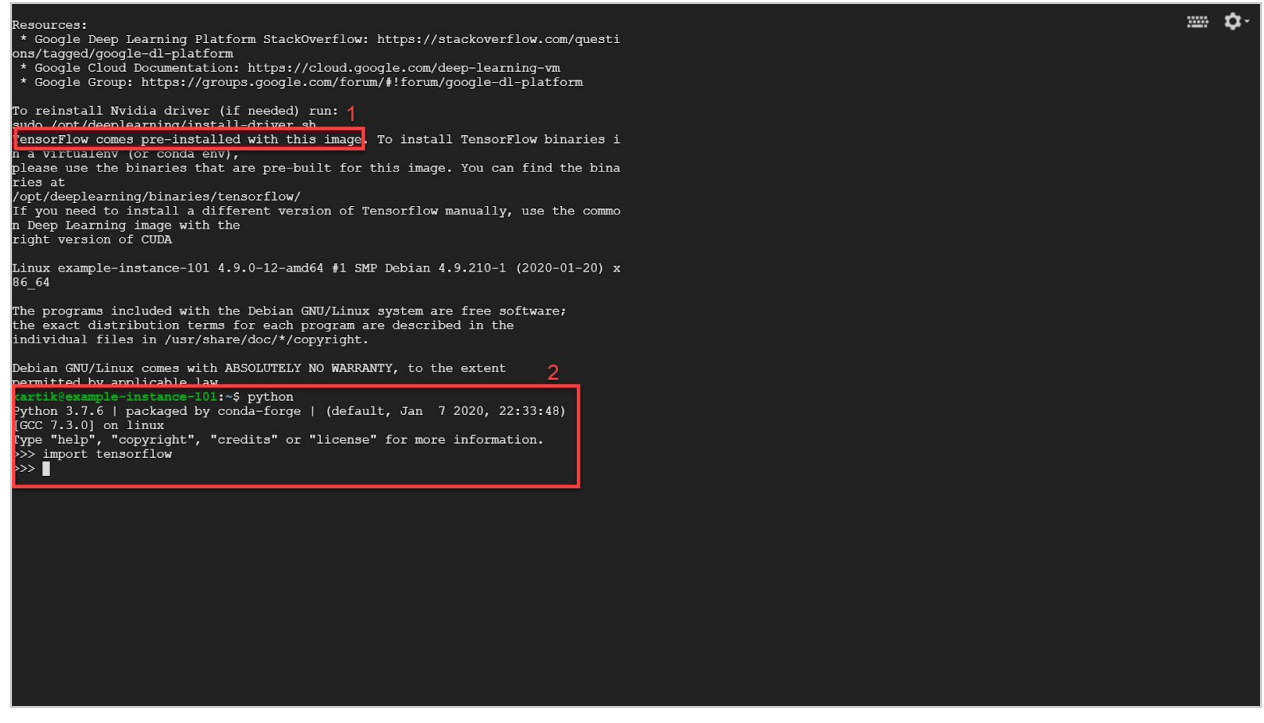

*Figure 39 - 1. Tensorflow Installed 2. Python importing Tensorflow*

Stackdriver Logging is enabled for all VM instances. Figure 40 shows Stackdriver Logging enabled for *example-instance-101.*

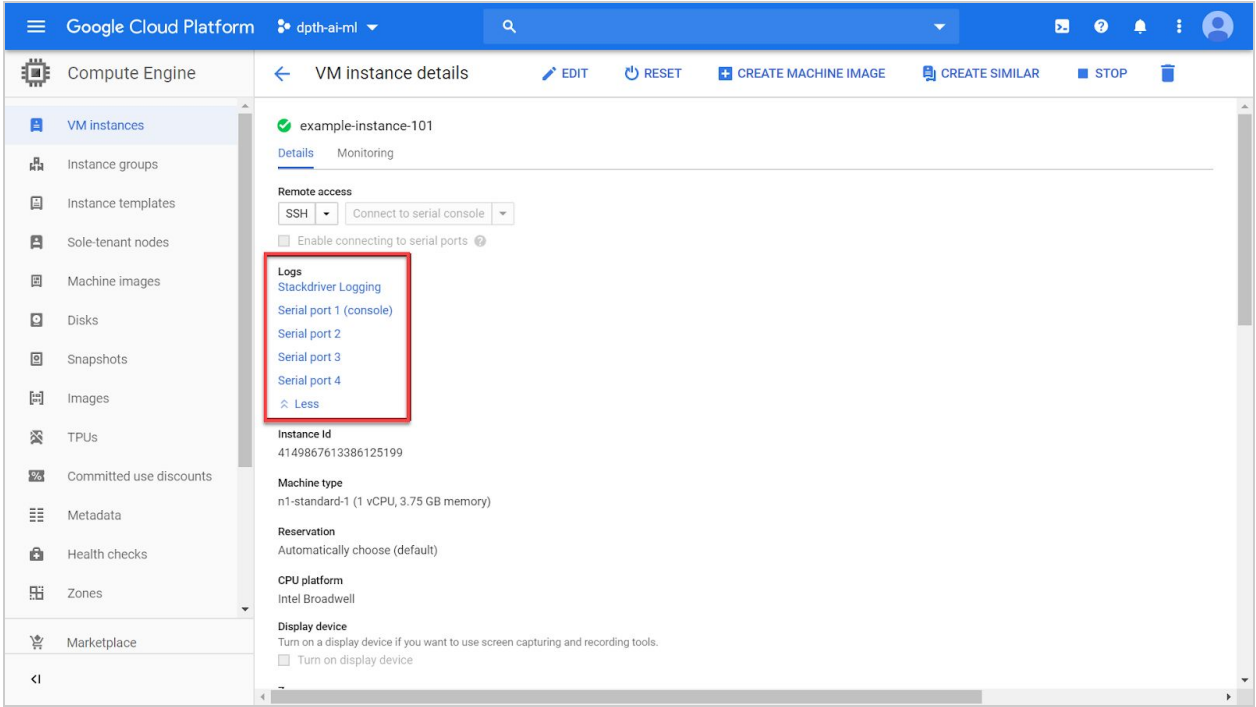

*Figure 40 - VM instance details*

**Compute Disk:** Figure 41 below shows the details of the disk attached to the Deep Learning VM instance.

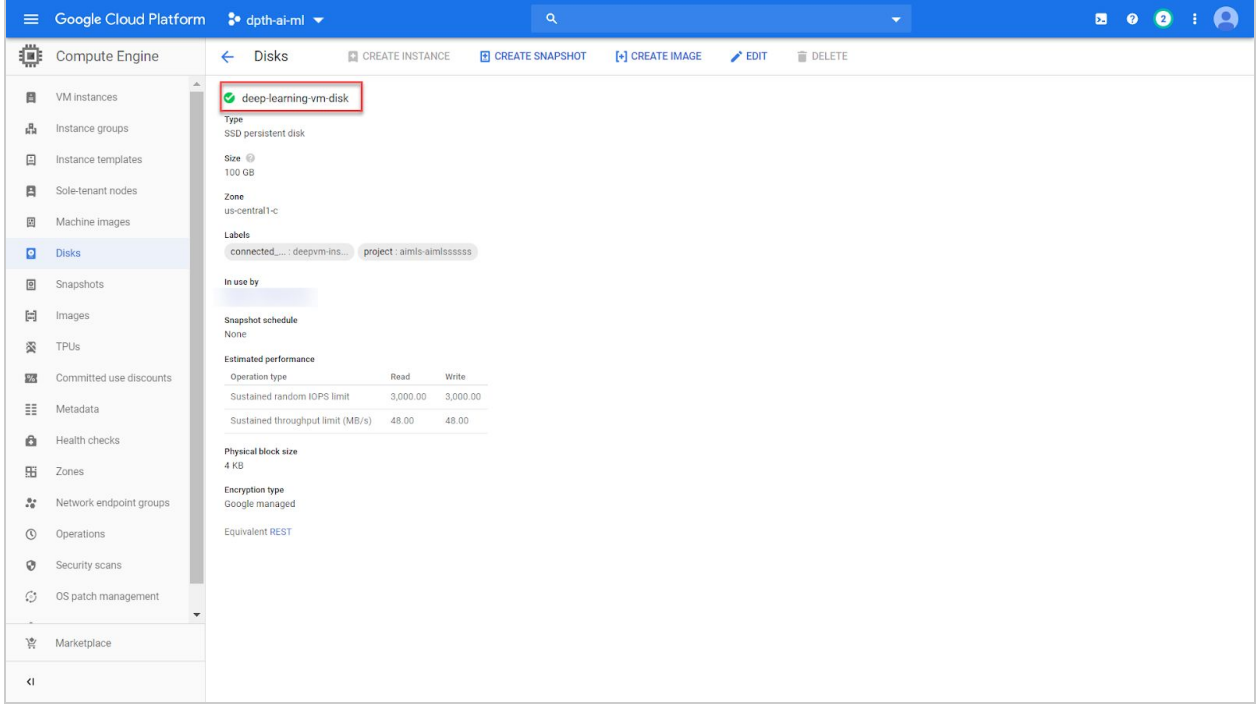

*Figure 41 - Compute Disk details*

**Compute Snapshot:** Figure 42 below shows the snapshot details of the compute disk attached to the Deep Learning VM.

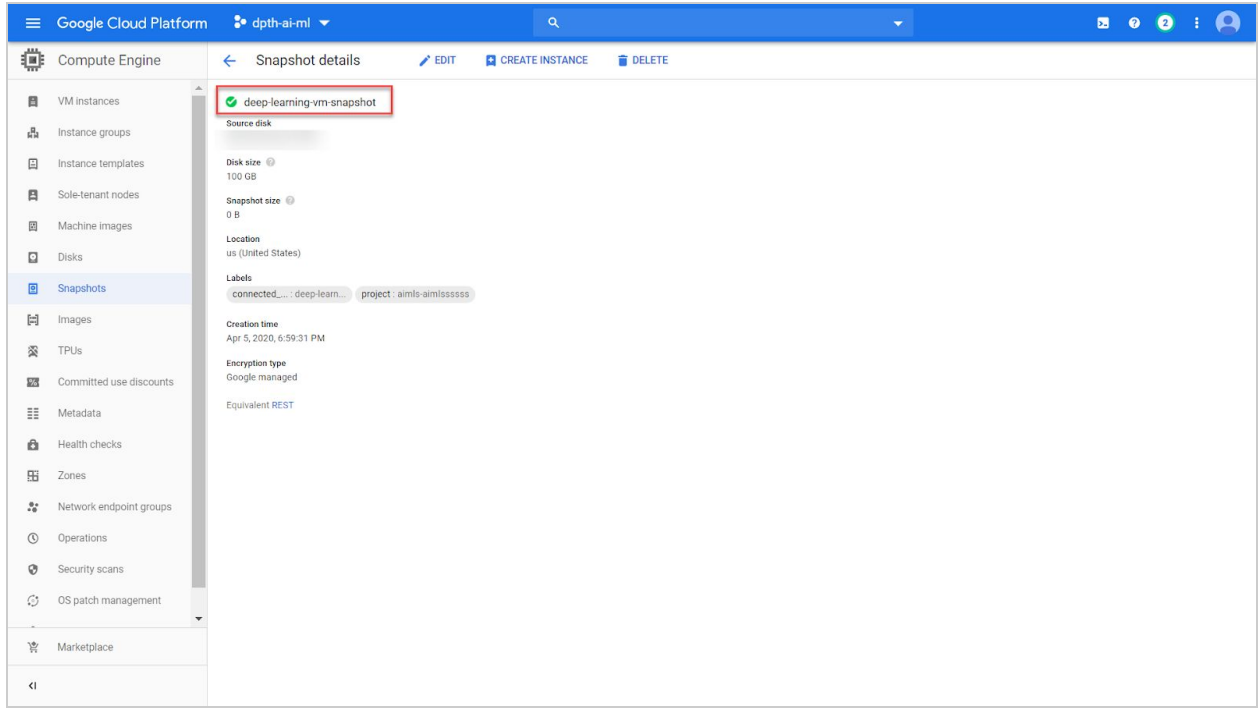

*Figure 42 - Compute Snapshot details*

**Service Accounts:** Figure 43 below shows six custom service accounts for SQL, Datalab, Dataproc and BigQuery datasets.

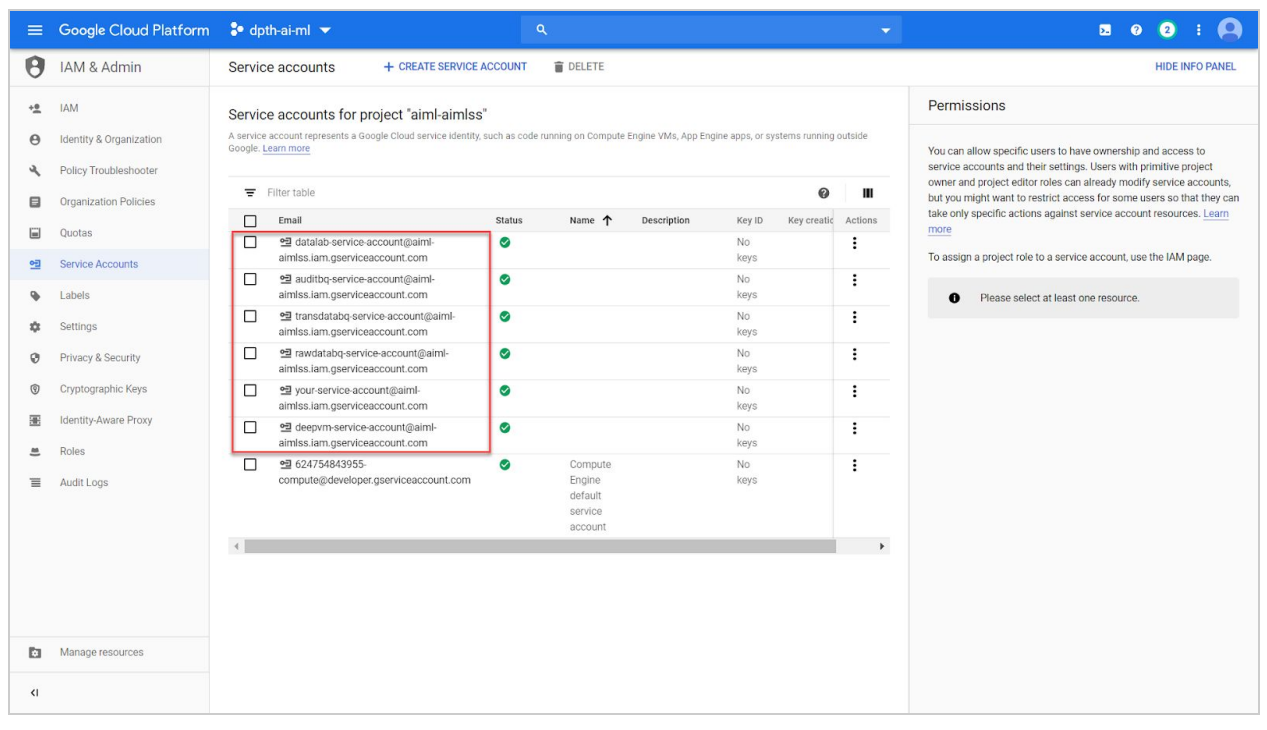

*Figure 43 - Service Accounts*

**API & Services Console:** Figure 44 below shows all the APIs enabled as a part of the data hosting project.

| $\equiv$                                      | Google Cloud Platform 3 dpth-ai-ml v | $\alpha$                             |                            |            | $\overline{\phantom{0}}$ | $\bullet$ $\bullet$ :<br>$\blacksquare$ |   |            |
|-----------------------------------------------|--------------------------------------|--------------------------------------|----------------------------|------------|--------------------------|-----------------------------------------|---|------------|
|                                               | <b>RPI</b> APIs & Services           | <b>APIs &amp; Services</b>           | + ENABLE APIS AND SERVICES |            |                          |                                         |   |            |
| <b>CO</b>                                     | Dashboard                            | Hide unused APIs <sup>O</sup>        |                            |            |                          |                                         |   |            |
| 쁦                                             | Library                              | $\equiv$ Filter                      |                            |            |                          |                                         | ◉ |            |
| $O_{\overline{x}}$                            | Credentials                          | Name                                 | $\downarrow$ Requests      | Errors (%) | Latency, median (ms)     | Latency, 95% (ms)                       |   |            |
|                                               |                                      | Compute Engine API                   | 377,307                    | 0.012      | 221.694                  | 483,139                                 |   |            |
| ₩                                             | OAuth consent screen                 | Cloud Logging API                    | 1,716                      | 71.97      | 99.117                   | 734,003                                 |   |            |
| $\overline{\smash{\smash{\bigtriangledown}}}$ | Domain verification                  | Cloud Healthcare API                 | 38                         | $\Omega$   | 140.434                  | 930.611                                 |   |            |
| $\equiv_{\Omega}$                             | Page usage agreements                | Cloud Resource Manager API           | $\overline{2}$             | 100        | 98.304                   | 127,795                                 |   |            |
|                                               |                                      | Cloud Pub/Sub API                    | $\overline{1}$             | $\circ$    | 786.432                  | 1,022.362                               |   |            |
|                                               |                                      | <b>BigQuery API</b>                  |                            |            |                          |                                         |   |            |
|                                               |                                      | <b>BigQuery Storage API</b>          |                            |            |                          |                                         |   |            |
|                                               |                                      | Cloud AutoML API                     |                            |            |                          |                                         |   |            |
|                                               |                                      | Cloud Data Loss Prevention (DLP) API |                            |            |                          |                                         |   |            |
|                                               |                                      | Cloud Datastore API                  |                            |            |                          |                                         |   |            |
|                                               |                                      | Cloud Debugger API                   |                            |            |                          |                                         |   |            |
|                                               |                                      | Cloud Deployment Manager V2 API      |                            |            |                          |                                         |   |            |
|                                               |                                      | Cloud Identity API                   |                            |            |                          |                                         |   |            |
|                                               |                                      | Cloud Life Sciences API              |                            |            |                          |                                         |   |            |
|                                               |                                      | Cloud Monitoring API                 |                            |            |                          |                                         |   |            |
|                                               |                                      | Cloud Natural Language API           |                            |            |                          |                                         |   |            |
| $\left\langle \right\rangle$                  |                                      | Cloud OS Login API                   |                            |            |                          |                                         |   |            |
|                                               |                                      |                                      |                            |            |                          |                                         |   | $\check{}$ |

*Figure 44 - API & Services Console*

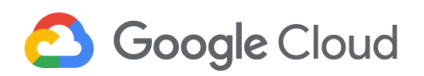

### **4. Extended Product Guidance**

The section outlines the HIPAA-aligned security configurations for other products and services that are not part of the base Analytics and AI/ML platform deployment, but which can be included based on specific requirements. The instructions for deploying an example project using DPT is explained in **[Section](#page-33-0) 3.4.** 

For the following products and services, Section 4 outlines the default out-of-the-box configurations, including user-configurable settings, that are available.

- Google Cloud Spanner
- Google Cloud Bigtable
- Google Cloud Firewall

*Note:*

- *1. Google Cloud products and services not included in the list above, but which are supported by Terraform can be integrated by adding the respective script(s) within the terraform\_deployments section in the Analytics and AI/ML Platform template shown in Section 3. The list of Google Cloud products and services supported by Terraform can be found [here.](https://www.terraform.io/docs/providers/google/index.html)*
- *2. Requirements for the creation of customized groups with specific access-level permissions using Cloud IAM and conditional access varies across organizations and can be customized in DPT.*

### **4.1 Google Cloud Spanner**

Google Cloud Spanner is a fully managed, horizontally scalable, and highly available relational database solution offering consistency, scalability, and availability at the Cloud level.

Cloud Spanner can handle high volume real-time data. This further enhances its usability in real-time decision making, along with a very low latency. Cloud Spanner offers global consistency alongside SQL in applications requiring seamless integration across multiple regions.

To learn more about Cloud Spanner and the parameters discussed below, refer to the [Cloud](https://cloud.google.com/spanner/docs) Spanner [documentation](https://cloud.google.com/spanner/docs) and resource [configuration](https://www.terraform.io/docs/providers/google/r/spanner_database.html) respectively.

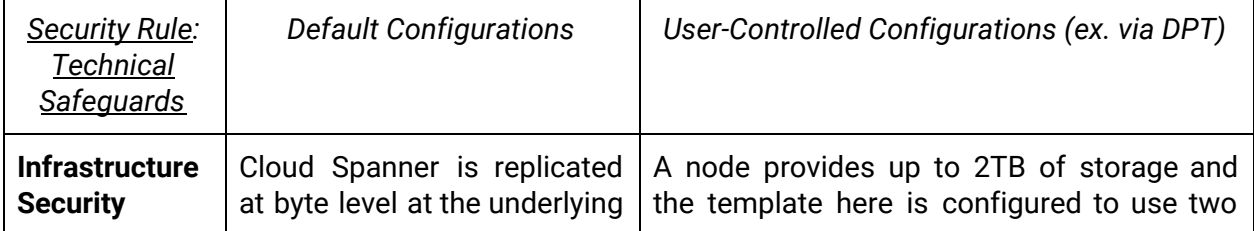

*HIPAA Alignment for Google Cloud Spanner*

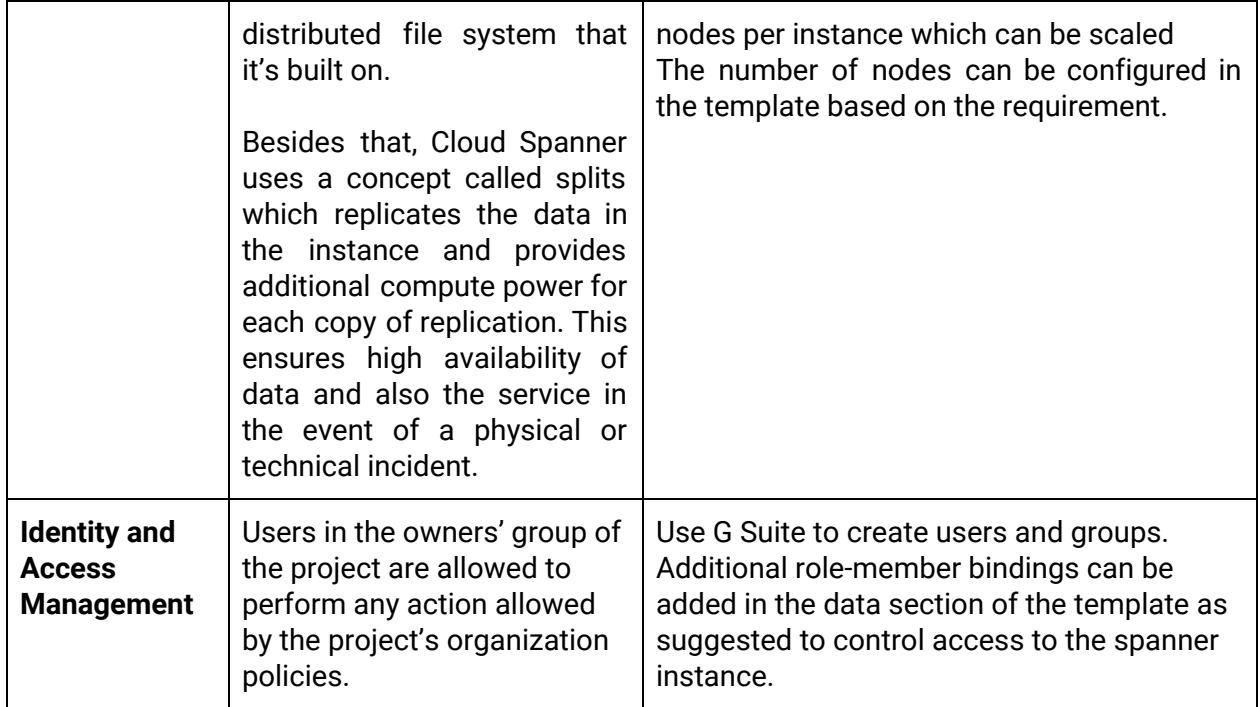

*DPT Template Configuration for Google Cloud Spanner*

*Note: For options for the customizable parameters in the template below, please refer to Terraform documentation for Cloud Spanner [Database](https://www.terraform.io/docs/providers/google/r/spanner_database.html) and Cloud Spanner [Instance.](https://www.terraform.io/docs/providers/google/r/spanner_instance.html)The configurable values in the template below are indicative only. Please modify it to match specific requirements in the context of usage.*

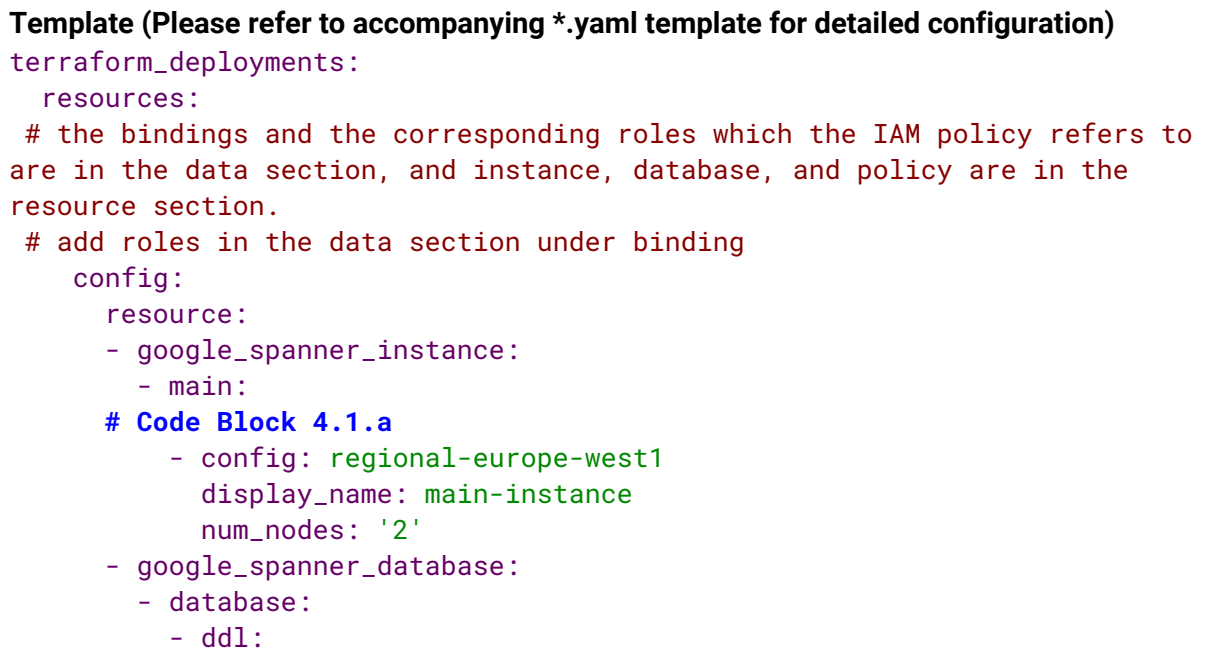

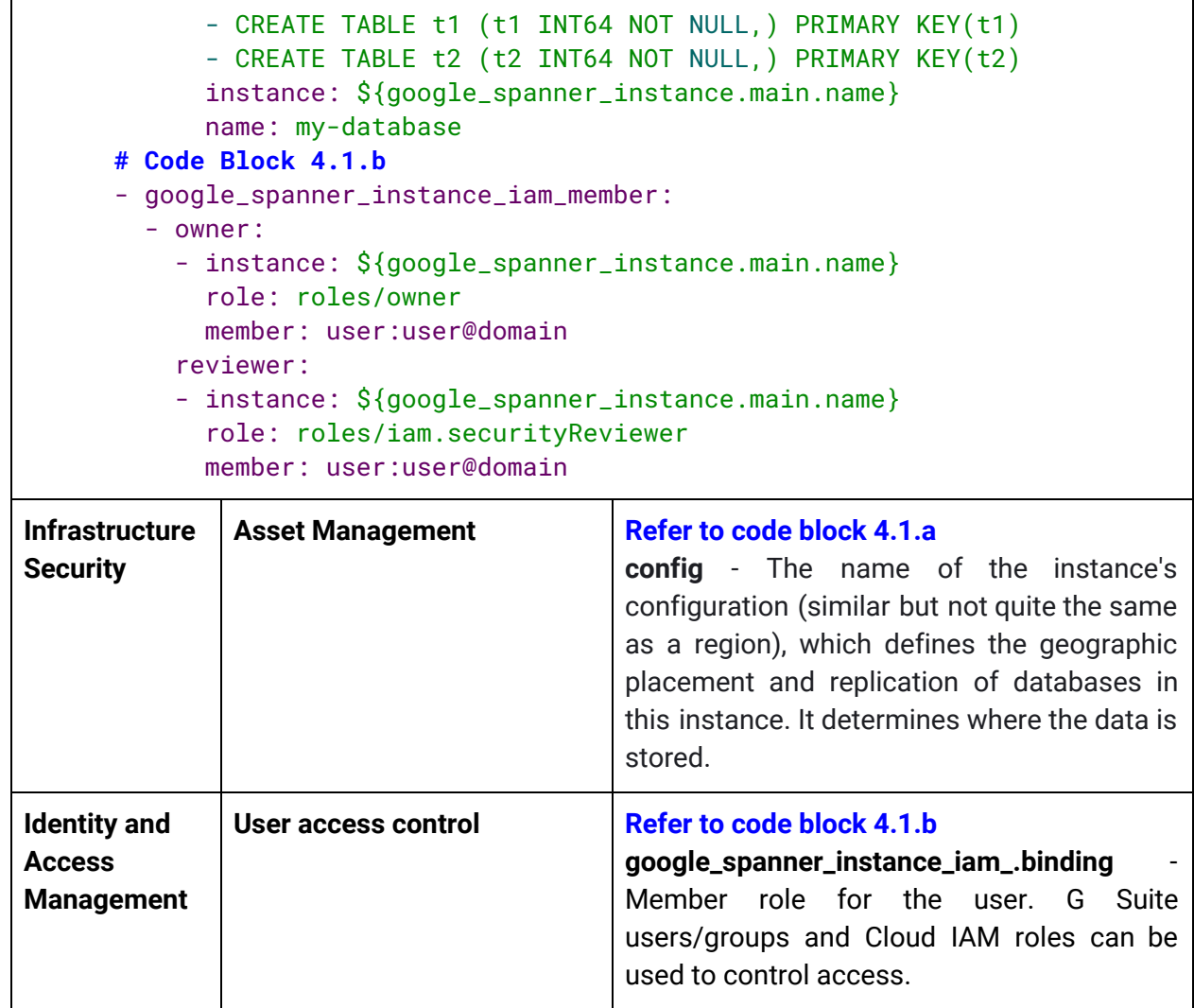

### **4.2 Google Cloud Bigtable**

Google Cloud Bigtable is Google Cloud's NoSQL database service. Bigtable can quickly scale to support billions of rows and columns and can store petabytes of data. It supports high read and write throughput at low latency, and it is an ideal data source for MapReduce operations.

Google Cloud encrypts all data stored in the Cloud Bigtable by default, but row-level or cell-level IAM restrictions are not offered by Cloud Bigtable.

To learn more about [Cloud](https://cloud.google.com/bigtable/docs) Bigtable and the parameters discussed below, refer to the Cloud Bigtable [documentation](https://cloud.google.com/bigtable/docs) and resource [configuration](https://www.terraform.io/docs/providers/google/r/bigtable_instance.html) respectively.

*HIPAA Alignment for Google Bigtable*

| <b>Security Rule:</b><br><b>Technical</b> | <b>Default Configurations</b> | User-Controlled Configurations (ex. via<br>DPT) |
|-------------------------------------------|-------------------------------|-------------------------------------------------|
| <b>Safequards</b>                         |                               |                                                 |

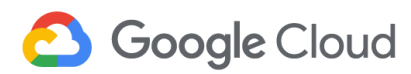

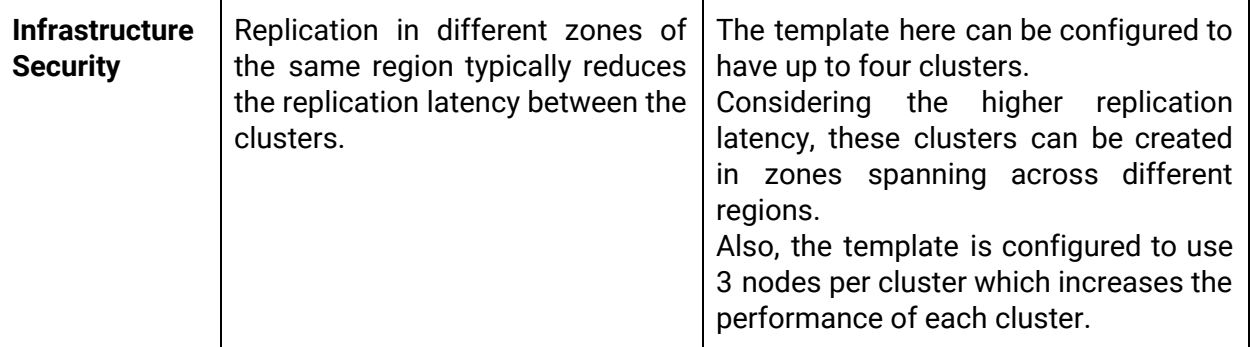

*DPT Template Configuration for Google Cloud Bigtable*

*Note: For options for the customizable parameters in the template below, please refer to Terraform documentation for Bigtable [Instance](https://www.terraform.io/docs/providers/google/r/bigtable_instance.html) and [Bigtable](https://www.terraform.io/docs/providers/google/r/bigtable_table.html) Table. The configurable values in the template below are indicative only. Please modify it to match specific requirements in the context of usage.*

```
Template (Please refer to accompanying *.yaml template for detailed configuration)
terraform_deployments:
  resources:
    config:
      resource:
      - google_bigtable_instance:
        - instance:
          - cluster:
              # appropriate id must be chosen based on its purpose
            - cluster_id: tf-instance-cluster
          # Code Block 4.2.a
              num_nodes: 3
              zone: europe-west1-b
              storage_type: HDD
            name: tf-instance
      # Deploying table under bigtable instance
      # This section must be changed as per the data
      - google_bigtable_table:
        - table:
          - instance_name: ${google_bigtable_instance.instance.name}
            name: tf-table
            split_keys:
            - a
            - b
            - c
```
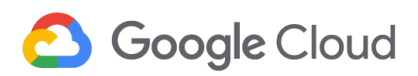

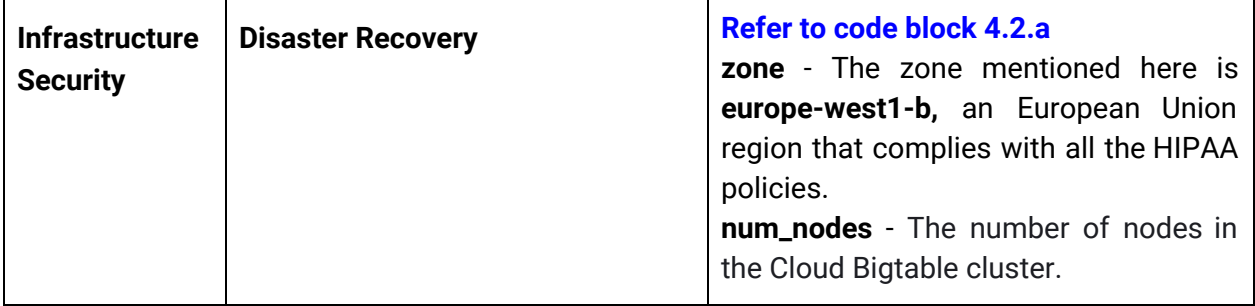

### **4.3 Google Cloud Firewall**

Google Cloud Firewall is used to enforce network rules and to control which IP's are allowed to access resources on Google Cloud. Cloud Firewall rules can be used to limit access to SQL and Google Cloud Storage from external networks and to also enforce network segmentation and control internal access within the VPC's and between VPC's.

To learn more about Google Cloud Firewall and the parameters discussed below, refer to the Cloud Firewall [documentation](https://cloud.google.com/vpc/docs/firewalls) and resource [configuration](https://www.terraform.io/docs/providers/google/r/compute_firewall.html) respectively.

| <b>Security Rule:</b><br>Technical<br>Safeguards | <b>Default Configurations</b>                                                                                                    | User-Controlled Configurations (ex. via<br>DPT)                                                                                                    |
|--------------------------------------------------|----------------------------------------------------------------------------------------------------|----------------------------------------------------------------------------------------------------|
| <b>Infrastructure</b><br><b>Security</b>         | A VPC needs to be created for the<br>to be used allowing<br>firewall<br>access through some ports using<br>protocols like TCP and ICMP. | The firewall rules can be customized to<br>block or allow traffic on ports or by<br>protocol.<br>This template here is configured to use<br>a private VPC network and a firewall<br>allowing access through some ports<br>using protocols like TCP and ICMP.<br>The firewall rules can also be applied<br>based on an IP address that belongs to<br>either a source or a destination range,<br>or an IP Address which has a particular<br>tag or even an IP address with a<br>particular. |

*HIPAA Alignment for Google Cloud Firewall*

*DPT Template Configuration for Google Cloud Firewall*

*Note: For options for the customizable parameters in the template below, please refer to Terraform documentation for [Compute](https://www.terraform.io/docs/providers/google/r/compute_firewall.html) Firewall. The configurable values in the template below are indicative only. Please modify it to match specific requirements in the context of usage.*

```
Template (Please refer to accompanying *.yaml template for detailed configuration)
compute_firewalls:
- name: test-firewall
  network: example-network
  # Code Block 4.3.a
 allow:
  - protocol: icmp
  - protocol: tcp
   ports:
    - '80'
    - '8080'
    - 1000-2000
  source_tags:
  - web
  # For EGRESS traffic, it is NOT supported to specify source_ranges OR
source_tags.
  # Code Block 4.3.b
  direction: INGRESS
  # Enable logging for a particular firewall rule. If logging is enabled,
logs will be exported to Stackdriver.
  # Code Block 4.3.c
  enable_logging: true
  # Uncomment the following attributes as per the requirements. For more
information on the attributes, refer to
"https://www.terraform.io/docs/providers/google/r/compute_firewall.html".
  # Code Block 4.3.d
  # destination_ranges:
  # Code Block 4.3.e
  # source_ranges:
  # Code Block 4.3.f
  # source_service_accounts:
  # Code Block 4.3.g
  # source_tags:
Infrastructure
Security
              Network Security Refer to code block 4.3.a
                                             allow - The list of ALLOW rules
                                             specified by this firewall. Each tuple of
                                             the allow block represents a
                                             PERMITTED connection. It has 2 fields:
```
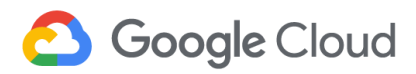

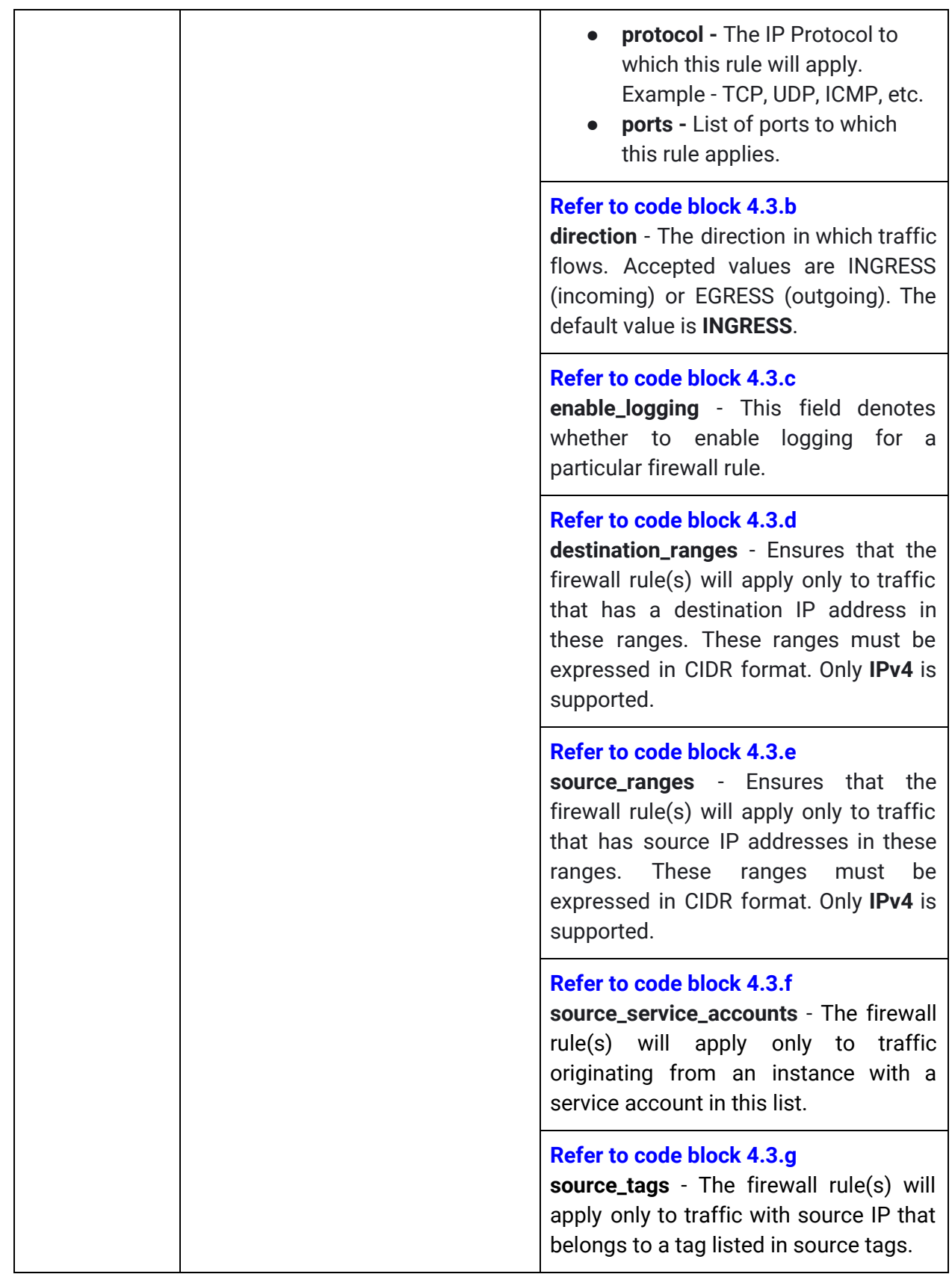

### **A. Appendix**

### **A.1 HIPAA and Google Cloud**

Google Cloud Platform (GCP) enables healthcare organizations to realize the benefits of cloud computing and supports their HIPAA compliance efforts as part of the shared responsibility between a customer and Google. There is no certification recognized by the U.S. Department of Health and Human Services for HIPAA compliance. Google will enter into a Business Associate Agreement (BAA) with customers, while customers continue to be responsible for evaluating their own HIPAA compliance including their use of Google Cloud Services.

Google Cloud customers own their data and control how it is used. It is crucial to remember that enterprises and individuals utilizing Google Cloud are responsible for understanding HIPAA and its implications concerning use of Google Cloud products and services hosting applications and services. Some of these aspects are listed below.

- Applicability of the provisions and requirements of HIPAA across applications, platforms, and Google Cloud Infrastructure
- Classification and inventory of data, particularly protected health information (PHI), along with the business and information systems that process this data
- Alignment of current controls, policies, and processes for managing and protecting healthcare data with HIPAA requirements
- Understanding of the existing data protection features on Google Cloud for meeting HIPAA requirements
- If applicable, review and accept Google Cloud's data processing terms for the G Suite and Cloud Identity Data Processing Amendment [\(link](https://support.google.com/a/answer/2888485?hl=en)) and [f](https://support.google.com/cloud/answer/6329727?hl=en)or the Google Cloud Data Processing and Security Terms [\(link\)](https://support.google.com/cloud/answer/6329727?hl=en).

Please refer to the following documents carefully before proceeding:

- HIPAA Compliance on GCP: <https://cloud.google.com/security/compliance/hipaa>
- Google Cloud services in scope for the HIPAA BAA: <https://cloud.google.com/security/compliance/hipaa-compliance/>
- HIPAA Overview Guide: <https://cloud.google.com/files/gcp-hipaa-overview-guide.pdf>
- GCP Terms of Service: <https://cloud.google.com/terms>
- HIPAA Guide for professionals: <https://www.hhs.gov/hipaa/for-professionals/index.html>
- HSS Guidance on HIPAA and Cloud Computing: <https://hhs.gov/hipaa/for-professionals/special-topics/cloud-computing/index.html>

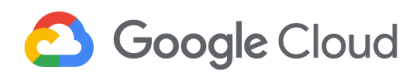

### **A.2 Compliance**

Security and privacy on the Cloud is a shared responsibility. Google Cloud is responsible for the security of the cloud infrastructure and services. Google Cloud's customers are responsible for the security, privacy, and compliance of their workloads in the cloud. Google Cloud's focus on data security, privacy, and transparency has provided a foundation towards achieving HIPAA compliance for Google Cloud. In addition, Google Cloud offers data security, data privacy, data portability, and threat protection products and features that can support HIPAA compliance efforts, some of which have been described in this solution guide. These capabilities can be leveraged not only to prevent abuse or unauthorized access to personal data but also to maintain security of data and meet HIPAA requirements.

G Suite and Google Cloud Platform are regularly tested, assessed, and evaluated for the effectiveness of technical and organizational security and privacy measures via third-party audits and certifications, such as those listed below.

- 1. ISO [27001](https://cloud.google.com/security/compliance/iso-27001/) for information security management systems
- 2. ISO [27017](https://cloud.google.com/security/compliance/iso-27017) for cloud security controls
- 3. **ISO [27018](https://cloud.google.com/security/compliance/iso-27018)** for protection of personally identifiable information (PII) in public clouds acting as PII processors
- 4. [SOC](https://www.aicpa.org/interestareas/frc/assuranceadvisoryservices/aicpasoc3report.html) 2 and SOC 3 for evaluating systems' and controls' security, availability, processing integrity, and confidentiality or privacy

Google Cloud Platform is also certified under the **[HITRUST](https://hitrustalliance.net/) CSF** security framework and has attained a CSA Star [SOC2+](https://cloud.google.com/security/compliance/csa-star/) report.

To learn more about security and compliance for the Google Cloud Platform, and view our comprehensive compliance documentation, refer to Cloud [Compliance](https://cloud.google.com/security/compliance) & Regulations [Resources.](https://cloud.google.com/security/compliance)

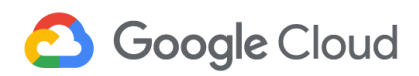

### **A.3 Google Cloud Shared Responsibility Model**

The shared responsibility model depends on the particular service model. This starts from the bottom of the stack and moves upwards, from the infrastructure as a service (IaaS) layer where only the hardware, storage, and network are Google's responsibility, up to software as a service (SaaS) where most components of the stack except the content (i.e., data) and access policies are up to the provider.

To learn more about Google Cloud's Shared Responsibility Model, refer to the [Google](https://cloud.google.com/security/infrastructure/design/) [Infrastructure](https://cloud.google.com/security/infrastructure/design/) Security Design Overview.

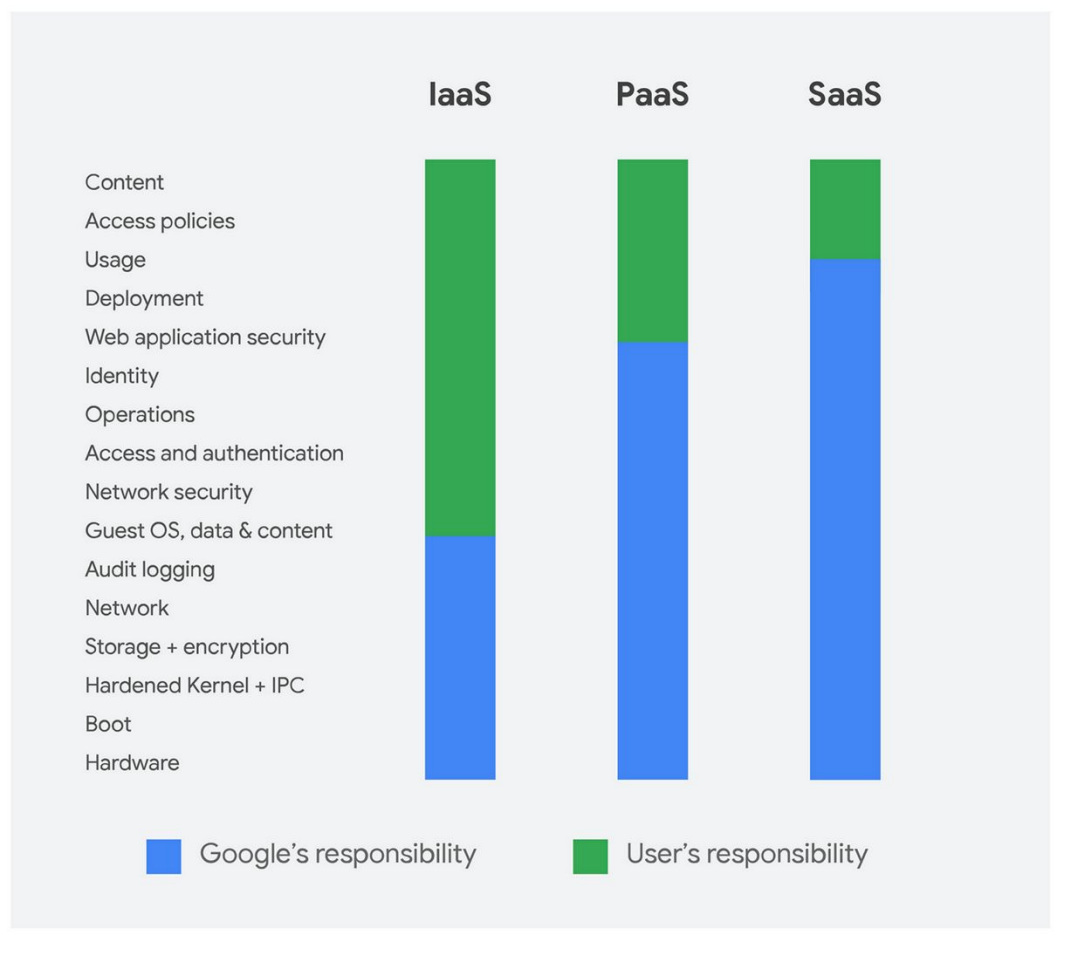

*Figure 45 - Google Cloud Shared Responsibility Model*

In general, Google is responsible for the security of the underlying infrastructure, including hardware, firmware, kernel, OS, storage, network, and more. This includes encrypting data at rest by default, encrypting data in transit, using custom-designed hardware, laying private network cables, protecting data centers from physical access, and following secure software development practices.

Conversely, customer responsibility for security and compliance in the cloud is listed in Appendix A.4.

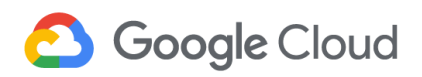

### **A.4 Customer Responsibilities**

The following are typical examples of security and compliance capabilities for which the customer is responsible. This is not an exhaustive list.

### **A.4.1 Identity and Access Management**

- 1. User access provisioning
- 2. Custom roles to control access
- 3. Monitoring to detect unusual activity by users and administrators
- 4. Role-based access controls and separation of duties
- 5. Multi-factor authentication and 2-step verification for access critical environments and sensitive data
- 6. Periodic cadence for reviewing access lists

### **A.4.2 Governance, Risk and Compliance**

- 1. Governance and implementation of organization-specific security policies and standards
- 2. Definition of security-specific key performance indicators (KPIs) and key risk indicators (KRIs)
- 3. Security awareness training and secure coding practices training and reporting
- 4. Background verification checks by authorized parties prior to granting access

### **A.4.3 Data Security**

- 1. Consent collection, logging, tracking, and monitoring by end-users for organizational access to their PII, PHI, or other sensitive data
- 2. Data governance lifecycle and data management strategy
- 3. Data classification, labeling, and handling as per regulatory requirements, service level agreements and operational continuity requirements
- 4. Policies and procedures for reuse, disposal, and deletion of resources (e.g., like data, equipment, and digital media)
- 5. Data destruction, obfuscation, and archival standards, including supporting tools and technologies.
- 6. Key management, if customers choose to use the Customer-Managed Encryption Keys or Customer-Supplied Encryption Keys (CSEK) capabilities of specific products.
- 7. Communication of incidents and notifications about data breaches, including reporting to regulatory authorities and customers

### **A.4.4 Infrastructure Security**

- 1. Configuration and validation of firewall rules for both egress and ingress traffic
- 2. Penetration testing, black-box testing, and red teaming exercises

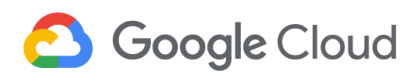

### **A.4.5 Security Operations**

- 1. Audit logs for security events, faults, exceptions, and data access violations
- 2. Enabling of data-read and data-write logs for all critical environments and projects, which are reviewed on a periodic basis
- 3. Event logs stored and backed up at a centralized storage location and which are protected against tampering and unauthorized access
- 4. Clocks for all resources are in sync with the approved time sources like the network time protocol (NTP) servers/domain controllers.